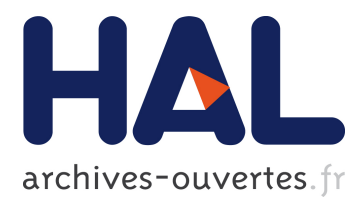

## **PROJET POPP-BREIZH Cahier des Clauses Techniques Particulières de la plateforme régionale bretonne de gestion des Observatoires Photographiques du Paysage**

Laurence Le Dû-Blayo, Caroline Guittet, Guillaume Cherel

### **To cite this version:**

Laurence Le Dû-Blayo, Caroline Guittet, Guillaume Cherel. PROJET POPP-BREIZH Cahier des Clauses Techniques Particulières de la plateforme régionale bretonne de gestion des Observatoires Photographiques du Paysage. [Rapport de recherche] UMR 6590 : ESO. 2013, pp.97. hal-01079835

## **HAL Id: hal-01079835 <https://hal.archives-ouvertes.fr/hal-01079835>**

Submitted on 3 Nov 2014

**HAL** is a multi-disciplinary open access archive for the deposit and dissemination of scientific research documents, whether they are published or not. The documents may come from teaching and research institutions in France or abroad, or from public or private research centers.

L'archive ouverte pluridisciplinaire **HAL**, est destinée au dépôt et à la diffusion de documents scientifiques de niveau recherche, publiés ou non, émanant des établissements d'enseignement et de recherche français ou étrangers, des laboratoires publics ou privés.

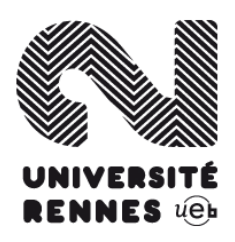

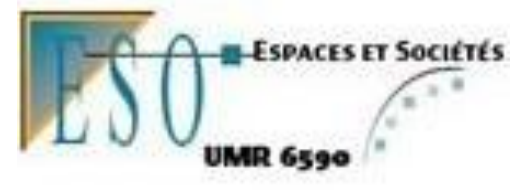

# **PROJET POPP-BREIZH**

Cahier des Clauses Techniques Particulières de la plateforme régionale bretonne de gestion des Observatoires Photographiques du Paysage *Version provisoire - 10/12/2013/ Université Rennes II*

> *Responsable scientifique* : **Laurence Le Dû-Blayo**, Maître de conférences en géographie, UMR CNRS ESO 6590, Université Rennes II

> > *Rédaction* : **Guillaume Cherel** Master 2 SIGAT Université Rennes 2 **Caroline Guittet,** Doctorante UMR CNRS ESO 6590, Université Rennes II

Ce document est le fruit de deux ans de réflexions menées dans le cadre d'une convention de recherche entre l'UMR ESO 6590 et le Conseil Régional de Bretagne. Finalisé dans le cadre d'un stage de master, il intègre notamment le résultat de 6 mois de concertation animés par ESO via des ateliers thématiques et des réunions plénières qui ont réuni une cinquantaine de partenaires (voir document « Projet POPP-Breizh, Compte Rendu des ateliers », juillet 2012). Que tous ces acteurs soient ici remerciés de leur investissement dans ce projet.

Nous remercions particulièrement pour leur relecture :

Philippe Béringuier, Université Toulouse Le Mirail UMR GEODE ; Clément Briandet, SIAGM, Francis Chavanon, Université du Maine ; David Gobin, Région Bretagne ; Guy-Noël Ollivier, Centre de découverte du son (Cavan) ; Aude Pelichet, DREAL Bretagne; Elise Soufflet, DREAL Loire Atlantique ; Lise Vauvert, PNR d'Armorique ; Marie-Lise Veillet, PNR Scarpe-Escaut; Lydie Vinsonneau, Région Bretagne.

## Sommaire:

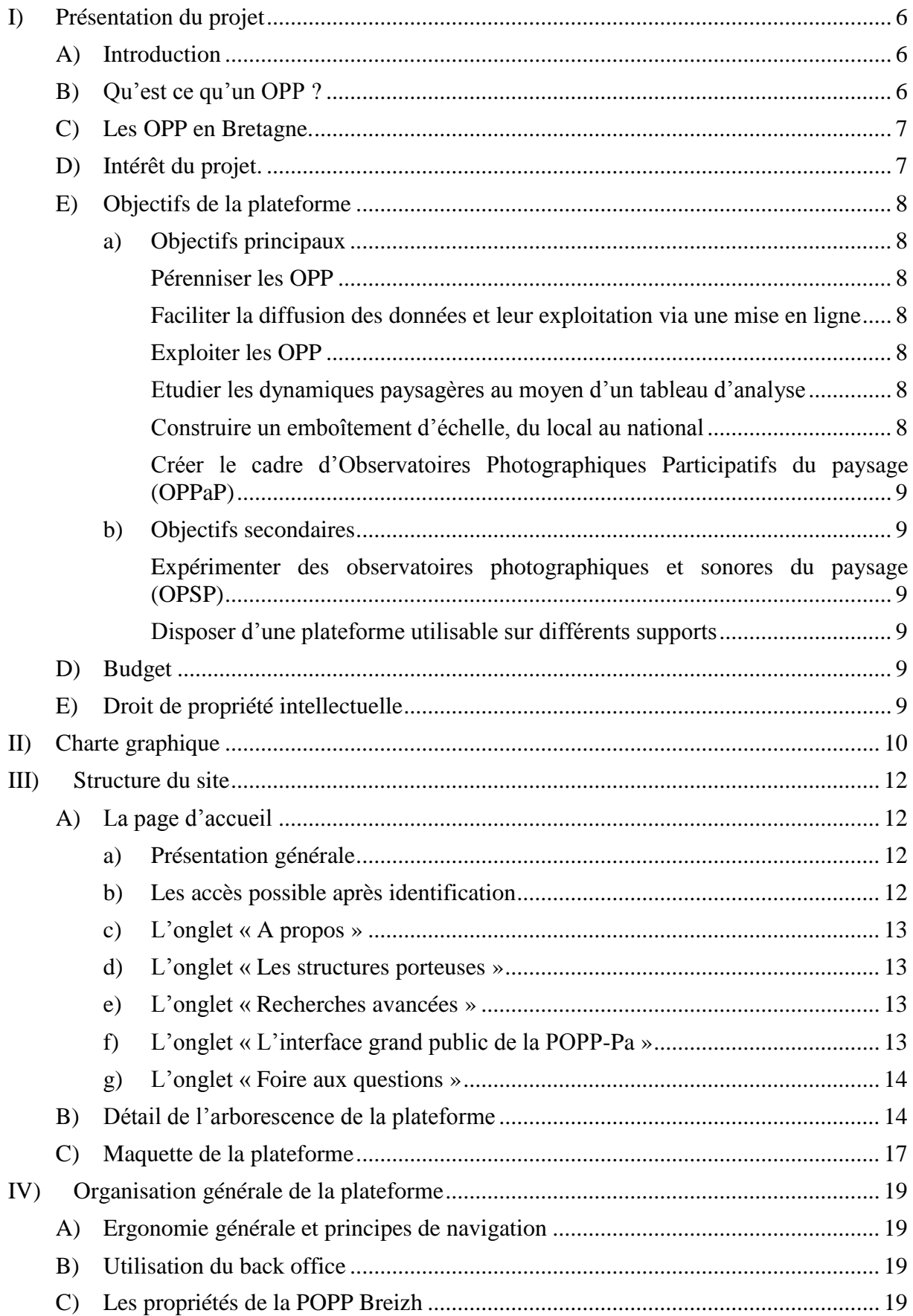

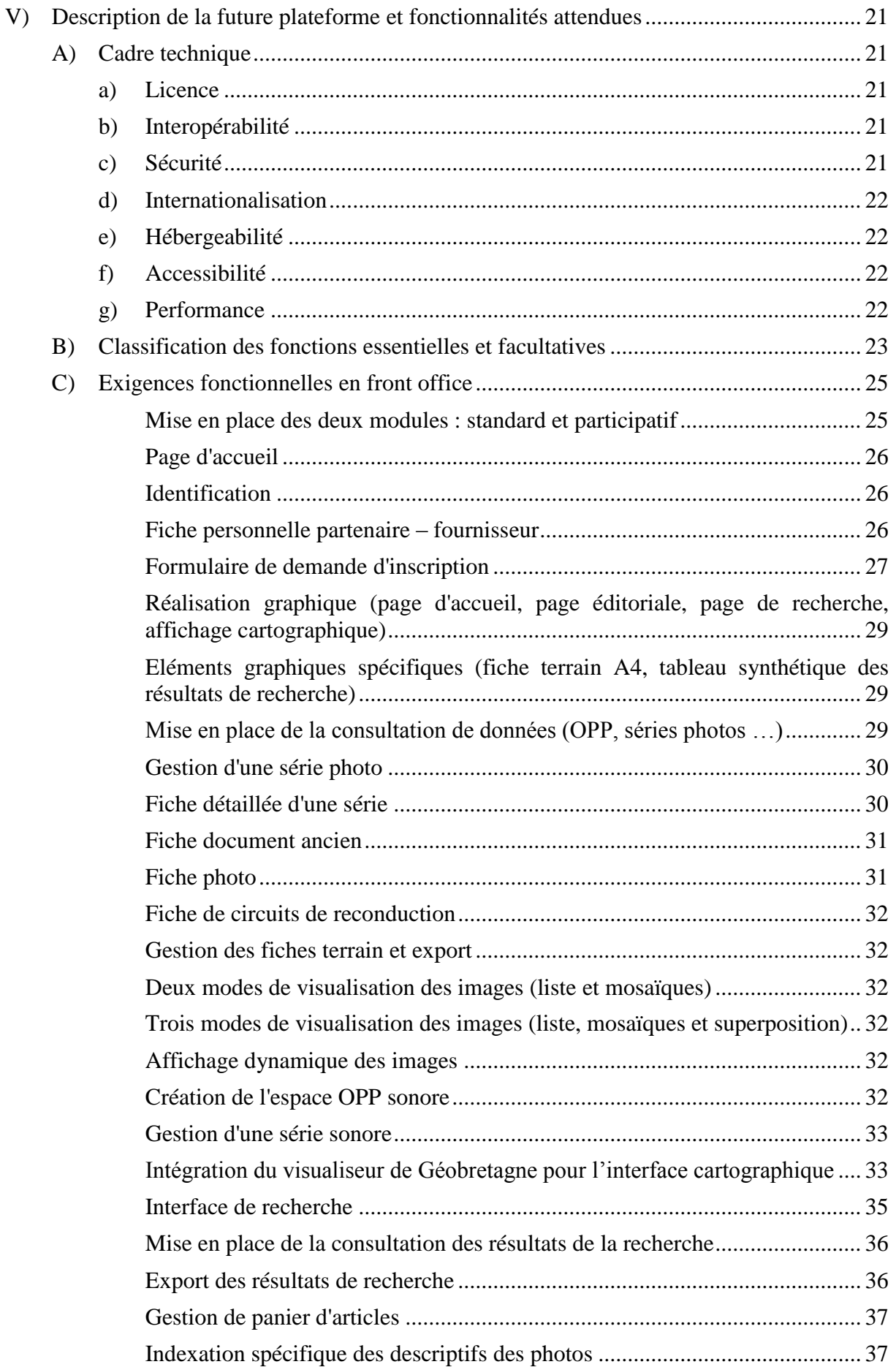

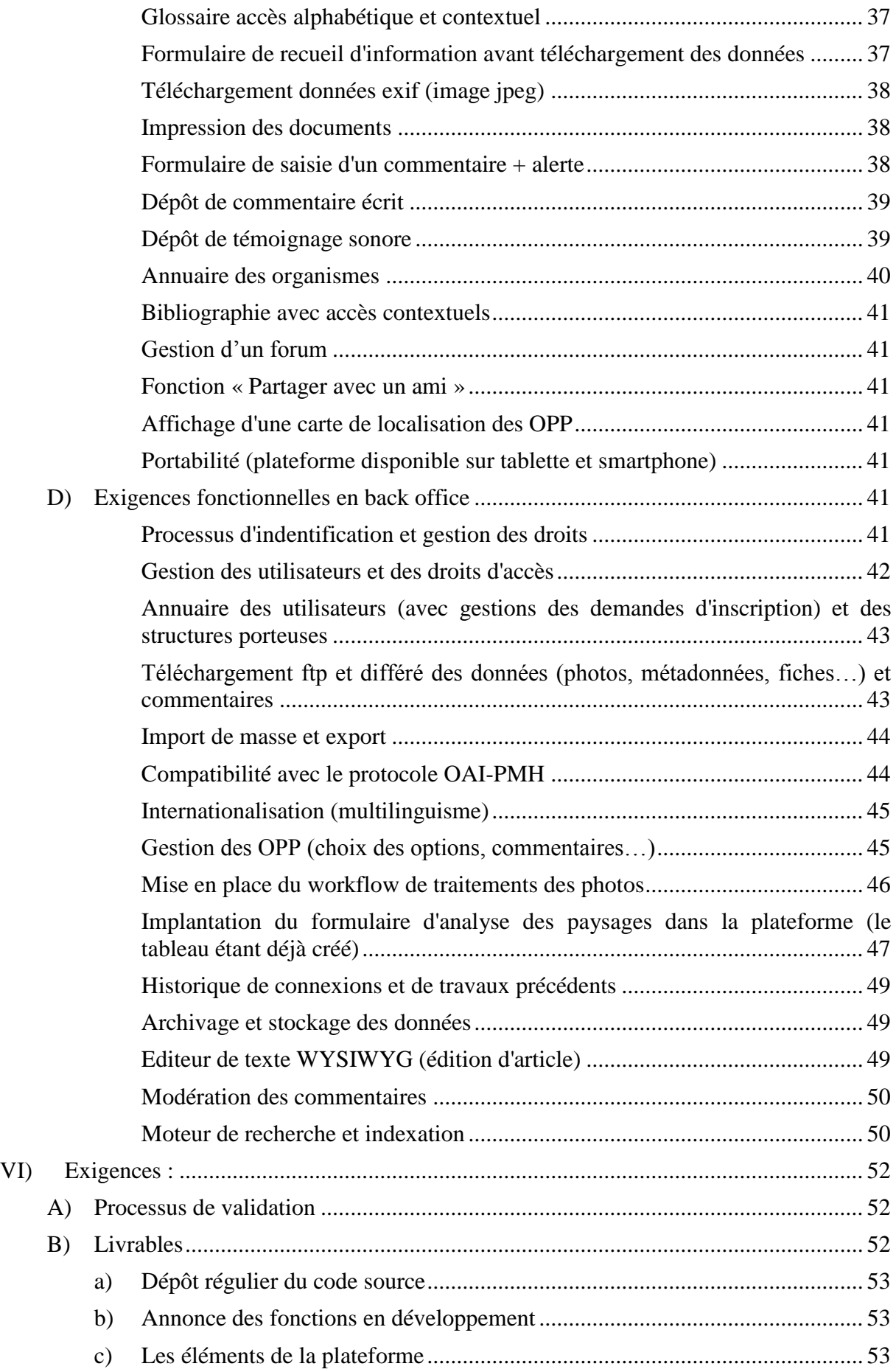

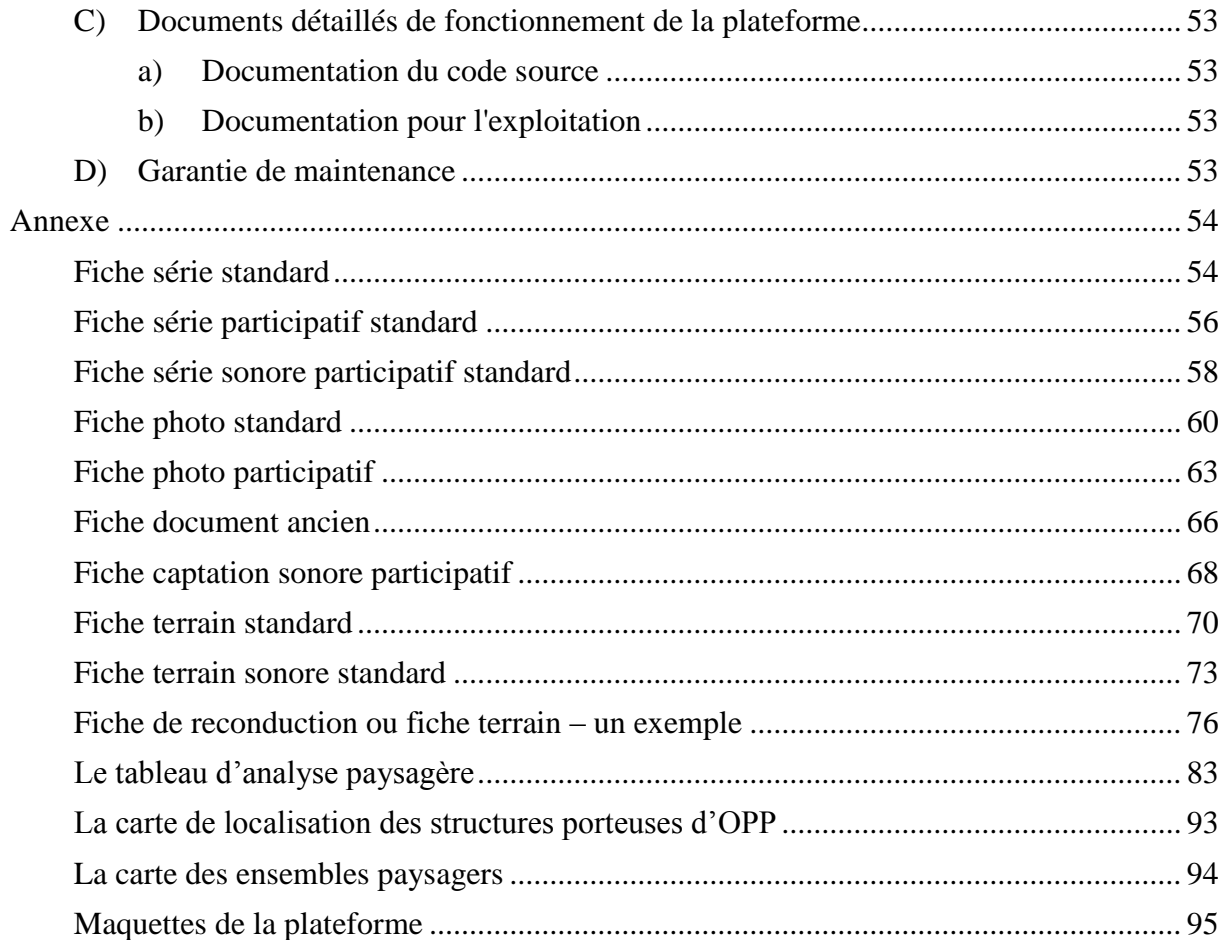

## <span id="page-6-0"></span>**I) Présentation du projet**

## A)Introduction

<span id="page-6-1"></span>La Convention européenne du paysage, signée à Florence le 20 octobre 2000 et ratifiée par la France grâce à la loi du 13 octobre 2005, pose des lignes directrices en termes d'objectifs et souligne le rôle des collectivités territoriales dans leur mise en œuvre. Les États membres ayant ratifiés la convention ont des engagements à tenir et les adaptent à la politique de l'État. Ils doivent mettre en place des politiques du paysage, via le triptyque protection-gestionaménagement, tout en appelant à une participation mixte à la fois de la population, des autorités locales et régionales et des autres acteurs concernés. Plus particulièrement, la Convention européenne du paysage, dans son article 6-C, invite les parties :

- à identifier ses propres paysages sur l'ensemble de son territoire ;
- à analyser leurs caractéristiques ainsi que les dynamiques et les pressions qui les modifient ;
- à en suivre les transformations ;
- à qualifier les paysages identifiés en tenant compte des valeurs particulières qui leur sont attribuées par les acteurs et les populations concernés.

Cette Convention européenne du paysage définit le paysage comme « une partie de territoire telle que perçue par les populations, dont le caractère résulte de l'action de facteurs naturels et/ou humains et de leur interrelations ». Le paysage est donc porteur d'un rôle socialisant et perçu comme « un élément important de la qualité de vie des populations : dans les milieux urbains et dans les campagnes, dans les territoires dégradés comme dans ceux de grande qualité, dans les espaces remarquables comme dans ceux du quotidien … [le paysage] constitue un élément essentiel du bien-être individuel et social ».

La question des dynamiques est ainsi récurrente dans les problématiques identifiées par la Convention Européenne du Paysage et leur suivi est traité notamment via la mise en œuvre d'Observatoires photographiques du paysage.

## B)Qu'est ce qu'un OPP ?

<span id="page-6-2"></span>Les Observatoires photographiques du paysage (OPP), au-delà de leurs spécificités, reposent tous sur des principes communs à savoir :

- Un corpus de photographies terrains représentant des paysages ;
- Une reconduction à l'identique des photographies avec une périodicité donnée ;
- Un archivage accessible au public.

Les objectifs partagés sont :

1

- La constitution d'une base de données photographiques sur le paysage ;
- Le suivi des dynamiques de paysages ;
- La sensibilisation des acteurs et de la population aux dynamiques paysagères ;
- L'évaluation des politiques publiques paysagères et l'exercice de prospective.

La convention européenne du paysage, imposant formellement la prise en compte de la perception par les populations, a renouvelé la question des dynamiques des paysages en Europe et plus particulièrement le développement de méthodes participatives via des Observatoires Photographiques du Paysage. Ces observatoires ont ainsi pour objectif de « constituer un fonds de séries photographiques qui permet d'analyser les mécanismes et les facteurs de transformations des espaces ainsi que les rôles des différents acteurs qui en sont la cause de façon à orienter favorablement l'évolution du paysage »<sup>1</sup>. Les observatoires

<sup>&</sup>lt;sup>1</sup> <http://www.ecologie.gouv.fr/-Observatoire-photographique-du-.html>

photographiques du paysage répondent parfaitement à cet objectif de suivi des paysages tels que perçus localement (acteurs et population) et ils ont été largement développés en France et en Europe.

## C)Les OPP en Bretagne.

<span id="page-7-0"></span>Les Observatoires Photographiques du Paysage (OPP) bretons sont au nombre de quatre et portés par les structures suivantes : le Parc Naturel Régional d'Armorique (PNRA), le Syndicat Intercommunal d'Aménagement du Golfe du Morbihan (SIAGM), le Pays de Saint Brieuc et le Conseil d'Architecture, d'Urbanisme et d'Environnement des Côtes d'Armor (CAUE 22). D'autres OPP sont en discutions et/ou en cours d'élaboration :

- L'OPP porté par l'Association pour la promotion du patrimoine d'Ergué-Gabéric (ARKAE) ;
- L'Observatoire photographique de la trame verte et bleue régionale de Bretagne porté par la DREAL Bretagne ;
- Le futur OPP porté par le Parc Naturel Régional Rance Côtes d'Emeraude ;
- L'OPP littoral « vue de la mer » porté par la DDTM 56 ;

- …

<u>.</u>

Cela permet à la région Bretagne de disposer d'une dynamique intéressante pour ce qui est des OPP donnant ainsi à court terme de la matière pour alimenter la plateforme.

### D)Intérêt du projet.

<span id="page-7-1"></span>Les expériences en cours en Bretagne, comme dans d'autres régions d'Europe, ont fait émerger un frein essentiel au développement et surtout à l'exploitation des OPP, à savoir la nécessité d'une interface qui puisse remplir toutes les fonctions attendues (saisies, consultation, analyses et participation), en gestion directe par les acteurs locaux et disponible sur un site adapté de manière durable. Ainsi le Comité Régional du Paysage<sup>2</sup>, piloté par la DREAL-Bretagne et le Conseil Régional de Bretagne, est une instance tout à fait appropriée pour initier puis à terme piloter, via un COPIL dédié, cette plateforme régionle d'OPP.

Le Conseil régional de Bretagne et la DREAL Bretagne souhaitent ainsi proposer un outil informatique « POPP Breizh » à leurs partenaires bretons (Conseil d'Architecture, d'Urbanisme et de l'Environnement, Parc Naturel Régional, Pays, EPCI etc.) pour stocker, décrire et partager les médias (images et sons) associés à l'étude des dynamiques paysagères. Ces données sont un outil de communication et de sensibilisation auprès des décideurs et des aménageurs. Elles préservent à long terme la mémoire des paysages. La démarche s'inscrit dans les recommandations des articles 5c et 6c de la Convention Européenne du Paysage.

Le maintien de la gouvernance de chaque OPP au niveau local est indispensable à l'appropriation des OPP et donc à la pérennité des OPP, mais aussi l'émergence de nouveaux OPP et de démarches participatives auprès des populations (connaissance du terrain par les chargés de mission, lien avec les élus locaux…).

Cet outil sera développé et testé en Bretagne, puis le code source libre sera mis à disposition pour que d'autres régions le déploient sur leur territoire et que se développent les coopérations interrégionales dans la compréhension et la gestion des dynamiques paysagères. Plusieurs partenaires extra régionaux accompagnent la maîtrise d'ouvrage dans cet objectif (Partenaires des AONB CORDIALE, région Provence Alpes Côte d'Azur, Région Midi-Pyrénées). L'outil se veut donc réutilisable, modifiable, interopérable et multilingue.

<sup>&</sup>lt;sup>2</sup> Piloté par La DREAL et le Conseil Régional de Bretagne, il réunit l'essentiel des acteurs institutionnels sur le paysage (DDTM, CG, PNR, CAUE ….).

## E) Objectifs de la plateforme

<span id="page-8-0"></span>Cet outil libre a pour objectifs :

- De partager les compétences et outils (voir article 8 de la Convention Européenne du Paysage) ;
- A terme, le développement de plateforme OPP jumelles dans différentes régions devant faciliter les moissonnages d'informations selon des schémas de requêtes similaires.

Les objectifs présentés ici sont classés entre objectifs principaux et secondaires. Les objectifs principaux doivent absolument être pris en compte par le prestataire et doivent impérativement figurer dans la plateforme.

#### <span id="page-8-1"></span>**a) Objectifs principaux**

#### *Pérenniser les OPP*

<span id="page-8-2"></span>Pour satisfaire leurs objectifs dans le temps, les OPP créés doivent pouvoir disposer d'une interface de saisie et consultation stable et sécurisée, portée par un site lui-même inscrit dans la durée.

#### *Faciliter la diffusion des données et leur exploitation via une mise en ligne*

<span id="page-8-3"></span>Les OPP existants en Bretagne ont un mode de consultation restrictif (consultation sur place, expositions, mise en ligne partiel sur le SIDE national pour l'OPP National) qui limite leur usage par les acteurs et a fortiori au sein du grand public. Les expériences à l'échelle européenne (OPP du Semois-Semoy) et les premiers tests effectués montrent la souplesse d'un accès en ligne depuis n'importe quel poste connecté et ont confirmé l'intérêt de la mise en ligne des OPP. Pour être efficace, cette mise en ligne doit être accompagnée d'un système d'archivage (métadonnées aux normes européennes) et de possibilités de recherche performant et adaptées aux OPP (requêtes spatiales et thématiques). Les deux systèmes sont étroitement liés, la consultation dépendant de la saisie et réciproquement.

#### *Exploiter les OPP*

<span id="page-8-4"></span>Les OPP existants sont insuffisamment exploités car difficile d'accès mais aussi parce que leur contenu est difficilement appropriable. La possibilité d'interroger la base de données via des requêtes spatiales, thématiques ou par mots clés peut accélérer les recherches qui sont ainsi plus efficientes et efficaces.

#### *Etudier les dynamiques paysagères au moyen d'un tableau d'analyse*

<span id="page-8-5"></span>Le tableau d'analyse des paysages est un objectif essentiel de cette plateforme. Ce tableau est un aspect original et important du projet. Il est donc d'une importance capitale et son développement devra être soigné (Cf. V.D. – Implantation du tableau d'analyse des paysages dans la plateforme ; Annexe – Tableau d'analyse des paysages). L'utilisation de ce tableau et du processus de renseignement des éléments présents sur les photographies devront permettre d'extraire des statistiques sur les éléments qui disparaissent et apparaissent, sur les dynamiques paysagères… Encore une fois, ce processus est essentiel au bon fonctionnement de l'application et est l'élément « original » de cet outil permettant des analyses des plus poussées.

#### *Construire un emboîtement d'échelle, du local au national*

<span id="page-8-6"></span>La plateforme régionale a vocation à fédérer, développer et pérenniser les projets à l'échelle locale ; elle a également pour fonction de faire le lien avec l'échelle nationale et européenne.

#### *Créer le cadre d'Observatoires Photographiques Participatifs du paysage (OPPaP)*

<span id="page-9-0"></span>Dans l'esprit de la Convention Européenne du Paysage portée par l'Etat et afin de soutenir les collectivités territoriales dans le portage de démarches interactives avec les populations, les OPP sont des outils tout à fait indiqués pour développer des démarches participatives<sup>3</sup>. L'objectif est d'affiner localement la connaissance et le suivi des paysages, de faire émerger les ressentis et les préoccupations des populations, de les impliquer dans la construction d'une vision prospective des paysages, dans un projet de territoire. La participation se fait via deux éléments : le premier et le plus importants est le volet participatif de la plateforme ; le second est le dépôt de commentaire sur les OPP existants.

Au final l'outil proposé, dupliqué dans différentes régions, devra ouvrir la voie à des études comparatives qualitatives ou quantitatives et déboucher sur l'élaboration, a postériori, d'indicateurs sur les caractères du paysage et sur leurs dynamiques.

#### <span id="page-9-1"></span>**b) Objectifs secondaires**

#### *Expérimenter des observatoires photographiques et sonores du paysage (OPSP)*

<span id="page-9-2"></span>Le soundscape (observatoire sonore du paysage) prend un essor tout à fait intéressant<sup>4</sup> dans la caractérisation des paysages, le suivi de leurs dynamiques et l'étude de leur perception.

#### *Disposer d'une plateforme utilisable sur différents supports*

<span id="page-9-3"></span>La plateforme est appelée à être utilisée sur le terrain et donc doit être utilisable sur différents supports : ordinateurs, tablettes tactiles, Smartphones...

### D)Budget

#### <span id="page-9-4"></span>**Le Conseil Régional de Bretagne et la DREAL Bretagne**

Le CRB et la DREAL B se sont engagés en 2012 via un groupement de commande pour financer à 50% chacun le développement de l'outil constitutif de la plateforme régionale d'OPP (projet POPP-Breizh). La DREAL assure le suivi de cette opération.

#### **Conseil Régional de Bretagne :**

<u>.</u>

Le Conseil Régional de Bretagne finance par ailleurs via deux dispositifs le lancement du projet, l'animation des ateliers, la concertation avec les partenaires (locaux, nationaux, européens), la rédaction d'un cahier des charges fonctionnels et l'animation de la phase de test

- Le financement d'une thèse de géographie au sein de l'UMR CNRS 6590 ESO (Caroline Guittet)
- Le financement d'un programme de recherche au sein de l'UMR CNRS 6590 ESO (responsable scientifique Laurence Le Dû-Blayo)

## E) Droit de propriété intellectuelle

<span id="page-9-5"></span>L'ensemble du code de l'application POPP Breizh deviendra propriété des membres du partenariat POPP Breizh. Le prestataire abandonne toute propriété aux membres de ce partenariat.

<sup>&</sup>lt;sup>3</sup> <http://www.observatoire-paysages.pnth.eu/spip.php?article165>

<sup>4</sup> Voir Ecole thématique du CNRS, juillet 2011 à Roscoff :<http://eso.cnrs.fr/spip.php?article599>

## <span id="page-10-0"></span>**II) Charte graphique**

Le portail Bretagne-environnement.org est composé de plusieurs sites traitant de thématiques environnementales diverses et variées (observatoire de l'eau, observatoire de l'énergie…) ayant tous une charte graphique proche. La plateforme régionale de gestion des Observatoires Photographiques des Paysages sera hébergée sur le portail du GIP Bretagne-environnement, il est donc essentiel de conserver l'esprit graphique de l'hébergeur.

La sobriété est souhaitée pour une mise en valeur optimale des photographies.

La charte graphique devra être similaire pour les deux modules : la POPP – Breizh et le module participatif. Un simple changement de couleur de fond pourra permettre de différencier la plateforme et son module participatif.

L'avancée et la validation des éléments du projet devront se baser sur un processus itératif de maquettage. Les principes de navigation et d'ergonomie, la mise au point des chartes graphiques devront donc être intégrés dans ce processus itératif. Pour que les validations deviennent effectives, des propositions graphiques (permettant de valider le style graphique, l'IHM et la navigation) seront fournies durant la phase de conception des chartes graphiques.

La technologie proposée devra permettre de dissocier la conception des éléments graphiques du développement et de l'intégration des modules applicatifs.

Un élément important sera à prendre en compte : la POPP Breizh est le résultat d'un travail collaboratif et les fournisseurs de contenus seront divers et multiples. Il est donc essentiel d'assurer une visibilité de chacun des partenaires (Région Bretagne, DREAL Bretagne, le laboratoire ESO Rennes 2, SIAGM, CAUE 22, PNRA, Pays de Saint-Brieuc et GIP Bretagneenvironnement) par la présence de leur logos sur la page d'accueil. Les logos devront être classés entre :

- Les logos des structures travaillant sur la création de la plateforme devront figurer sur toutes les pages de la plateforme (par exemple, sous forme d'un bandeau en haut de page) :
	- o Les financeurs : la Région Bretagne, la DREAL Bretagne ;
	- o L'hébergeur : le GIP Bretagne-environnement ;
	- o L'accompagnement méthodologique et technique : Le Laboratoire ESO Rennes 2.
- Les partenaires fournisseurs (SIAGM, CAUE 22, PNRA et Pays de Saint-Brieuc) devront avoir leur logo sur la page d'accueil ainsi que sur la page détaillant la structure (ses contacts, ses missions, les axes choisis pour son OPP …).

Il est important de prendre en compte le fait que de nouveaux partenaires-fournisseurs viendront enrichir la plateforme avec leurs OPP respectifs ; il est donc indispensable de conserver la possibilité d'ajouter de nouveaux logos à la page d'accueil.

La définition de la charte graphique passera par les étapes suivantes :

- Un échange entre le prestataire et le groupe projet permettra de discuter et d'échanger autour d'un axe de réflexion concernant l'identité visuelle du portail.
- Suite à cet échange, le prestataire devra fournir deux projets d'identité visuelle pour les pages suivantes :
	- la page d'accueil ;
	- la fiche photo ;
- la page de l'interface cartographique (formulaire de recherche avancée).
- Après validation par l'équipe projet, le prestataire devra fournir l'ensemble des éléments graphiques constituant cette charte au format web et au format natif (psd, ai, …).

## <span id="page-12-0"></span>**III) Structure du site**

## A)La page d'accueil

#### <span id="page-12-1"></span>**a) Présentation générale**

<span id="page-12-2"></span>La page d'accueil permettra un accès grand public ou chaque usager quelque-soit son statut naviguera librement (sans login) dans les différentes pages de la POPP - BREIZH. Sur cette page d'accueil devra figurer les éléments suivants :

- Un bandeau sur lequel se trouveront les logos de la Région Bretagne, de la DREAL Bretagne, du GIP Bretagne-environnement et celui du laboratoire ESO-Rennes 2.
- Un menu comprenant les onglets suivants (le contenu de chaque onglet est détaillé plus bas) :
	- A propos ;
	- Les structures porteuses ;
	- Recherches avancées ;
	- L'interface grand public de la POPP-PA ;
	- Foire aux questions.
- Un encart permettant de se connecter à la plateforme avec comme éléments :
	- $\blacksquare$  Une case « identifiant »;
	- $\blacksquare$  Une case « mot de passe » ;
	- Un lien « pas encore inscrit » permettant de s'orienter vers la fiche d'inscription.
- Les logos de chacun des partenaires fournisseurs (CAUE 22, SIAGM, PNRA, Pays de Saint-Brieuc…). Un clic sur un logo ramènera directement à la plage « Structure porteuse » la concernant. La plateforme est appelée à être utilisée par de nouveaux partenaires-fournisseurs. Il est ainsi demandé de trouver une solution permettant d'ajouter de nouveaux logos.
- Une carte de présentation des structures porteuses d'OPP. Cette carte ne devra être qu'une carte « figée ». Elle ne permet aucune recherche et ne permet pas de choisir les couches géographiques à afficher. Elle doit cependant être un lien vers l'interface de recherches avancées (cette dernière comprenant une interface cartographique).
- Un bandeau en bas de page présentant des liens vers :
	- Le plan du site : cet élément ramènera à un plan du site présentant l'arborescence générale (Cf. III.B. – Détail de l'arborescence de la plateforme) ;
	- Les informations légales sur les licences de la plateforme (licence CeCill ; condition de non diffusion de l'annuaire d'utilisateur) ;
	- Les conditions d'utilisation des données et les licences des contenus graphiques (notamment les licences relatives aux droits d'auteurs – Etalab et Creative Commons) ;
	- « Contactez nous » : devra permettre de contacter directement les personnes en charge du maintien de la plateforme.

#### **b) Les accès possible après identification**

<span id="page-12-3"></span>L'accès direct aux espaces personnels nécessitera au préalable une inscription en ligne pour obtenir un login afin de s'identifier au sein de la plateforme. Après indentification et suivant les droits de chaque personne, la POPP-BREIZH proposera une :

- Interface des utilisateurs (permettant la sélection et l'analyse des corpus Photographiques) ;

- Interface des partenaires fournisseurs (alimentant les données d'un OPP dans la POPP) ;
- Interface des contributeurs (alimentant les données d'un OPP-PA) ;
- Interface des administrateurs (donnant accès a l'ensemble de la POPP BREIZH).

#### **c) L'onglet « A propos »**

<span id="page-13-0"></span>Dans cet onglet, on trouvera les éléments suivants :

- Qu'est ce qu'un OPP ?
- Les OPP bretons ;
- Intérêts et stratégies recherchés par le Conseil régional de Bretagne, la DREAL Bretagne et le laboratoire ESO (texte et documents à télécharger) ;
- La démarche : explication de la démarche Paysage, de la POPP et de son volet participatif – POPP-participative (texte et documents à télécharger) ;
- Mode d'emploi dynamique des fonctionnalités des interfaces avec des didacticiels pour utiliser l'espace perso – de la POPP et de la POPP-Pa (texte et documents à télécharger).

Tous les documents et textes présents dans ce menu (par exemple, le texte répondant à la question « Qu'est ce qu'un OPP ? ») seront fournis au prestataire.

#### **d) L'onglet « Les structures porteuses »**

<span id="page-13-1"></span>Cet onglet présentera un « sous-menu » comprenant toutes les structures porteuses d'OPP (sous forme de liste et classée par ordre alphabétique) et contributrices. Le choix de la structure renverra à une page permettant de visualiser un texte de présentation de la structure (avec les objectif de l'OPP, les choix d'axes thématiques de l'OPP…) et le téléchargement de sa fiche (Cf. V.C. – Fiche personnelle (partenaire, utilisateur, contributeur…) pour le contenu de la fiche).

#### **e) L'onglet « Recherches avancées »**

<span id="page-13-2"></span>Cet élément renverra à une page permettant les recherches avancées sur les photos et sur les séries présentes dans chacun des OPP.

Cette page sera composée d'une interface cartographique (pour les détails sur cet élément : Cf. V.C. – Interface cartographique) et la possibilité de mettre en place des filtres de recherche pour la sélection des photos d'un observatoire (l'interface cartographique devant être externalisée – il est demandé au prestataire de prévoir l'utilisation de l'interface cartographique de la DREAL et/ou de la Région Bretagne, soit Geobretagne). L'interface de recherches avancées ainsi que tous les filtres présents sur cette page seront détaillés plus loin (Cf. V.C. – Interface de recherches avancées).

#### **f) L'onglet « L'interface grand public de la POPP-Pa »**

<span id="page-13-3"></span>Cet onglet permettra d'accéder à l'interface de la POPP-Pa (volet photographique et volet sonore). L'interface grand public de la POPP-Pa sera alimentée par les données issues de l'interface des contributeurs. Elle sera accessible par tous (sans login). Ainsi, seules les données sur les OPP-Pa et les captations sonores (dans le cas où le prestataire est en mesure de construire l'interface des OPP sonores dans le budget imparti) seront accessibles. Elle reprendra l'ensemble des fonctionnalités de la POPP – Breizh. Elle proposera notamment l'interface cartographique et la possibilité de faire des requêtes sur le contenu (par auteurs, par date, par commune, par changement paysager...) permettant ainsi d'effectuer une consultation fine et d'accéder à des outils d'analyse. Les requêtes de ce moteur avancé ne seront pas actives sur tous les OPP-Pa car elles dépendent de la volonté de chaque contributeur d'OPP-Pa d'entrer des informations plus complexes (mots-clés décrivant la photo, tableau des

éléments de paysage…). La possibilité d'ouvrir aux commentaires et aux témoignages sera disponible mais activée ou non par le COPIL de chaque OPP-Pa.

Au sein de cette interface grand public de la POPP-Pa, il devra être possible d'accéder à l'interface du volet sonore ;. L'interface du volet sonore reprendra les mêmes fonctionnalités que celle du volet photographique notamment pour ce qui est de l'interface de recherches avancées.

#### **g) L'onglet « Foire aux questions »**

<span id="page-14-0"></span>La foire aux questions sera alimentée par le COPIL. Elle ne sera pas interactive et ne permettra pas aux utilisateurs de poser directement des questions. La FAQ sera une liste de questions – réponses qui « reviennent » lors des contacts avec les membres du COPIL. Il sera demandé au prestataire de ne créer qu'une page des plus basiques sur laquelle il devra être possible aux administrateurs de rajouter des éléments de texte (et donc de rajouter des questions – réponses).

### B)Détail de l'arborescence de la plateforme

<span id="page-14-1"></span>Les graphiques suivant reprennent l'arborescence de la plateforme. Le prestataire pourra proposer une nouvelle arborescence mais devra argumenter et présenter sa(ses) proposition(s) au comité de validation.

- Le premier graphique représente la totalité de l'arborescence de la plateforme (menu et détails des droits d'utilisateurs) ;
- Le deuxième détaille les menus de la plateforme en elle-même ;
- Le troisième détaille les droits des utilisateurs et fonctions disponibles.

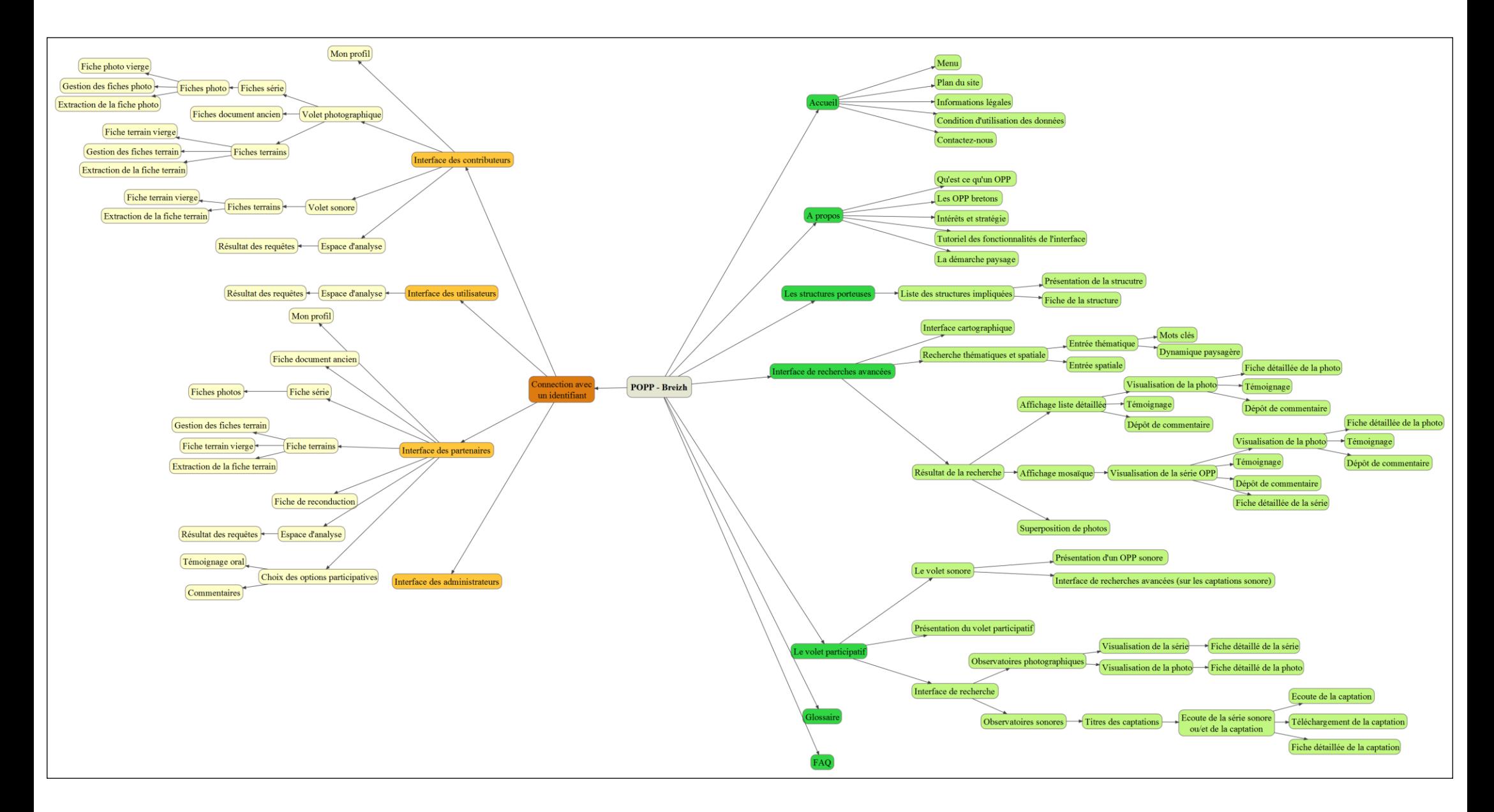

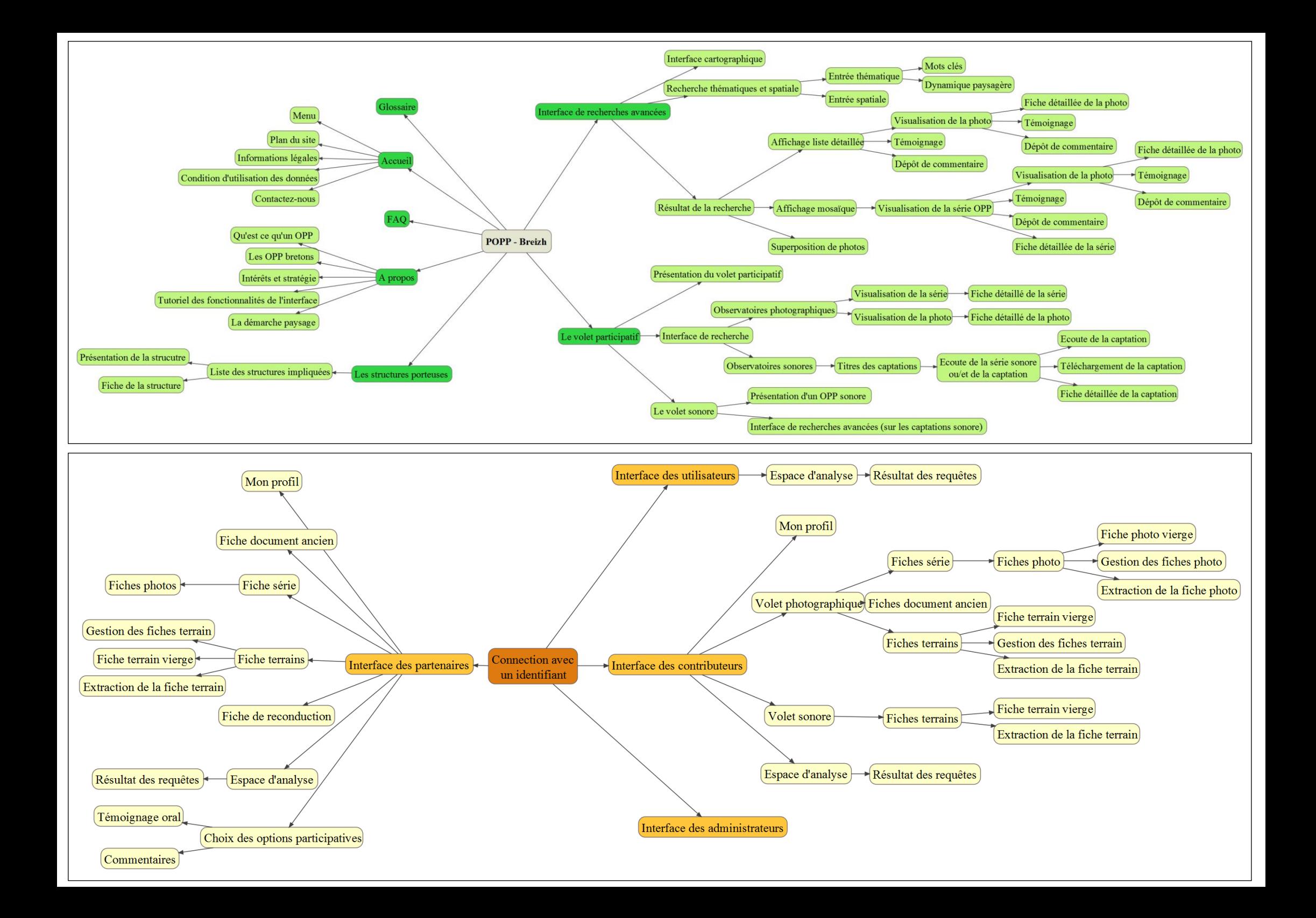

## C)Maquette de la plateforme

<span id="page-17-0"></span>Les maquettes reprennent des idées générales d'architecture de page. Elles sont proposées à titre indicative et ne présentent aucun élément graphique particulier (les trois présentations de maquettes seront aussi présentes en annexe).

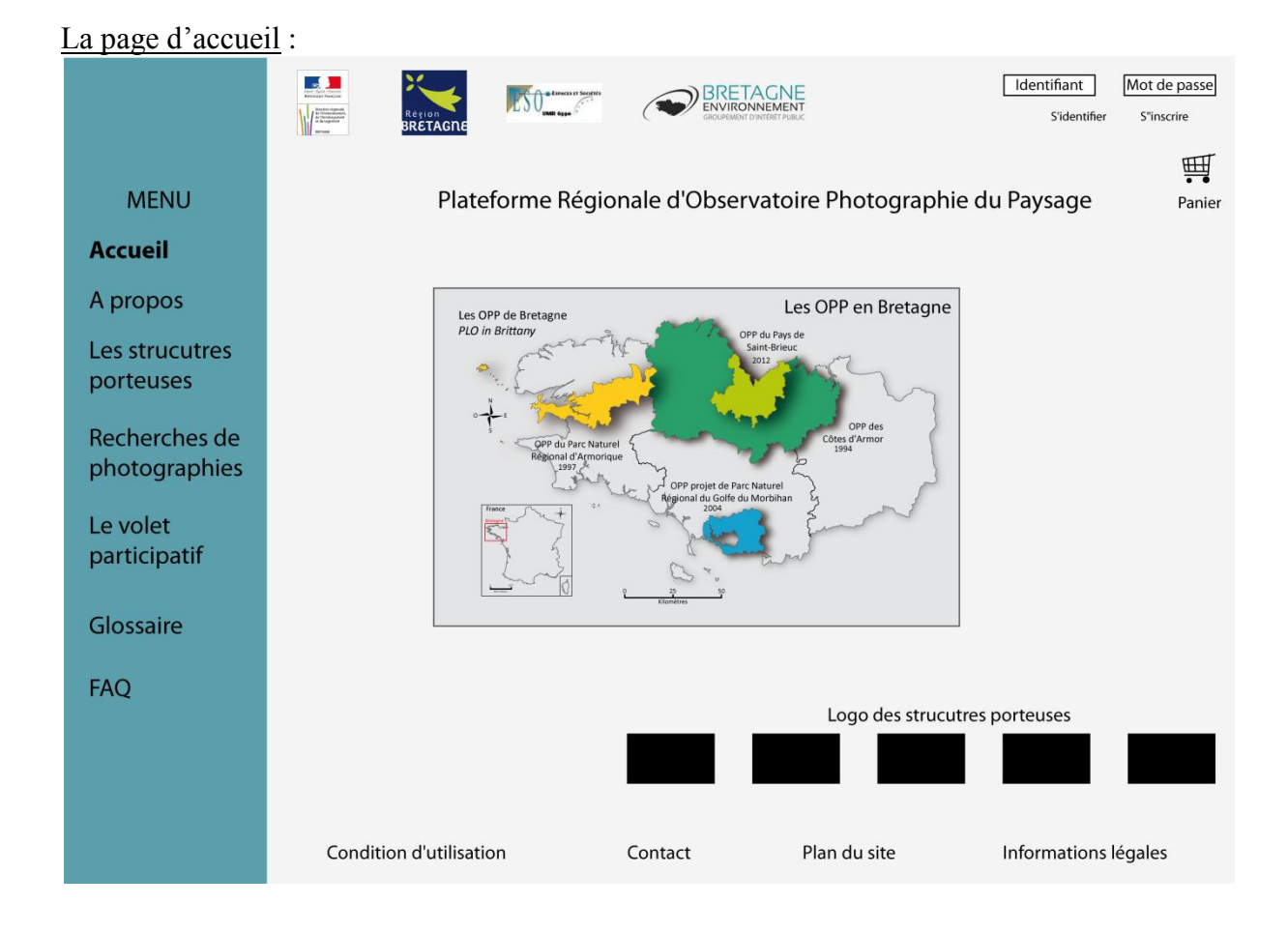

L'interface cartographique et le formulaire de recherches avancées :

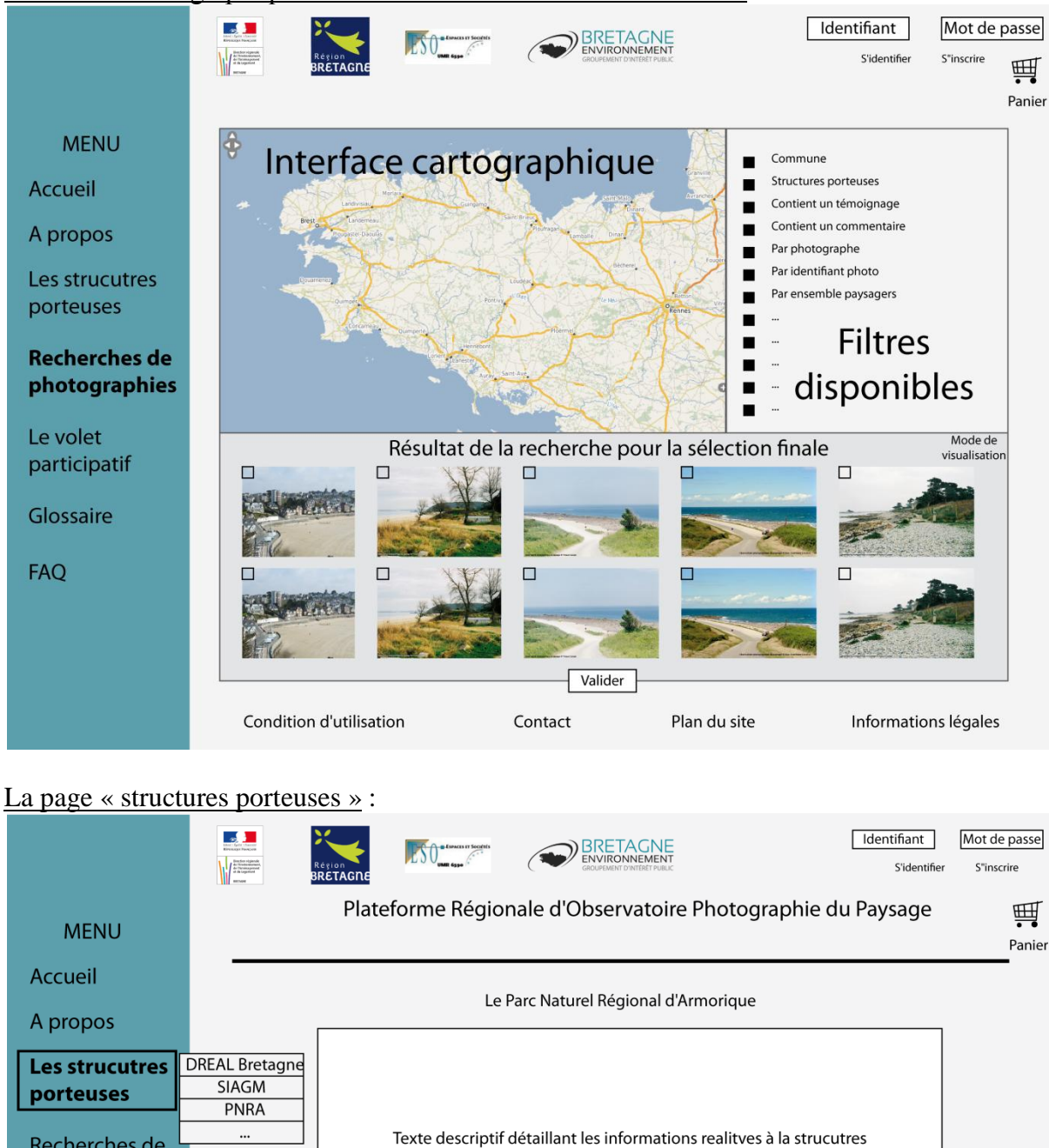

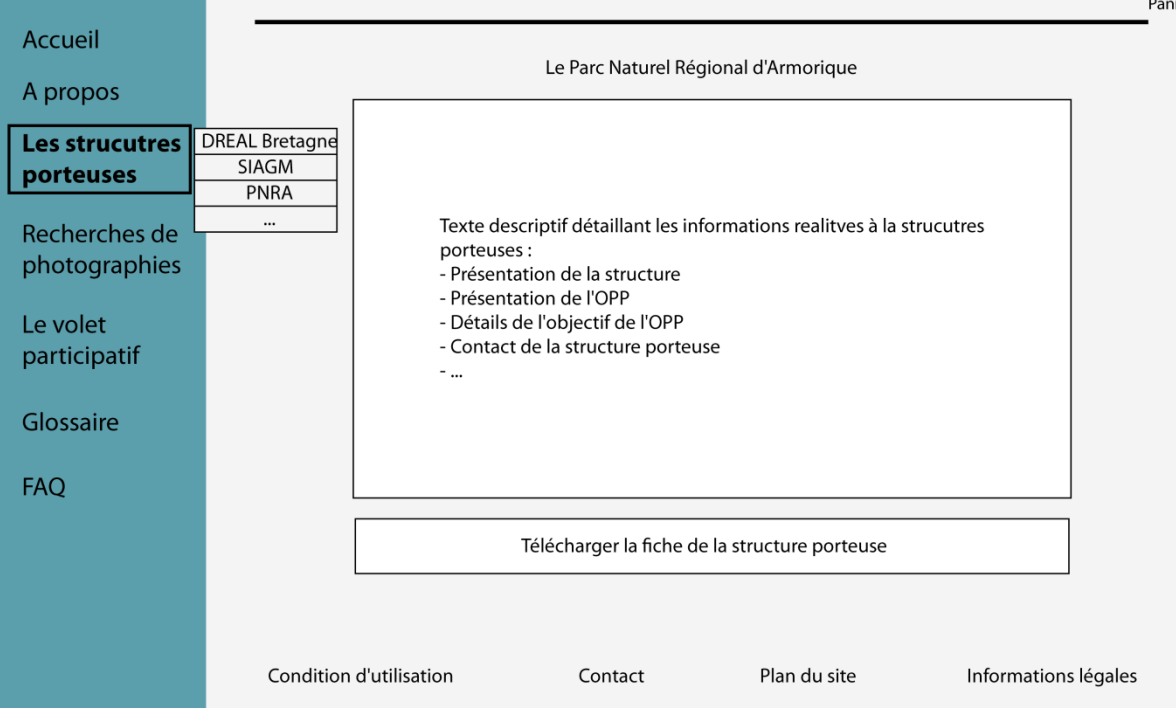

## <span id="page-19-0"></span>**IV) Organisation générale de la plateforme**

## A)Ergonomie générale et principes de navigation

<span id="page-19-1"></span>Une attention particulière sera apportée au graphisme, ce dernier ne devra pas être trop chargé ou original mais devra répondre à des critères précis en associant esthétisme, sobriété et efficacité. Le graphisme devra venir appuyer les photos des OPP en les mettant en valeur dans la mesure du possible.

Le développement graphique du portail devra répondre à 3 nécessités :

- attirer l'internaute par un graphisme en accord avec ses préoccupations, sa culture du média et le contenu du site ;
- retenir l'internaute : l'internaute capté par le site devra être retenu grâce à une ergonomie facile à appréhender, une navigation claire et facilement traçable ;
- fidéliser l'internaute : l'internaute devra revenir sur le site grâce aux deux principes cités plus haut additionnés à des fonctionnalités facilement identifiables et pertinentes. Un accent devra être mis sur la simplicité des interfaces pour conserver et fidéliser l'internaute.

Les parties front office de l'ensemble de l'outil devront présenter une interface simple, claire et esthétique (dans la mesure du possible). Voici quelques orientations quant à la charte de navigation :

- Depuis n'importe quelle page, l'utilisateur devra avoir la possibilité de revenir sur la page d'accueil en cliquant sur le logo de la plateforme ;
- Le bandeau de navigation principal devra apparaître sur toutes les pages ;
- La résolution 1024x768 est préconisée et l''application devra pouvoir s'afficher sans « ascenseur » horizontal sur un écran 1280x1024 ;
- Les menus de navigation ne devront pas dépasser deux niveaux ;
- L'accès à l'information devra respecter, dans la mesure du possible, la règle des 3 clics ;
- Un plan du site devra être accessible sur toutes les pages du site. Ce plan devra être généré dynamiquement en fonction de l'arborescence des rubriques et ne contiendra pas de JavaScript afin d'être utilisé par les moteurs de référencement.
- Tout formulaire devra signaler clairement les champs obligatoires. En cas de soumission d'une valeur absente ou erronée, le champ en erreur sera clairement identifié.

## B)Utilisation du back office

<span id="page-19-2"></span>Les outils proposés s'adressent à un personnel non informaticien. A ce titre, ils devront être faciles d'emploi et ne demanderont peu ou pas de formation pour les opérations courantes de gestion.

## C)Les propriétés de la POPP Breizh

<span id="page-19-3"></span>La plateforme devra respecter les propriétés générales suivantes :

- La POPP devra être accessible sur les systèmes d'exploitation Windows, Mac OS et Linux.
- Le responsive design est important pour cet outil et devra permettre l'utilisation de la POPP Breizh par tous les utilisateurs, peu importe leur connexion internet.
- L'outil devra permettre l'archivage photos, textuels et sonore.
- Il devra être possible d'éditer des articles.
- Une interface cartographique devra être présente sur la plateforme pour permettre des recherches spatiales et thématiques sur la base de données.
- Les résultats de ces recherches devront être exportables (en .jpeg pour les photos ; en .pdf pour fiches photo ; en .xls pour le résultat des analyses …) permettant ainsi de les analyser.
- Toutes les photos des OPP devront être géolocalisées et permettre leur implantation facile dans la plateforme.
- La plateforme devra aussi disposer d'un moteur de recherche permettant de moissonner les différentes fiches photos.
- Les outils de visualisation photographique devront être optimums.
- Des accès restreints pour les partenaires OPP (identifiant et mot de passe) permettant diverses actions en fonction des accès disponibles.
- L'accès via des outils mobiles (smartphone, tablette tactile…) est une option à envisager dans le cas où le budget le permettrait mais reste une « option bonus ».

Le prestataire a toute liberté de proposer des solutions alternatives aux fonctionnalités décrites dans ce cahier des charges dans la mesure où cela répond aux besoins exprimés et respecte le budget prévisionnel.

## <span id="page-21-0"></span>**V) Description de la future plateforme et fonctionnalités attendues**

### A)Cadre technique

<span id="page-21-1"></span>Dans le cadre de POPP Breizh, l'application est destinée à être hébergée sur environnement Linux Debian en hébergement mutualisé. Pour permettre sa réutilisation dans d'autres régions, il est demandé que le logiciel soit utilisable sur environnement Windows et Mac OS.

#### **a) Licence**

<span id="page-21-2"></span>Le produit développé par le prestataire dans le cadre du projet sera placé dès le début des développements sous licence libre de type Cecill<sup>5</sup>. Les composants logiciels utilisés pour le développement devront être compatibles avec cette licence.

Pour les contenus de la plateforme, le prestataire devra intégrer le suivi :

- De la licence Etalab pour les fiches photos et sonores ;
- De la licence Creative Commons (licence BY NC SA<sup>6</sup>) pour les séries photos / sonores.

#### **b) Interopérabilité**

<span id="page-21-3"></span>Les pages web devront être conformes à l'une des normes suivantes :

- XHTML 1.0 ;
- $-$  HTML 4 :
- HTML 5.

Elles devront être correctement interprétées sur les navigateurs Internet Explorer, Firefox, Google Chrome et Safari (soit plus de 90 % de part de marché navigateurs) dans leurs versions stable. Aucune fonctionnalité ne devra requérir l'installation et l'utilisation d'un plugin externe.

Les interfaces implémentées dans l'outil et permettant l'accès aux données de l'OPP sous une forme géoréférencée répondront aux normes OGC WMS 1.1.1 et 1.3.0 et OGC WFS 1.1.0.

Le modèle de données utilisé pour la description des images fixes répondra à la norme AFNOR Z44-077.

Toutes les métadonnées devront suivre les règles établies par le Dublin Core et ainsi permettre par la suite le moissonnage au travers du protocole OAI – PMH. Les données devront donc être compatibles avec ces standards ; lors de la création de données, les 15 champs établis par le Dublin Core devront être obligatoirement présents.

Dans le cas où le budget le permettrait, les données pourront être stockées dans un entrepôt OAI – PMH. Ainsi, les interfaces implémentées dans l'outil et permettant l'accès aux données de l'OPP depuis un outil externe répondront au standard OAI-PMH.

#### **c) Sécurité**

<span id="page-21-4"></span>Les variables soumises par formulaire seront systématiquement vérifiées par expression régulière avant exposition vers la base de données.

1

<sup>&</sup>lt;sup>5</sup> <http://www.cecill.info/>

<http://www.cecill.info/licences.fr.html>

 $\overline{6}$  C'est licence comprend les éléments suivants : paternité + pas d'utilisation commerciale + partage dans les mêmes conditions (BY NC SA) : Le titulaire des droits autorise l'exploitation de l'œuvre originale à des fins non commerciales, ainsi que la création d'œuvres dérivées, à condition qu'elles soient distribuées sous une licence identique à celle qui régit l'œuvre originale.

Si un proxy AJAX est utilisé, il devra filtrer les requêtes selon une liste de domaines autorisés et une liste de types  $MIME^7$  définis. Ces deux éléments devront être aisément configurables par l'administrateur système.

L'application devra pouvoir admettre un reverse proxy http en entrée, un proxy http en sortie. L'application pourra être sécurisée par SSL et ne devra pas perturber le fonctionnement.

L'application devra pouvoir fonctionner sous un compte système sans privilège. L'emploi de fonctions d'appel système (eval, exec...) est interdit.

L'application devra pouvoir être intégralement sauvegardée par dump de base et copie d'une arborescence de fichiers.

#### **d) Internationalisation**

<span id="page-22-0"></span>L'ensemble des chaînes de caractères seront externalisées dans des fichiers de ressource de façon à permettre une internationalisation ultérieure. L'emploi d'une bibliothèque ou d'un middleware facilitant l'internationalisation sera autorisée.

#### **e) Hébergeabilité**

<span id="page-22-1"></span>La recette du logiciel devra effectuée sur Debian Squeeze 64 bits, environnement cible pour l'hébergement de la POPP Breizh.

L'environnement de développement choisi devra permettre le fonctionnement sur plateforme Windows ou Linux.

Le SGBD conseillé est PostgreSQL 9.x. Le prestataire devra justifier l'emploi d'un autre SGBD si PostgreSQL 9.x n'est pas utilisé. Dans tous les cas, le SGBD devra être un logiciel intégré à la distribution de l'environnement de test.

Le langage de développement utilisé devra être intégré à la distribution de l'environnement de test.

#### **f) Accessibilité**

<span id="page-22-2"></span>Interfaces de cartographie dynamique mises à part, les pages web respecteront WCAG 1.0.

#### **g) Performance**

<span id="page-22-3"></span>Le logiciel sera conçu pour assurer un temps de traitement maximum de 5 secondes pour 10 requêtes simultanées, hors temps de transit réseau, hors fonction d'export. Ces tests seront effectués sur l'équivalent d'un hébergement mutualisé en cloud (2 processeurs, 8 Go de RAM).

Les feuilles de style CSS et librairies javascript devront pouvoir être mises en cache côté client pour ne pas pénaliser l'utilisation sur réseaux à bas débit.

#### *Résumé du cadre technique :*

- licence libre
- distribution cible Linux Debian stable ou supérieure
- SGBD PostgreSQL 9.1 ou alternative si justification
- langage de développement présent dans la distribution cible
- possibilité d'installation sur serveur Windows
- standards XHTML 1.0, OGC WMS 1.1.1+, OGC WFS 1.1.0, OAI-PMH, AFNOR Z44-077, WCAG 1.0
- support de l'internationalisation
- cible de performance 10 requêtes simultanées : 5 secondes

<sup>1</sup> <sup>7</sup> [http://fr.wikipedia.org/wiki/Type\\_MIME](http://fr.wikipedia.org/wiki/Type_MIME)

## B)Classification des fonctions essentielles et facultatives

<span id="page-23-0"></span>Le tableau suivant répertorie la totalité des fonctions, les classant en éléments optionnels (priorité 2, priorité 3…) et éléments essentiels (état initial) :

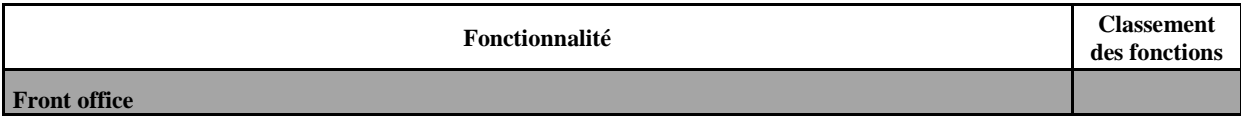

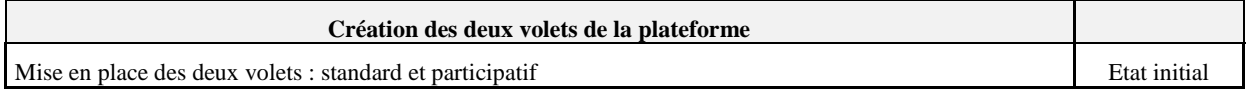

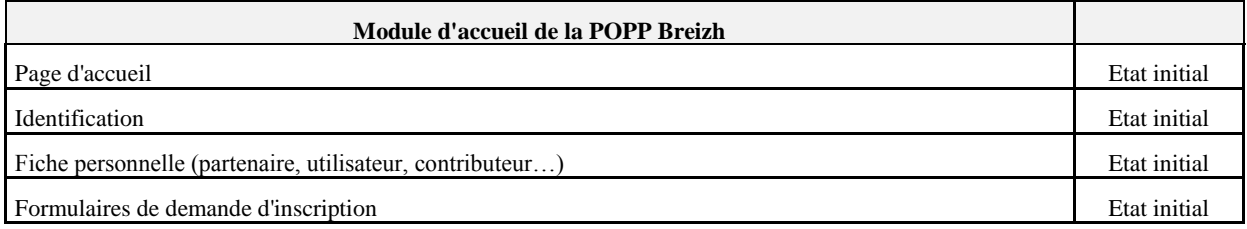

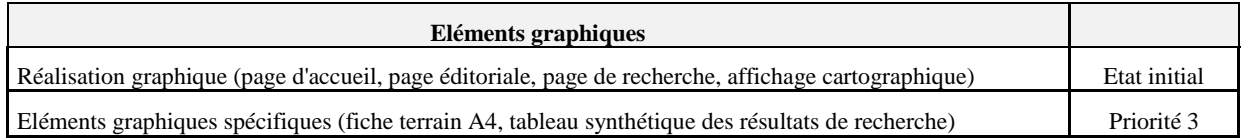

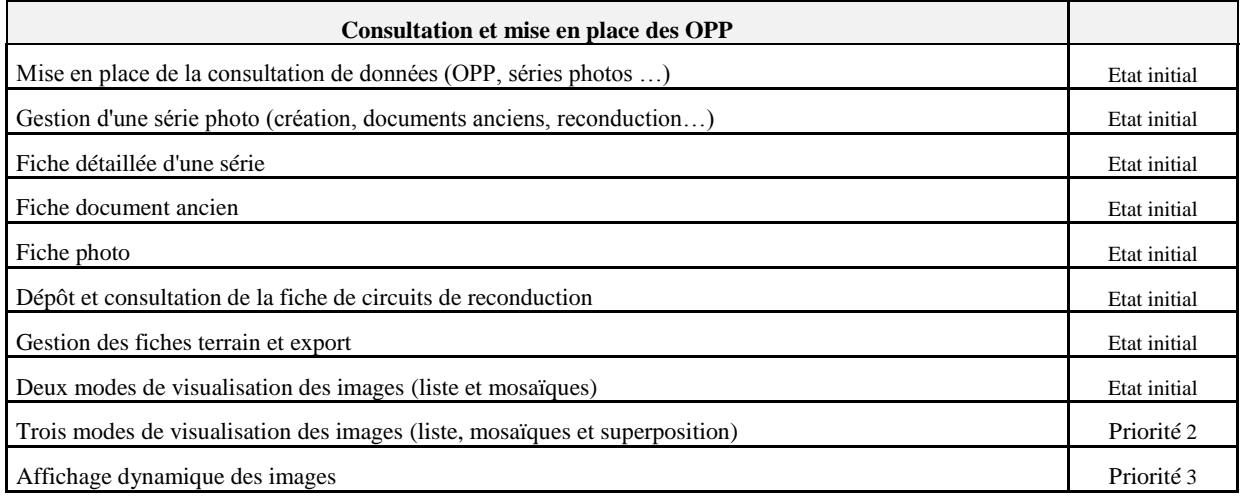

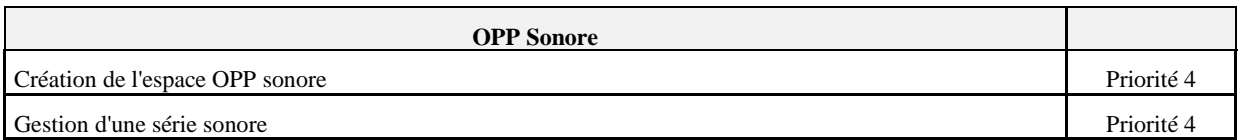

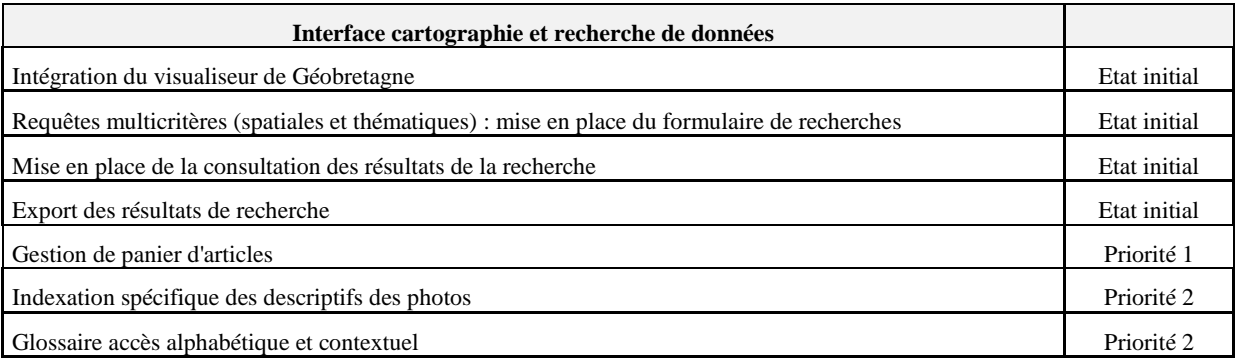

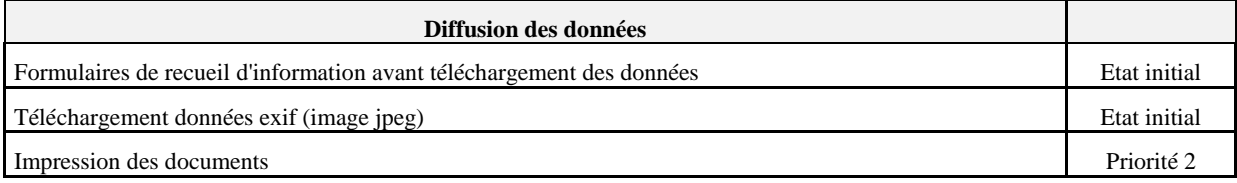

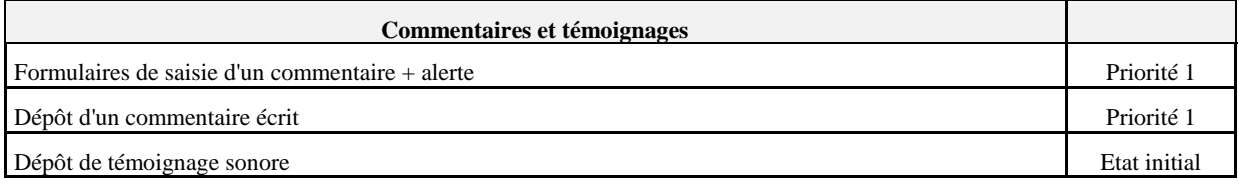

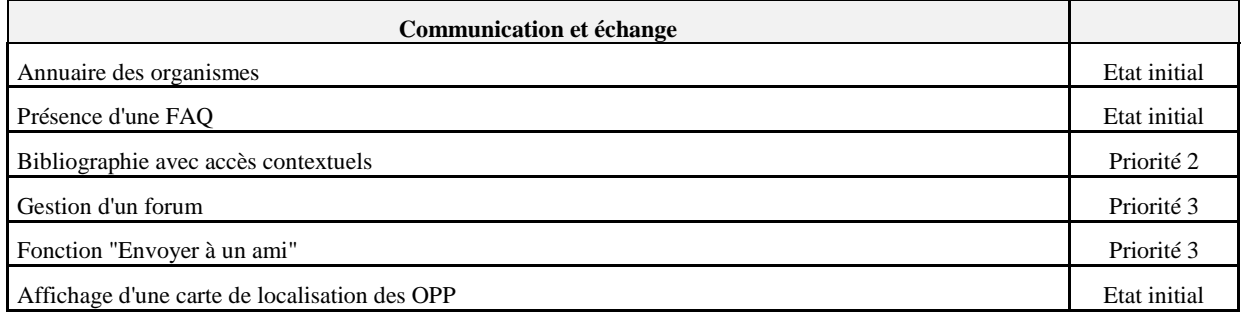

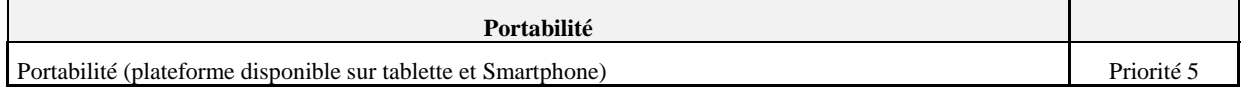

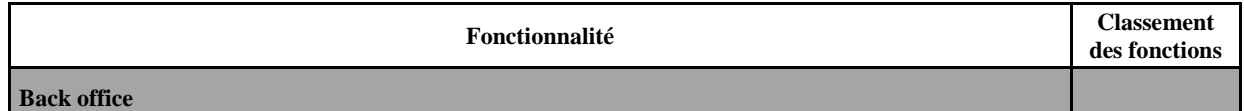

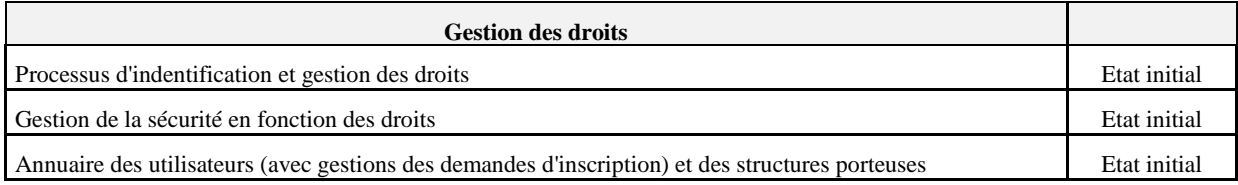

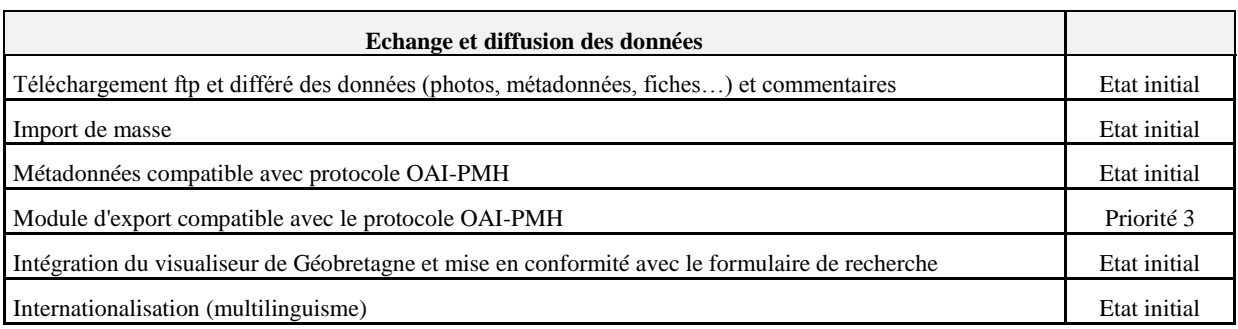

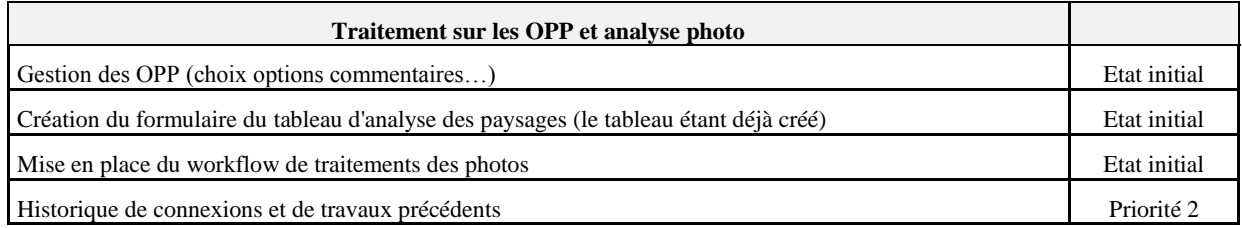

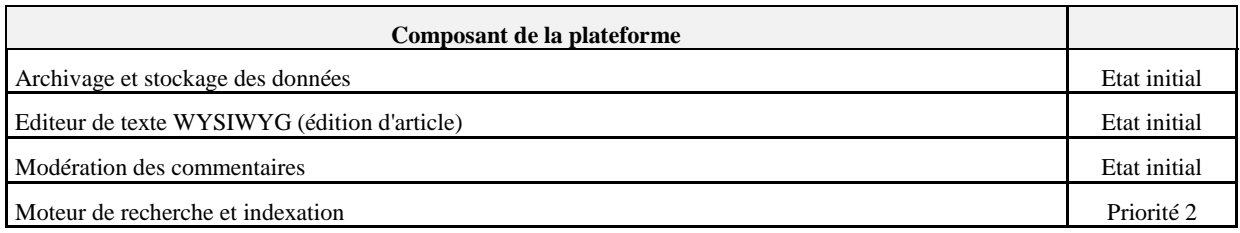

## C)Exigences fonctionnelles en front office

#### *Mise en place des deux modules : standard et participatif*

<span id="page-25-1"></span><span id="page-25-0"></span>À partir du premier module développé, un autre module miroir sera créé pour les habitants bretons, dans le cadre de démarches participatives. Celle-ci est nommée POPP-Breizh-Participatif : plateforme des Observatoires Photographiques Participatifs du Paysage (POPP-Pa). Les deux modules se décomposeront de la manière suivante :

- Un module standard : la plateforme des Observatoires Photographiques du Paysage, qui mutualise l'ensemble des OPP partenaires à l'échelle régionale (POPP),
- Un module participatif qui duplique le module standard, avec des fonctions simplifiées : la plateforme des Observatoires Photographiques Participatifs du Paysage (POPP-Pa).

Ces deux modules auront des destinations et des objectifs différents. Ils seront conçus pour fonctionner simultanément ou indépendamment. Cependant, le module standard sera le cœur de POPP-Breizh et est à destination des acteurs locaux

L'interface de la POPP :

L'interface grand public de la POPP sera alimentée par les données issues de l'interface des partenaires fournisseurs (OPP). Elle sera accessible par tous (sans login).

Elle reprendra l'ensemble des fonctionnalités des cartes de la page d'accueil, proposera un moteur de recherche avancée (par mots-clefs, par changement paysager, etc.) permettant d'effectuer une consultation fine. Ce moteur de recherche avancée existe en option et de manière simplifiée pour la POPP-Pa.

L'interface de la POPP – Pa :

La plateforme proposera de faciliter la communication entre habitants et structure dans la collecte des données, de stocker les données, de mettre en ligne des données pour tous les utilisateurs. Pour l'essentiel, ces modalités techniques seront issues de la POPP-Breizh standard dont elle sera le miroir participatif, mais avec des aménagements à la marge.

Pour permettre la mise en place d'un observatoire photographique participatif, la structure porteuse devra au préalable remplir son profil sur la POPP-Breizh. L'observatoire participatif du paysage sera basé sur le volontariat des structures déjà porteuses d'un OPP ou sollicitant auprès du COPIL de POPP-Breizh le portage d'un OPP participatif (collectivité territoriale, associations, école etc.). Ces structures administreront et animeront leur OPP-Pa, en lien avec les administrateurs POPP-Breizh. Une charte sera signée entre la structure et l'administrateur de la plateforme régionale pour accepter les conditions d'utilisation.

Dans le cas où l'OPP sonore serait construit, la POPP-Pa serait constituée de deux volets indépendants : le volet photographique et le volet sonore. Ces deux volets seront accessibles au sein de la même interface de présentation. L'outil sera simplifié par rapport à la POPP-Breizh mais reprendra les grandes lignes directrices (espace personnel similaire pour les habitants et les structures de l'OPP-Pa).

L'interface grand public de la POPP-Pa sera alimentée par les données issues de l'interface des contributeurs. Elle sera accessible par tous (sans login). Ainsi, seules les données sur les OPP-Pa et les captations sonores seront accessibles.

Elle proposera un moteur de recherche avancée (par auteurs…, par changement paysager, etc.) permettant d'effectuer une consultation fine et d'accéder à des outils d'analyse et de statistique. Les requêtes de ce moteur avancé ne seront pas actives sur toutes les OPP-Pa car elles dépendront de la volonté de chaque OPP-Pa d'entrer des informations plus complexes (tableau des éléments de paysage…). La possibilité d'ouvrir aux commentaires et aux témoignages est disponible mais activée ou non par le COPIL de chaque OPP-Pa.

#### *Page d'accueil*

<span id="page-26-0"></span>La construction de la plage d'accueil sera un élément essentiel pour la plateforme. Elle servira d'accroche donc devra être suffisamment « graphique et esthétique » mais ne devra pas perdre son côté fonctionnel. Elle sera un élément central de la plateforme et devra donc être soignée (pour plus de détail sur la conception de la page d'accueil, Cf. II. – Charte graphique ; III.A. La page d'accueil).

#### *Identification*

<span id="page-26-1"></span>Le processus d'identification se fera via la page d'accueil et permettra d'entrer en tant que contributeur, administrateurs… sur la plateforme. Les détails des différents profils d'utilisateur et les droits qui y seront rattachés seront détaillés plus bas (Cf. V.C. – Gestion des droits).

#### *Fiche personnelle partenaire – fournisseur*

<span id="page-26-2"></span>Chaque partenaire-contributeur devra remplir en ligne son profil qui sera accessible aux statuts de fournisseurs et d'administrateurs. Cette fiche sera disponible dans l'espace personnel du partenaire fournisseur. Elle comprendra les éléments suivants :

- Identification :

- Nom complet de l'OPP ( $I^8$  et O<sup>9</sup>)
- Nom usuel  $(I et O)$
- Date de mise à jour  $(A^{10})$
- **Caractéristiques générales**
- Objectif de l'OPP (O)
- Durée (O)
- Temps de reconduction (O)
- Niveau territorial concerné (O)

#### Gestion :

- Nom de la structure porteuse OPP (O)
- $\blacksquare$  E-mail (O)
- $\blacksquare$  Adresse (O)
- Numéro de téléphone (O)
- Date de début (O)
- Financeurs  $(F^{11})$
- $\blacksquare$  Photographes (O)
- Nom et Prénom du référent (O)
- $\blacksquare$  E-mail (O)
- Adresse (O)
- Numéro de téléphone (O)
- Fonction et nom du service du référent  $(F)$
- Description technique :
	- Nombre de séries (O)
	- Participation à la POPP-Pa (O) : oui / non
	- Axes locaux (F)
	- Résumé de chaque thématique  $(F)$
	- Commentaire  $(F)$

Cette fiche devra être faite pour toutes les structures porteuses d'OPP. Elle devra aussi être téléchargeable et exportable au format .PDF.

#### *Formulaire de demande d'inscription*

<span id="page-27-0"></span>Pour les utilisateurs :

Si le budget le permet, « l'historique de travail » et « le panier » seront développés. Dans ce cas, il est demandé au prestataire de construire le profil « utilisateur » ; dans le cas contraire, ce dernier ne sera pas créé (seul les profils d'administrateurs, de partenaires – fournisseurs et de contributeurs existeront « de base » dans la plateforme). Si le profil « utilisateur » est conservé, la fiche utilisateur doit aussi l'être et vice versa dans le cas contraire.

Un espace d'analyse (sur les corpus de la POPP et de la POPP-Pa) sera disponible pour les utilisateurs au moyen d'un identifiant et d'un mot de passe. Pour se procurer ces éléments, l'utilisateur remplira une fiche comprenant les éléments suivants :

- Identification :
	- Nom  $(I et O)$
	- $\blacksquare$  Prénom (I et O)
	- Homme / Femme (O)
	- Année de naissance (I et O)

1

<sup>8</sup> I signifie « A indexer pour requête »

<sup>9</sup> O signifie « Obligatoire »

 $^{10}$  A signifie « Automatique »

<sup>&</sup>lt;sup>11</sup> F signifie « Facultatif »

- Structure familiale (F) élément à cocher :
	- o Célibataire sans enfant ;
	- o Famille monoparentale ;
	- o Couple sans enfant ;
	- o Couple avec enfant.
- Catégorie socioprofessionnelle (I et O) ; avec une liste déroulante comprenant les 6 catégories suivantes :
	- o Agriculteurs ;
	- o Artisans, commerçant et chef d'entreprise ;
	- o Cadre ;
	- o Techniciens, Agents de maîtrise et autres professions intermédiaires ;
	- o Employés ;
	- o Ouvriers.
- Coordonnées :
	- Adresse  $(F)$
	- Téléphone (F)
	- $\blacksquare$  E-mail (O)
- Mes engagements :
	- Acception des conditions générales : case à cocher.
	- Un texte des conditions d'utilisation des informations sera joint.

Pour les contributeurs :

Pour avoir le statut de « contributeur » et ainsi alimenter la plateforme grâce au volet participatif, il sera nécessaire de remplir une fiche au préalable. Les éléments de la fiche sont détaillés ici :

- Identification :
	- $\blacksquare$  Nom (I et O)
	- $\blacksquare$  Prénom (I et O)
	- $\blacksquare$  Homme / Femme (O)
	- Année de naissance (I et O)
	- Structure familiale (F)
	- Catégorie socioprofessionnelle ; sous forme de liste déroulante (I et O)
	- Structure porteuse OPP-Pa ; sous forme de liste déroulante (I et O)
- Coordonnées :
	- $\blacksquare$  Adresse (O)
	- $\blacksquare$  Téléphone (F)
	- $\blacksquare$  E-mail (O)
- Mes engagements :
	- Acception des conditions générales : case à cocher « oui » (O)
	- Cession des droits de diffusion : case à cocher « oui » (O)
	- Je souhaite que mon nom apparaisse en dessous des photos (par défaut, la case oui est cochée) : case à cocher « oui » ou « non » (O)

Seuls les éléments ci-dessous seront mis en ligne :

- Prénom et Nom (suivant les engagements)
- Structure porteuse OPP-Pa (lien pour en savoir plus)

Toutes les données indexées (codées avec un I) devront permettre de faciliter les analyses des corpus photos.

Dans le cas où un utilisateur deviendrait un contributeur, il est essentiel qu'il conserve le même profil (avec le même mot de passe et le même login). Seul le statut de l'usager devra changer.

#### *Réalisation graphique (page d'accueil, page éditoriale, page de recherche, affichage cartographique)*

<span id="page-29-0"></span>Comme précisé plus haut (II. Charte graphique), tous les éléments graphiques devront viser la sobriété et l'efficacité. Dans un premier temps (et notamment pour des questions budgétaires), l'objectif sera de faire un outil fonctionnel, l'aspect esthétique devient ainsi une préoccupation secondaire.

Si le prestataire en exprime le besoin, l'hébergeur de la plateforme (le GIP Bretagneenvironnement) fournira les fiches CSS de son site web.

#### *Eléments graphiques spécifiques (fiche terrain A4, tableau synthétique des résultats de recherche)*

<span id="page-29-1"></span>Ces éléments peuvent être plus développés dans le cas où cela entrerait dans le budget, dans le cas contraire, ils devront être les plus simples possibles. L'élément graphique ne sera ici pas essentiel (voir pas important). Des exemples de fiche terrain, fiche photo… seront présentés en annexe.

#### *Mise en place de la consultation de données (OPP, séries photos …)*

<span id="page-29-2"></span>La solution devra intégrer une photothèque « avancée ». La photothèque devra disposer au minimum des fonctionnalités suivantes :

- Alimentation possible de la photothèque de manière décentralisée (par authentification),
- Affichage des conditions d'utilisation aux contributeurs avant la mise en ligne des photos,
- Import massif,
- Gestion de la taille et de la qualité des images,
- Gestion des métadonnées,
- Thématiques,
- Incrustation automatique du copyright,
- Rubriquage des photos, association avec des mots-clés…
- Affichage des séries et du nombre de photos associées
- Affichage des mots-clés et du nombre de photos associées
- Un champ devra permettre la géolocalisation des photos
- La charte graphique devra mettre en valeur les photos et devra être basée sur un modèle de mise en page différent de celui du portail.

- …

#### La visualisation de la série :

Les onglets de visualisation d'une série photo (POPP et POPP-Pa) :

- Photographie initiale : Visualisation de la photographie initiale.
- Série complète : Visualisation de l'ensemble de la série en mosaïque.
- Série simplifiée : Visualisation en ligne de la série présentant 1 photo sur 3, 5, etc. (onglet activé à partir de 10 photos).
- Fiche détaillée de la série photo.
- Témoignages et commentaires et leurs fiches associées.

Chaque photo de la série sélectionnée, quelque soit l'onglet :

- Présente en légende : titre de la série, identifiant de la photo, numéro dans la série, auteur, licence, commune (visible à partir d'un glissement de la souris sur la photo) ;
- Peut être visualisée en haute qualité avec aussi un zoom optimal ;
- Possède un bandeau actif en bas (fiche détaillée, numéro dans la série (par exemple, 2 / 15 soit deuxième photo sur 15 présentes dans la série), nombre de témoignages, nombre de commentaires) ;
- Possède un onglet « commenter ».

Les photos, les fiches détaillées sont téléchargeables, imprimables en basse résolution (sauf pour les partenaires-fournisseurs), exportables en pdf. (Niveau de qualité suivant le statut).

Les onglets de visualisation d'une série sonore (POPP-Pa) :

- La captation sonore initiale avec la fiche détaillée
- La série de captations avec la fiche détaillée de la série de captations / accès possible à la fiche détaillée d'un son.

#### *Gestion d'une série photo*

<span id="page-30-0"></span>La gestion des séries photo concernera plusieurs actions essentielles :

- La création de série photo ;
- La modification des séries photo ;
- La suppression des séries photo (après validation) ;
- Les procédés de reconduction (cet élément sera détaillé dans ce CCTP ; Cf. V.C. Fiche de circuit de reconduction).

La création d'une série photo passera par l'import de masse (ou photo par photo ; Cf. V.D. – Import de masse). Une fois l'import réalisé, les photos devront pouvoir être classées en série. Cet élément est essentiel car les séries devront être représentées (et donc géolocalisées) pour apparaitre sur l'interface cartographique (et donc de recherche avancée). Les séries photos pourront aussi être supprimées et modifiées (notamment en cas d'erreur).

#### *Fiche détaillée d'une série*

<span id="page-30-1"></span>La fiche série devra être générée automatiquement à partir des fiches photos qui composent cette série. La quasi-totalité des champs présents dans la fiche série sont issues d'information des différentes fiches photo de la série (Cf. Annexe – Fiche série standard).

Fiche détaillée de la série photo de la POPP :

La fiche série doit comporter la photographie initiale et la dernière photo avec leur légende respective (titre de la série, identifiant de la photo, numéro dans la série, auteur, licence, commune). Chaque « fiche série » devra aussi contenir des informations dont certaines respectent le Dublin Core.

Pour un aperçu en détail d'une fiche série photo standard : Cf. annexe – Fiche série photo standard.

Fiche détaillée de la série photo de la POPP-Pa :

La fiche série devra comporter la photographie initiale et la dernière photo avec leur légende respective (titre de la série, identifiant de la photo, numéro dans la série, auteur, licence, commune). Chaque « fiche série » devra aussi contenir des informations dont certaines respectent le Dublin Core.

Pour un aperçu en détail d'une fiche série photo standard : Cf. annexe – Fiche série photo participatif standard.

La fiche détaillée de la série sonore de la POPP-Pa :

La fiche série devra comporter la captation sonore initiale et la dernière captation sonore avec leur légende respective (titre de la série, identifiant de la captation, numéro dans la série, auteur, licence, commune). Chaque « fiche série » devra aussi contenir des informations dont certaines respectent le Dublin Core.

Pour un aperçu en détail d'une fiche série sonore standard : Cf. annexe – Fiche série sonore participatif standard.

#### *Fiche document ancien*

<span id="page-31-0"></span>Pour les documents anciens, il faudra tout d'abord compléter la fiche photo pour la prise de vue actuelle, qui est le point de référence. Une fois validée, celle-ci peut donner accès à une fiche N-1 (N-2 etc.) pour les photographies anciennes. Cette fiche devra être spécifique car il n'est en général pas possible d'informer les mêmes métadonnées que pour une photographie actuelle (auteur, type de matériel, date précise, heure…).

#### La fiche détaillée du document ancien

Cf. annexe – fiche document ancien

#### *Fiche photo*

<span id="page-31-1"></span>Pour les fiches détaillées des photographies, l'ensemble des données consultables reprendra les saisies des fiches photos issues des espaces personnels (Interface partenaires fournisseurs et interface contributeurs). La fiche détaillée de chaque photo présentera :

- La photographie initiale de la série et la photographie de la fiche correspondante ;
- Une légende comportant les éléments suivant :
	- Un volet informatif comportant les métadonnées (compatible avec les métadonnées standard de l'OAI) : titre de la série, identifiant de la photo, n° dans la série, auteur, licence, commune… ;
	- Un volet descriptif (analyse de contenu).

A partir de cette fiche photo, une fiche terrain pourra être extraite avec l'export de données standards. Cette fiche terrain peut être paramétrée avec l'ajout d'options (Cf. détails de la fiche terrain).

Il devra être possible aux porteurs d'OPP (et au contributeur en général pour le volet participatif de la plateforme) d'effectuer les actions suivantes :

- Création de fiche photo ;
- Modification de fiche photo ;
- Suppression des fiches photos.

Lorsque la fiche photo est modifiée et « revalidée », les mots clés devront à nouveau être analysés par la plateforme pour être mis en lien avec le glossaire.

La fiche photo en détails :

Cf. annexe – fiche photo standard

Les accès à partir de la fiche photo :

La création d'une fiche photo donnera accès à :

- Une fiche « document ancien » (Cf. V.B Fiche document ancien)
- L'extraction d'une fiche terrain vierge à partir d'une fiche photo avec possibilité de configurer la fiche terrain selon les besoins du partenaire fournisseur (Cf. V.B. – Gestion des fiches terrain et export)
- L'extraction de la fiche détaillée de la série (Cf. V.B. Fiche détaillée d'une série)

#### *Fiche de circuits de reconduction*

<span id="page-32-0"></span>La fiche de reconduction sera fournie par la structure porteuse de l'OPP. Il s'agira d'un document (fichier de trainement de texte (.doc ; .odt…) ou format .pdf) présentant l'itinéraire à suivre pour reconduire la totalité des photos d'un OPP. Elle comprendra donc du texte et des images (photos, cartes…). Le prestataire devra prévoir un encart pour présenter ce qu'est la fiche de reconduction ainsi que la possibilité de télécharger cette fiche (format .PDF de préférence).

#### *Gestion des fiches terrain et export*

<span id="page-32-1"></span>Pour le fournisseur, les fiches terrains seront accessibles via un onglet spécifique (liste des fiches terrain). Deux types de fiche terrain sont disponibles :

- La fiche terrain pour les reconductions de photos (Cf. Annexe Fiche terrain standard) ;
- La fiche terrain pour les reconductions de captation sonore (Cf. Annexe Fiche terrain sonore standard).

#### Extraction de la fiche terrain :

La fiche terrain standard sera sous format A4 et comprendra les éléments suivants (pour la fiche terrain standard) :

- La photographie initiale accompagnée d'une cartouche (titre, adresse, commune, date, heure, année)
- Les métadonnées et documents connexes de la photo initiale + options + les métadonnées à compléter pour la nouvelle prise de vue.

Le photographe (ou le preneur de son) pourra choisir de compléter la fiche standard par les données complémentaires qu'il sélectionne. La fiche terrain pourra aussi être remplie en ligne, enregistrée, exportée, imprimée (dans le cas où l'impression de document entrerait dans le budget) au format .pdf ou .doc (voir même .odt).

#### *Deux modes de visualisation des images (liste et mosaïques)*

<span id="page-32-2"></span>Les deux modes d'affichages essentiels qui devront impérativement être présents dans la plateforme seront la mosaïque et la liste. La première permettant une visualisation rapide des photos, la seconde permettant d'avoir un premier niveau de détail (l'auteur de la photo, la date de création, la date de modification ...).

#### *Trois modes de visualisation des images (liste, mosaïques et superposition)*

<span id="page-32-3"></span>Dans la mesure où le budget le permettrait, un troisième mode de visualisation sera demandé. Il s'agit de la superposition. Il devra ainsi être possible de superposer deux photos pour les comparer. Ce mode de visualisation devra donc permettre de jouer sur l'opacité d'une photo. Ainsi, avec la transparence, il deviendra possible d'observer des changements paysagers en superposant deux photos.

#### *Affichage dynamique des images*

<span id="page-32-4"></span>Cet élément est optionnel. Il devra permettre d'afficher des éléments dynamiquement (comme par exemple les menus, les logos des structures porteuses…). Cette option est purement graphique et sera prise compte seulement si le budget le permet.

#### *Création de l'espace OPP sonore*

<span id="page-32-5"></span>Les principes :

L'observatoire sonore est une fonction optionnelle du volet participatif (lui-même optionnel) ; ce dernier pourra être composé de cartes postales sonores, de sons emblématiques d'un lieu, de montages sonores.

L'objectif des observatoires est de comprendre les perceptions y compris les perceptions non visuelles des habitants face au paysage. Les captations sonores pourront être reconduites ou non, elles n'auront pas de lien direct avec les photographies (contrairement au témoignage dans la POPP). Les captations pourront être, par contre, contextualisées par des photographies ou par d'autres éléments descriptifs. La démarche sera la même que pour le volet photographique, la fiche d'inscription sera similaire et les droits le seront aussi.

Tous les éléments présents sur le volet photographique le seront aussi sur le volet sonore (présentation des structures porteuses, interface cartographique…). Les éléments suivants devront donc être respectés :

- Chaque captation est géolocalisée sur la carte ;
- Une requête spécifique permettra d'obtenir sur la carte tous les points de captations ;
- Un clic sur un des points permettra la sélection de l'élément, toutes ces informations se retrouveront ainsi dans le bloc « résultat de la recherche ». A partir de ce bloc, il est possible d'écouter (avec les fonctions : play, stop, précédent, avancé), de télécharger la captation. L'écoute et le téléchargement pourront se faire en format .MP3 ou .WAV.
- Une fiche détaillée de la captation sonore issue de la fiche sonore pourra être téléchargeable dans le format souhaité (format texte (.doc de préférence et éventuellement en .odt), .pdf).
- Pour les séries de captations sonores, la méthode sera la même que pour les séries photos de la POPP-Breizh.

Plusieurs captations pourront faire l'objet d'une série. Le temps d'écoute conseillé est d'une minute. L'enregistrement sur la POPP-Pa s'effectuera en format WAV.

#### Les accès et les fonctionnalités :

Le traitement des fiches sonores comportera diverses actions, notamment :

- Création de fiches sonores ;
- Modification de fiches sonores ;
- Suppression de fiches sonores ;
- Les fiches sonores seront duplicables, enregistrables, imprimables ;
- A partir des fiches sonores, des fiches terrain pourront être générées.
- Il est possible d'obtenir une fiche terrain vierge standard.

#### *Gestion d'une série sonore*

<span id="page-33-0"></span>La fiche sonore :

La fiche sonore en détail est présentée en annexe (Cf. Annexe – Fiche sonore participatif standard).

#### Fiche terrain :

Les fiches terrain seront duplicables, enregistrables, imprimables, et exportables pour faciliter les reconductions sur le terrain. Elles pourront être extraites à partir des fiches sonores. Les fiches terrain sont détaillées plus haut (Cf. V.B. – Gestion des fiches terrain et export).

#### *Intégration du visualiseur de Géobretagne pour l'interface cartographique*

<span id="page-33-1"></span>Cet aspect est très important et devra être soigné car il conditionne en grande partie la facilité de recherche et de visualisation des données.

La plateforme permettra l'intégration d'une interface cartographique externe (celle de la DREAL Bretagne ou/et de la Région Bretagne). Pour la POPP – Breizh, il s'agira du visualiseur de Geobretagne. La base de données devra ainsi être conçue de manière à permettre l'ajout d'interface cartographique. « Rien » n'est présent dans la plateforme mais l'utilisation de l'interface cartographique reposera sur des services externes. Ainsi, la totalité des fonds de plan (et des contours administratifs) des cartes proviendront de services externes (comme par exemple les serveurs de l'IGN). Le prestataire devra ainsi prévoir d'intégrer le visualiseur de Geobretagne et de le relier avec le formulaire de recherche (Cf. V.C. – Interface de recherche).

#### Le fond cartographique :

L'interface cartographique devra avoir au minimum les couches géographiques suivantes (les données devront être au format vecteur, .shp de préférence, permettant ainsi des requêtes spatiales). Les couches géographiques seront disponibles via des flux (WMS et WFS) :

- Couches géographiques au format vecteur (WFS) :
	- Départements ;
	- $\blacksquare$  Pays;
	- $EPCI:$
	- Communes :
	- Structures porteuses d'OPP et d'OPP-Pa ;
	- Bassins versants ;
	- Parc Naturel Régional et projets de PNR :
	- Ensembles régionaux de paysages et des unités de paysages (Atlas départementaux). Cet élément étant fourni au prestataire au format SHP.
- Les couches géographiques au format raster (WMS) :
	- Scan 25, fond cartographique de l'IGN ;
	- **C** Orthophoto.

La géolocalisation du corpus de données (série photo, photos, série sonore…) devra être visualisable en superposition à différents fonds proposés à l'utilisateur.

#### Les contenus photos et sonores :

Pour les recherches spatiales, il parait plus simple d'utiliser les coordonnées en x et y pour plus de précision. C'est avec ces coordonnées que seront calculées automatiquement l'appartenance aux entités administratives des points (dans quelle commune, département… se situe le point photo). Ainsi, en cas de modification des tracés administratifs, le point « ne bouge pas » et se met automatiquement à jour.

Toutes les données cartographiques devront utiliser le Lambert 93. Les coordonnées des points photos étant pris avec un GPS, elles seront donc très probablement en WGS 84. Le prestataire devra ainsi prévoir un outil permettant de re-projetter les points GPS (en WGS 84) en Lambert 93 ; l'objectif étant d'avoir chaque point (un point correspondant à une série et/ou à une photo) sur l'interface cartographique en Lambert 93. De plus, toutes les cartes et données de l'interface devront être compatible avec la projection Web Mercator (EPSG 3857).

Un point sur la carte correspondra à une série photo. A partir d'un clic sur le « point-photo », une miniature de la première photo apparaitra :

- Soit par un pop-up de visualisation, directement dans l'interface cartographique ;
- Soit dans la case des résultats de la recherche.

La miniature sera accompagnée du titre de la série, de la date de la photo initiale, de l'auteur, du nombre de photographies dans la série, du nombre de commentaires et témoignages sur la photo.

Pour les captations sonores (dans la mesure où le budget permettrait le développement du volet sonore des Observatoires du Paysage), le système sera le même qu'expliqué précédemment pour l'Observatoires Photographiques du Paysage. Après sélection, la captation sonore sera « matérialisée » dans le bloc « résultat de la recherche ». Un clic sur une captation sonore permettra de l'écouter (avec la possibilité de déplacer le curseur du lecteur de son et avec les options Play, Pause, Stop)

L'interface cartographique avec tous ces éléments et détails sera aussi présent pour l'OPP-Participatif. Les mêmes processus, notamment le processus d'affichage des photos et captations sonores, devront être suivis.

#### *Interface de recherche*

<span id="page-35-0"></span>L'interface de recherche comprendra quatre éléments :

- L'interface cartographique avec différentes couches géographiques ;
- Les filtres thématiques et spatiaux ;
- Un moteur de recherche ;
- La fenêtre de résultat de la recherche permettant une sélection plus fine des photos.

Sur l'interface cartographique, les sites photographiés pourront être visualisées par structures ou toutes structures confondues (avec couleurs ou pictogramme différents pour identifier les appartenances) mais construites sur le même modèle. L'utilisateur pourra alors directement sélectionner un des séries via l'outil sélection de l'interface cartographique.

L'interface de recherche devra permettre l'utilisation des filtres de recherche suivant :

- Critères spatiaux à partir des couches cartographiques :
	- Départements ;
	- $\blacksquare$  Pays ;
	- Canton:
	- Commune :
	- Ensemble paysager ;
	- $\blacksquare$
- Filtres thématiques :
	- Structures OPP, axes de ces OPP ;
	- Dates fixes :
	- De cette date à cette date :
	- Par axe local des structures OPP ;
	- Par le tableau éléments de paysage ;
	- Par les changements d'aspect issus du tableau ;
	- Par le glossaire issu des résumés (détaillé plus bas) ;
	- Par série contenant un témoignage ;
	- Par série contenant un commentaire :
	- Par identifiant photo:
	- Par photographe ;
	- … le prestataire est libre de proposer d'autres filtres, tant que cela soit dans les besoins exprimés.
Le moteur de recherche quant à lui se matérialisera sous la forme d'une barre de texte permettant de rechercher directement des contenus, non plus spatiaux mais sur des éléments présents dans les descriptifs des photos et des autres éléments (commentaires, témoignages…). Pour ce faire, tous les contenus devront avoir des métadonnées complètes permettant une indexation de toutes les informations nécessaires.

Le premier résultat des recherches (par l'utilisation de filtre ou par l'utilisation du moteur de recherche) permettra de visualiser, dans un autre bloc, les photos concernées. Les photos devront être accompagnées du titre de la série, de la date de la photo initiale de l'auteur, du nombre de photographies dans la série, du nombre de commentaires et témoignages sur la photo. Ce petit bloc aura aussi un menu permettant d'effectuer quelques actions :

- De sélectionner la totalité des photos ;
- D'en sélectionner qu'une partie (case à cocher) ;

Après la sélection « définitive » des photos, un « bouton » validation permettra de suivre le processus de consultation des résultats de la recherche (Cf. paragraphe suivant) ou de les mettre de côté pour une consultation ultérieure (utilisation d'une fonction « panier » ; détaillée plus bas). Les séries et/ou photos seront alors identifiées comme telle sur le fond cartographique. Après la sélection des photos, il devra aussi être possible d'exporter un fichier (format .txt, .CSV …) contenant les coordonnées géographiques des photos (ainsi que les informations suivante : le titre, la date, l'auteur, l'OPP concerné).

#### *Mise en place de la consultation des résultats de la recherche*

Après avoir validé sa sélection, une nouvelle fenêtre s'ouvrira avec l'ensemble du corpus sélectionné auquel l'utilisateur aura accès. Par défaut, la visualisation des résultats s'effectuera par mosaïque photos (ensemble des photos des séries en miniature). Ce mode de visualisation pourra être modifié à partir de l'interface de recherche mais aussi à partir de la fenêtre de visualisation des résultats (avant validation, dans le bloc « résultat de la recherche »). Si une seule série est sélectionnée, il y a un accès direct à la série. Les captations sonores seront visibles par titre de la série sonore puis par titre de la captation sonore isolée (sans série). Il n'y a pas de choix de visualisation.

#### La visualisation des résultats :

Après avoir validé les résultats de recherche, les éléments se classeront de la manière suivante :

- Par séries photos de la POPP (au sein des séries, les photos sont classées par commune, puis par ordre alphabétique par titre de série).
- Par séries photos de la POPP-Pa (puis par commune, par ordre alphabétique et par titre de série).
- Par séries sonores (si le volet sonore est développé) de la POPP (puis de la POPP-Pa) puis par commune, par ordre alphabétique, par titre de série puis par titre de la captation isolée).

#### *Export des résultats de recherche*

Les résultats de la recherche devront pouvoir être exportables facilement. Les résultats pourront être exportés au format .pdf (pour les fiches et tous les éléments descriptifs), .jpeg (pour les photos), .mp3 et/ou .wave (pour les éléments sonores) ; un export de masse devra aussi être proposé (format .zip, .rar ou .7z).

Toutes les données sélectionnées par l'utilisateur et ayant été insérées dans le panier (photos, fiches diverses…) devront figurer dans l'archive. L'export se fera après avoir cliqué sur l'icône « export » du panier (Cf. paragraphe suivant).

Il doit aussi être possible d'exporter les résultats des recherches et des études sur l'évolution des paysages ; c'est notamment le cas des données issues du formulaire du tableau (Cf. V.D. – Formulaire d'analyse des paysages). Les données issues de ce tableau devront être exportées dans les formats suivants : .xls et .csv.

#### *Gestion de panier d'articles*

Dans le cas où le budget le permettrait, le prestataire intègrera à sa solution une fonctionnalité de gestion de panier d'articles. Cette fonctionnalité permettra à l'internaute de générer automatiquement un dossier au format .pdf composé des articles du panier. La composition du panier pourra se faire de plusieurs manières :

- Sur chaque page du portail, un lien « Ajouter au panier » permettra d'ajouter la page courante dans le panier d'articles ;
- Lors de l'affichage du résultat de la recherche, il sera possible de sélectionner tout ou partie des résultats, et un bouton « Ajouter la sélection au panier » permettra d'ajouter les résultats sélectionnés au panier d'articles.

Un accès au panier sera possible sur toutes les pages du site. Le panier affichera tous les articles ajoutés avec la possibilité de supprimer des articles, modifier l'ordre des articles et de vider le panier. Un bouton « Générer le dossier PDF » permettra de télécharger le dossier au format .pdf généré automatiquement et composé des « articles du panier ». Un autre bouton « Générer un archive » permettra de télécharger le dossier dans une archive (de type .rar, .zip ou .7z).

#### *Indexation spécifique des descriptifs des photos*

Le descriptif des photos est un paragraphe (de la fiche photo) détaillant le contenu de la photo. C'est notamment à cet endroit que se trouveront de nombreux mots clés en plus de la liste de mots clés présents dans la fiche photo. L'indexation se fait donc autant sur le descriptif des photos que sur les mots clés eux-mêmes.

Cette option n'est pas une des premières priorités mais fait partie des options facultatives les plus importantes. Elle va de paire avec le moteur de recherche (Cf. V.C. – Moteur de recherche et indexation). Une attention particulière devra être portée aux descriptifs des photos car ce sera ici que les informations essentielles sur le contenu des photos se trouveront.

#### *Glossaire accès alphabétique et contextuel*

La solution proposée permettra la mise en ligne d'un glossaire. La gestion du glossaire devra se faire via le Back-office de manière ergonomique. Le glossaire ne sera pas dynamique mais il pourra être mis à jour par le modérateur / administrateur. Le glossaire s'appuiera sur un ensemble de mots-clés ; ces derniers seront issus de la fiche photo (bloc « mots-clés » de la fiche photo). Les nouveaux mots-clés seront alors envoyés au modérateur pour validation et intégration (ou non-validation et donc non-intégration) au glossaire. Le glossaire devra permettre de sélectionner les photos (et tout autre éléments) dont les mots-clés seront présents dans les descriptifs. Le glossaire devra ainsi permettre de sélectionner des photos et fiches photo, via ces mots-clés. Dans l'éventualité où les mots-clés seront orthographiés différemment dans le bloc « mots-clés » de la fiche photo et dans le glossaire (non respect de la casse, des accents …), ils devront tout de même correspondre. Il devra ainsi être possible de retrouver une fiche photo dont le mot-clé est écrit différemment dans le glossaire. Un lien vers le glossaire du site devra être accessible en permanence.

#### *Formulaire de recueil d'information avant téléchargement des données*

Avant le téléchargement de données, il sera demandé au prestataire de mettre en place une fiche de recueil d'information avant le téléchargement. Les éléments suivants devront figurer dans ce formulaire :

- Accepter les conditions d'utilisation et de partage des données (avec un rappel de la licence Creative Commons) ;
- Utilisation des données (une liste déroulante doit être insérée ; les éléments de cette liste seront fournies par au prestataire).

Ce formulaire de recueil d'information ne devra pas être proposé aux fournisseurs de données lors du téléchargement de leurs propres données.

#### *Téléchargement données exif (image jpeg)*

L' « Exchangeable image file » format ou Exif est une spécification de format de fichier pour les images utilisées par les appareils photographiques numériques. Cette spécification repose sur des formats existants tels que :

- Format de fichier image et photo :
	- $\blacksquare$  ipeg
	- tiff version 6.0
	- …
- Format de fichier audio :
	- wave

L'Exif n'est pas supporté avec les formats .jpeg2000 ou .png ; les données des OPP ne devront donc pas être dans ces deux formats.

Toutes les données et éléments présents dans les formats spécifiés (notamment les photos au format .jpeg et les captations sonores) sur la plateforme devront être facilement téléchargeables (en suivant le processus décrit plus haut : utilisation de l'interface de recherche, validation, envoie dans le panier…).

#### *Impression des documents*

L'impression des documents concernera essentiellement les fiches et autre éléments. En plus d'être téléchargeables, elles pourront être imprimées. Un lien « imprimer le document » devra être présent à côté de tous les documents.

Cet élément sera optionnel et ne fait pas parti des priorités.

#### *Formulaire de saisie d'un commentaire + alerte*

Avant de déposer un commentaire, il sera demandé à l'internaute de remplir le document suivant :

Fiche commentaire (accessible uniquement au partenaire fournisseur de l'OPP et aux administrateurs) :

- Titre du commentaire (élément facultative) ;
- Commentaire ;
- Homme / Femme ;
- Date ;
- Adresse mail (élément facultative).

Mise en ligne et accessibilité (élément visible par le grand public sur la plateforme) :

- Mise en ligne
	- Titre du commentaire (élément facultative) :
	- Commentaire;
	- Titre de la série / identifiant de la photo ;
	- Date.

- Accessibilité : Chaque commentaire sera obligatoirement lié à une série. Il pourra également être lié plus spécifiquement à une photographie.

#### *Dépôt de commentaire écrit*

Dans le cas où le budget le permet, le dépôt de commentaire sera un module optionnel. Chaque structure porteuse d'OPP pourra choisir le dépôt de commentaire pour compléter son OPP. Cette possibilité sera liée au corpus de base de l'OPP piloté par le COPIL. Cette option sera facultative et chaque COPIL des structures d'OPP pourra choisir ou non de l'activer. Ceci implique que la structure administrera elle-même la gestion et la modération des commentaires. Le partenaire fournisseur disposera, dans son espace personnel, d'un onglet « options participatives » lui permettant de gérer les commentaires. Ces derniers se caractériseront par les éléments suivants :

- Etre en lien avec une série : identifiant de la série à indiquer par le partenaire fournisseur (permet de faire le lien avec la fiche série correspondante) ;
- Etre en lien avec une photographie : identifiant de la photographie à indiquer par le partenaire fournisseur (permet de faire le lien avec la fiche photo correspondante) ;
- L'existence d'un commentaire est précisée dans le bandeau sous la miniature dans les recherches.

#### Principes :

Le commentaire est un dépôt spontané de texte fait par l'utilisateur sur le site POPP. Il s'agit d'un commentaire à propos d'une photo de la POPP ou d'une série photographique de la POPP.

Typologie des commentaires :

- Valeur ajoutée en lien avec une photographie (apport de connaissances d'un usager du lieu photographié, ou connaissances sur les dynamiques observées) / Souvenirs.
- Point de vue sur une photographie

Dépôt de commentaires :

- 1<sup>ère</sup> étape : L'internaute, à partir de l'interface de présentation, en regardant les photographies initiales, pourra commenter une photographie ou une série de photos en cliquant sur un lien « commenter ».
- 2  $2^{\text{eme}}$  étape : Il aura alors accès aux onglets de visualisation des photos (photo initiale, série complète, série simplifiée). A partir de chaque onglet, il pourra envoyer un commentaire. Pour ce faire, il devra remplir au préalable la fiche de dépôt d'un commentaire. Une fois la fiche remplie et le commentaire rédigé, il faudra le valider via un clin sur un bouton « Envoyer ». Le commentaire sera alors envoyé directement dans l'espace personnel de la structure OPP.
- 3ème étape : Déclenchement d'un système d'alerte automatique par semaine à la structure OPP concernée.
- 4ème étape : Accusé de réception avec un remerciement et prise en compte du commentaire.
- 5ème étape : La structure OPP concernée modèrera le commentaire validation ou annulation de la mise en ligne du commentaire. Le commentaire ne pourra pas être modifié par la structure OPP (coupes d'élément, réécriture…).

#### *Dépôt de témoignage sonore*

Chaque structure porteuse d'OPP pourra choisir le dépôt de témoignage pour compléter son OPP. Cette possibilité sera liée au corpus de base de l'OPP piloté par le COPIL. Cette option sera facultative et chaque COPIL des structures d'OPP pourra choisir ou non de l'activer. Ceci implique que la structure administrera elle-même la création et le dépôt de témoignage sur la plateforme. Le partenaire fournisseur disposera, dans son espace personnel, d'un onglet « options participatives » lui permettant de gérer les témoignages. Ces derniers se caractériseront par les éléments suivants :

- Etre en lien avec une série : identifiant de la série à indiquer par le partenaire fournisseur (permet de faire le lien avec la fiche série correspondante) ;
- Etre en lien avec une photographie : identifiant de la photographie à indiquer par le partenaire fournisseur (permet de faire le lien avec la fiche photo correspondante) ;
- L'existence d'un témoignage est précisée dans le bandeau sous la miniature dans les recherches.

#### Principe :

L'objectif est de connaître et faire connaître les perceptions y compris non visuelles des habitants face aux dynamiques paysagères (odeurs, sons, perceptions kinesthésiques, etc.).

Le témoignage oral est un enregistrement audio d'une personne ou d'un groupe de personnes commentant le site de la prise de vue (*in situ*), une photographie ou une série de l'OPP (*in visu*). De préférence, l'enregistrement sera effectué *in situ*. Cet enregistrement pourra être mené au regard de clichés plus anciens de la série (*in situ* et *in visu*). L'objectif d'une captation *in situ* sera d'enregistrer les perceptions y compris les perceptions non visuelles (sons, odeurs, textures, etc.). A défaut ce témoignage pourra être fait *in visu*, à partir d'une série photo ou d'une photo commentées « sur table ».

Les témoignages seront regroupés par série photo et il sera obligatoirement lié à une photo ou à une série photo de l'OPP. Il sera donc lié à la fiche détaillée de la série et à la fiche détaillée de la photo si le témoignage a un rapport particulier avec une photo plus spécifiquement.

Le témoignage ne sera pas reconduit obligatoirement, ou du moins pas avec la même fréquence que les photographies. Il impliquera un travail spécifique de prise de son, donc l'organisation d'une rencontre avec les habitants. Ce recueil de témoignage pourra se faire sous des formes très diverses, il supposera le plus souvent la présence d'un « animateur » au cours d'ateliers, de journées découvertes, d'expositions, etc. De plus, il devra faire l'objet, avant restitution pour l'écoute, d'un travail de traitement type « documentaires sonores ».

Les témoignages oraux seront téléchargeables :

- sur la plateforme par le partenaire fournisseur.
- par le public avec, en amont, la signature d'une charte et l'acceptation des conditions d'utilisation lors de la connexion au sein de la POPP.

#### La fiche de données :

Cette fiche sera composée de deux volets : le volet sur les conditions de l'enregistrement et le volet sur l'enregistré. Une fiche par témoignage sera effectuée et pourra être dupliquée.

#### *Annuaire des organismes*

Une page « Annuaire des organismes » devra être créée. Elle recensera les noms, adresse, numéro de téléphone, adresse e-mail de tous les contacts et partenaires de la plateforme. Le prestataire devra permettre, via le back office et par les administrateurs, de mettre à jour cet annuaire avec de nouvelles structures porteuses d'OPP.

#### *Bibliographie avec accès contextuels*

Une page « Bibliographie » devra être présente sur la plateforme. Le prestataire devra permettre, via le back office et par les administrateurs, de mettre à jour cette bibliographie avec de nouvelles références.

#### *Gestion d'un forum*

Des forums de discussion thématiques pourront être mis en ligne. Une modération « A priori » pourra être activée sur chaque forum.

Cet élément est une option facultative et devra être développé qu'en cas de budget suffisant.

#### *Fonction « Partager avec un ami »*

Cette fonction enverra automatiquement un mail contenant l'URL de la page courante à une ou plusieurs adresses e-mail saisies par l'internaute. Le message envoyé devra être paramétrable via le back-office. Cette fonction devra aussi permettre de partager l'URL de la page via les réseaux sociaux (notamment Facebook et Twitter).

Les administrateurs de la plateforme souhaitent pouvoir contacter directement par e-mail tous les organismes référencés dans l'annuaire des acteurs, ainsi que toutes les personnes inscrites aux lettres d'information.

Cet élément est une option facultative et devra être développé qu'en cas de budget suffisant.

#### *Affichage d'une carte de localisation des OPP*

Sur la page d'accueil, une carte (non dynamique) de localisation des OPP bretons sous forme d'image pourra être intégrée. Cela permettra de localiser l'emprise spatiale des structures porteuses des observatoires photographiques sur le territoire breton.

#### *Portabilité (plateforme disponible sur tablette et smartphone)*

Cette option sera totalement optionnelle et devra être développée et prise en compte sisi le budget le permet.

L'application devra être disponible sur différents supports (tablette ainsi que smartphone). Le prestataire devra donc prendre en compte cet élément dans le développement de l'outil.

#### D)Exigences fonctionnelles en back office

#### *Processus d'indentification et gestion des droits*

Le processus d'indentification devra être le plus simple possible : entrer du mot de passe et de l'identifiant de l'utilisateur. Pour les utilisateurs ne disposant pas encore de ces éléments, un lien (situé en dessous des deux blocs d'indentification) « S'inscrire » amènera l'utilisateur sur le formulaire à remplir pour demander un accès utilisateur.

Pour les usagers disposant d'un accès mais ayant perdu un des deux éléments essentiels pour l'identification (identifiant et mot de passe), un lien « mot de passe oublié » devra permettre de renvoyer un mail à l'usager, ce dernier contenant ces deux éléments d'identification. Pour ce faire, l'usager renseignera son adresse mail présent dans son formulaire d'inscription ; c'est sur cette dernière que le mail de rappel sera envoyé.

Lorsque l'usager se connectera avec ses identifiants, il aura accès à un espace de travail tout en pouvant naviguer sur l'interface grand public de la POPP-Breizh. Cet espace facilitera les analyses sur un corpus photographique souhaité, il sera similaire à l'espace de travail des partenaires – fournisseurs, et permettra donc (toutes les fonctions détaillées ici sont un extrait des possibilités énoncées tout au long de ce CCTP – Cf. descriptif de toutes les fonctions) :

- Avoir un historique de son travail (dernière connexion, dernières consultations de séries, derniers articles) ;

- Traiter des résultats du moteur de recherche (insertion des données dans des tableurs pour faire des pourcentages, des graphiques) ;
- Enregistrer les traitements de résultats, y compris les cartes (localisation des séries sélectionnées) ;
- Exporter des résultats des moteurs de recherche (vers logiciels classiques de traitement de tableaux statistiques), et des cartes (vers logiciels cartographie – format .pdf et .ai pour les cartes ; format .shp pour les couches géographiques) ;
- Imprimer (photographies, tableurs, cartes de localisation de l'accueil) ;
- …

#### *Gestion des utilisateurs et des droits d'accès*

#### Cadre général :

La plateforme devra permettre différents niveaux de gestion des droits : les droits administrateurs, les droits « partenaires – fournisseurs », les droits des contributeurs et enfin les droits des utilisateurs. La solution devra en plus proposer à l'administrateur du portail une gestion des utilisateurs. L'administrateur pourra ainsi affecter des droits différents (administrateur, partenaires-fournisseurs…) aux différents utilisateurs. Enfin, le prestataire précisera si sa solution permet un interfaçage avec un annuaire LDAP.

Détails des droits alloués aux différents utilisateurs de la plateforme :

Chaque usager de la POPP sera défini par son statut qui lui donnera un rôle particulier et donc lui ouvrira des entrées spécifiques dans la POPP :

- Les « administrateurs » (ce statut fait partie du module 1 et ne doit être développé que si le budget permet de créer l' « historique des travaux » et le « panier d'articles ») :
	- Accès : Tous les droits d'accès et d'administration.
	- Rôle : Ils font partie du COPIL mis en place par le Conseil Régional de Bretagne et la DREAL Bretagne. Ils maintiennent l'activité de la plateforme (intégration de nouveaux OPP, réactualisation, flux, pérennisation des données). Ils réajustent les fonctionnalités de la plateforme régionale OPP à la demande du COPIL.
- Les « partenaires fournisseurs » (les structures porteuses d'OPP). Ce statut est notifié en COPIL de la plate forme régionale OPP.
	- Accès : Ils possèdent des droits limités à la gestion de leurs données OPP. Ils ne possèdent pas de droits d'administration sur la plateforme. Ils ont à disposition certains choix dans la configuration de leur OPP (classement de leurs séries photographiques suivant des axes thématiques propres, ouverture des commentaires, ouverture de témoignages, ouverture d'OPP-Participatif…). Ils sont propriétaires de leurs données. Leur droit d'accès se traduit par la création, la consultation, la modification de leurs propres données (ex: structure OPP), sans droit spécifique sur les autres OPP.
	- Démarche : Ils signent une charte avec l'administrateur pour respecter les conditions d'utilisation engageant leur responsabilité juridique, notamment sur les droits d'auteurs.
	- Rôle : Utilisation de la plateforme régionale OPP, membre ou acteur privilégié du comité de pilotage de la POPP-Breizh.

Les « contributeurs » :

 Sont « contributeurs », les personnes inscrites dans la POPP-Pa (habitants). Ce statut est notifié en COPIL de l'OPP-Pa auquel ils contribuent.

- Accès : Ils possèdent des droits d'accès limités à la gestion de leurs données OPP-Pa et ils ne possèdent pas de droits d'administration sur la plateforme. Ils sont propriétaires de leurs données mais cèdent leurs droits à la structure porteuse de l'OPP-Pa. Leur droit d'accès se traduit par la création, la consultation, la modification de leurs propres données sans droit spécifique sur les autres données au sein de l'OPP-Pa et a fortiori des autres OPP-Pa ou OPP.
- Démarche : Ils signent une charte avec le COPIL de l'OPP-Pa, notamment sur les droits d'auteurs (signature en ligne accepte / n'accepte pas).
- Rôle : contributeur de la PPOP-Pa.
- Les « utilisateurs » :
	- Accès : limité à la consultation via le site internet. Tout public notamment élus, habitants, professionnels.
	- Démarche : ils accèdent à la POPP. Lors de téléchargement éventuel, l'ouverture d'une page permet de demander aux « utilisateurs » l'usage futur des données téléchargées.
	- Rôle : Ils peuvent consulter, sélectionner des photos, les analyser (analyse des dynamiques), télécharger les données diffusées sur l'interface de consultation.

Les fonctionnalités avancées liées notamment aux métadonnées (fiche photo, fiche terrain, espace personnel…) ne seront accessibles que par les « partenaires-fournisseurs » et les « administrateurs ».

#### *Annuaire des utilisateurs (avec gestions des demandes d'inscription) et des structures porteuses*

L'annuaire des utilisateurs et structures porteuses est une base de données. Elle comprendra tous les éléments d'information des personnes ayant un identifiant (utilisateurs, administrateurs et fournisseurs). Cette base de données permettra notamment de gérer les droits alloués à chaque personne pouvant se connecter sur cette plateforme.

#### *Téléchargement ftp et différé des données (photos, métadonnées, fiches…) et commentaires*

Le téléchargement de toutes données sera possible sous condition :

- Les fiches de données et métadonnées seront téléchargeables dans le format souhaité (texte, jpeg, pdf.) ;
- Les structures de la POPP et de la POPP-Participative pourront télécharger leurs propres corpus (photos et sons) en haute résolution et en format compressé. Les habitants participant à la POPP-Participative peuvent également télécharger leurs propres corpus en haute résolution ;
- Lors d'un téléchargement hors de son corpus propre, une page s'ouvrira demandant l'usage futur de ces données téléchargées ;
- Pour télécharger des corpus autres que les siens, l'image sera compressée en .jpeg (400 ko) / 1024 pixels / 768), les données sonores peuvent être téléchargées en format .MP3 ou éventuellement en format WAV ;

Afin d'éviter d'impacter le fonctionnement du serveur d'hébergement et la consultation des sites web hébergés, le prestataire pourra proposer des solutions de téléchargement adaptées (FTP, téléchargement différé …).

L'extraction des données des partenaires fournisseurs devra être possible via un export de masse (type zip) avec un répertoire des fiches de métadonnées et des photos compressées (archive réactualisée tous les ans).

#### *Import de masse et export*

#### Import des données :

Chaque type de contenu devra proposer un import de masse. Il devra donc être possible de créer plusieurs contenus d'un même type en une seule action. Cet import pourra se faire à partir d'un fichier de données de type CSV mais aussi via un import de masse de type archive  $(\text{.rar} : 7\text{zin})$ .

Le prestataire indiquera la solution technique et fonctionnelle proposée ainsi que ses limites.

#### Export des données :

L'interface devra permettre un export des données en WMS et WFS. Cela permettra ainsi de récupérer les données de la plateforme (par une autre plateforme cartographique par exemple).

#### *Compatibilité avec le protocole OAI-PMH*

OAI-PMH est le sigle de l'Open Archives Initiative - Protocol for Metadata Harvesting, ce qui signifie « protocole pour la collecte de métadonnées de l'Initiative pour les Archives ouvertes ». Le protocole OAI-PMH est un moyen d'échanger sur Internet des métadonnées entre plusieurs institutions, afin de multiplier les accès aux documents numériques. Il permet :

- d'accroître la visibilité des collections numériques sur Internet ;
- de reconstituer virtuellement des corpus à partir de ressources accessibles sur différents sites ;
- d'alimenter des portails thématiques.

Toutes les métadonnées devront suivre les règles établies par le Dublin Core et ainsi répondre au standard de l'OAI – PMH. Les données devront donc être compatibles avec ces standards ; lors de la création de données, les 15 champs établis par le Dublin Core devront être obligatoirement présents permettant une interopérabilité accrue :

- Titre : nom donné à la ressource ;
- Créateur : l'entité principalement responsable de la création du contenu de la ressource ;
- Sujet : thème du contenu de la ressource ;
- Description : présentation du contenu de la ressource ;
- Editeur : l'entité responsable de la mise à disposition de la ressource ;
- Contributeur (partenaire-fournisseur) : entité responsable de contributions au contenu de la ressource ;
- Date : date d'un évènement dans le cycle de vie de la ressource. Il s'agit de la date de création de la ressource ;
- Type : nature ou genre du contenu de la ressource ;
- Format : manifestation (ou matérialisation) physique ou numérique de la ressource ;
- Identifiant de la ressource : référence univoque à la ressource dans un contexte donné ;
- Source : Référence à une ressource dont la ressource décrite est dérivée ;
- Langue : langue du contenu intellectuel de la ressource ;
- Relation : référence à une ressource apparentée ;
- Couverture : périmètre ou domaine d'application du contenu de la ressource, c'est-àdire la couverture spatio-temporelle de la ressource ;
- Gestion de droits : informations sur les droits associés à la ressource.

Dans le cas où le budget le permettrait, les données pourront être stockées dans un entrepôt OAI – PMH (cet élément est une option facultative). Ainsi, les interfaces implémentées dans l'outil et permettant l'accès aux données de l'OPP depuis un outil externe répondront au standard OAI-PMH.

#### *Internationalisation (multilinguisme)*

La solution proposée permettra une gestion multilingue de tous les contenus du portail. Le back-office permettra la saisie d'un même contenu en plusieurs langues. De plus, tous les libellés (rubriques, menus de navigation, …) devront pouvoir être saisis dans plusieurs langues (la priorité est donnée au français et à l'anglais). Un sélecteur de langue sera proposé automatiquement aux internautes.

#### *Gestion des OPP (choix des options, commentaires…)*

#### Intégration de nouveaux OPP :

Il devra être possible d'ajouter de nouveaux observatoires à la plateforme. L'administrateur devra pouvoir créer de nouveaux espaces de stockage, de créer des entrées pour de nouvelles structures porteuses…

Création, modification … des fiches :

Toutes les fiches (photos, de série, de reconduction…) pourront être modifiées, mises à jour, supprimées… par les administrateurs et par les structures porteuses d'OPP.

#### Intégration de nouvelles photos :

Les nouvelles photos des OPP devront être intégrées au sein de la plateforme, certaines seront juste stockées, d'autres seront utilisées pour nourrir les données exploitables pour des analyses plus poussées. La visibilité des photos et les conditions seront détaillées ci-dessous (et pour plus de détails, Cf. V.C. – Mise en place du worklow).

Avant cela, les photos devront être importées. Deux possibilités existent :

- Soit un import de masse (plusieurs photos importées d'un coup) ;
	- Soit un import photo par photo.

Lors de l'import d'une seule photo, l'utilisateur arrivera directement sur l'interface de saisie permettant de remplir la fiche photo.

Lors de l'import de masse, les photos seront directement envoyées dans la liste des photos de la structure porteuse présentes sur la plateforme. Depuis cette liste, il devra être possible de sélectionner une photo et d'être directement envoyé vers la saisie de la fiche photo. Cette liste devra aussi permettre d'identifier l'état de publication des photos (état publié, état incomplet…). Cette liste (qui pourrait prendre la forme d'un tableau) devra aussi permettre d'identifier les taux de remplissage des fiches photo : complètement remplie ; partiellement remplie ; pas remplie. Cela pourrait être identifié par un code couleur ou par une lettre dans un tableau.

#### Visibilité des photos :

Le partenaire fournisseur définira l'état de ses saisies suivant l'étape d'avancée dans le processus. Ceci facilitera le travail en ligne des partenaires, les corpus étant souvent dans des états intermédiaires (pour plus de détails, Cf. V.C. – Mise en place du worklow) :

- Etat publié ;
- Etat incomplet ;
- Etat masqué ;
- Etat en attente.

#### Options participatives :

Chaque structure OPP pourra choisir des options pour compléter son OPP : les témoignages oraux et / ou les commentaires écrits. Ces deux possibilités seront liées au corpus de base de l'OPP piloté par le COPIL (il ne s'agit donc pas d'une démarche participative dans le choix des photographies). Les options seront facultatives et indépendantes, chaque COPIL des structures d'OPP pourra choisir ou non d'activer ces options. Ceci implique que la structure administrera elle-même ses options. Ce sera le fournisseur qui intègrera lui-même les commentaires et témoignages. Pour ce faire, le partenaire fournisseur, dans son espace personnel, disposera d'un onglet « options participatives » proposant :

- Témoignage oral :
- Commentaire.

#### *Mise en place du workflow de traitements des photos* Le traitement des photos et fiches photo de la POPP :

Le traitement des fiches photos comportera diverses actions, notamment :

- Création ;
- Modification ;
- Suppression des fiches photos.

Le partenaire fournisseur définira l'état de ses saisies suivant l'étape d'avancée dans le processus. Ceci facilitera le travail en ligne des partenaires, les corpus étant souvent dans des états intermédiaires :

- Etat publié : la donnée est disponible sur l'interface grand public. Elle est donc complète (séries photographiques, métadonnées sur les photos, fiche d'analyse).
- Etat incomplet : la donnée est en cours de publication mais ne peut pas être validée car les conditions de publication ne sont pas encore remplies notamment avec des métadonnées incomplètes (légende, tableau des éléments de paysage …). Il s'agit donc d'une étape de travail en cours qui doit être temporaire.
- Etat masqué : possibilité de cacher une sélection de photos et leurs fiches de métadonnées. Ces séries sont complètes et reconduites régulièrement mais la structure ne souhaite pas les partager (évolution trop polémique, données privées, problème spécifique de droit à l'image etc.). Elles sont néanmoins intégrées dans les statistiques : les requêtes peuvent moissonner sur les données masquées.
- Etat en attente : la série est initiée et informée par des métadonnées complètes, mais non sélectionnée par le COPIL de la structure OPP et donc non reconduite. Il s'agit d'un corpus disponible d'une ou deux photographies, mais dont la reconduction peut être très facilement activée par le COPIL-OPP en fonction des besoins émergents. Cet état permet aux OPP d'être réactifs et de ne pas perdre les données photographiques accumulées notamment lors de la phase de constitution des OPP (ensemble du travail terrain fait par le photographe et les chargés de mission et proposé à la sélection du COPIL-OPP).

Ainsi chaque fiche aura un statut particulier en fonction de sa position dans « l'iceberg » des données de la plate forme régionale OPP, visible ou non par l'utilisateur ou uniquement pour le partenaire, accessible aux requêtes statistiques (moissonner) ou pas. Le schéma suivant résume la position de chacune des données de la plateforme :

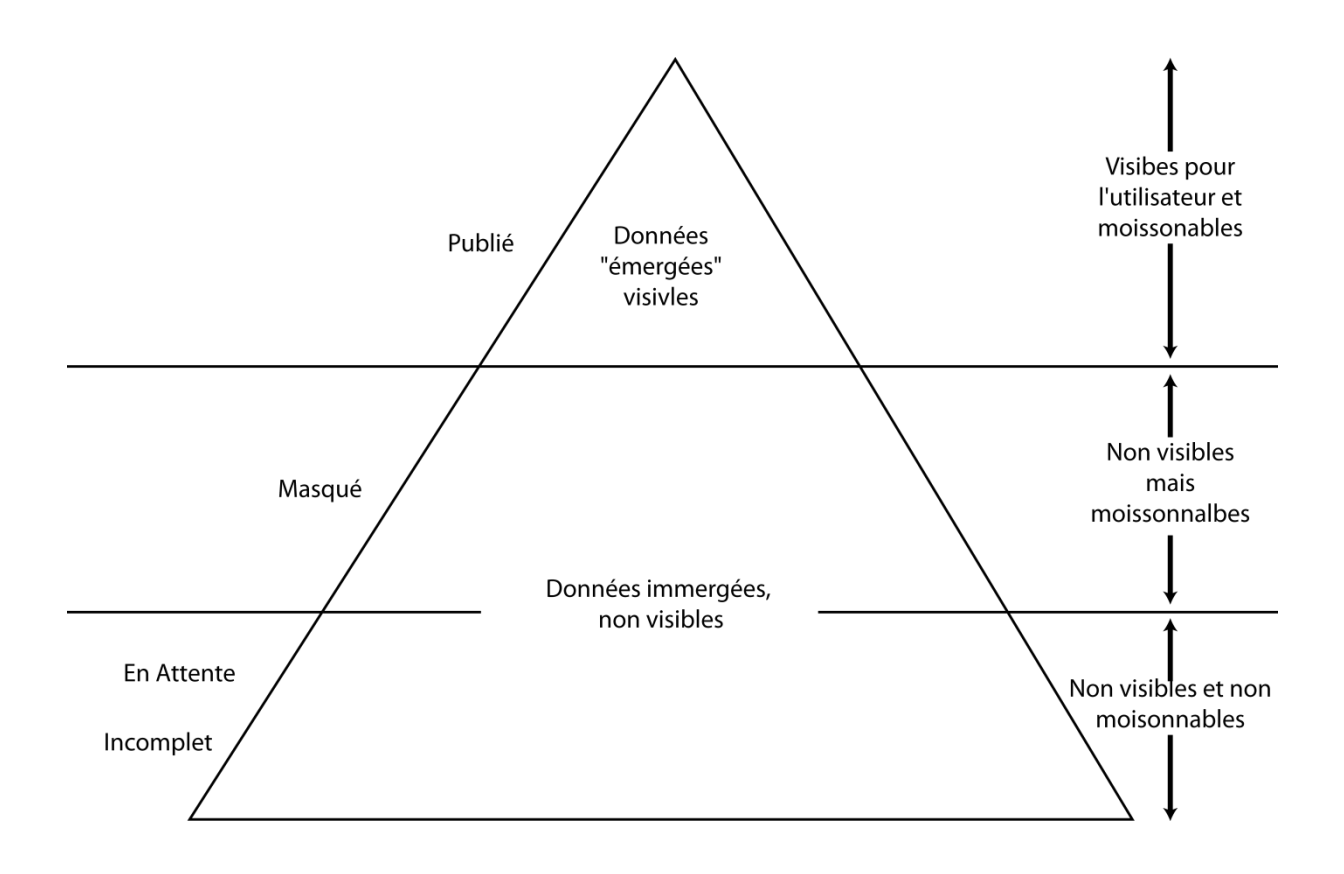

En accord avec les partenaires et les administrateurs, le COPIL-POPP-Breizh définira l'espace de stockage et les proportions relatives souhaitables et acceptées pour le volume des différents états de la saisie.

#### Le volet participatif :

Dans le volet participatif, le worklfow sera différent car les exigences seront différentes. Il est détaillé ici :

- 1 l<sup>ère</sup> étape : L'habitant signe une charte en ligne comprenant le respect des droits à l'image et la cessation des droits de diffusion.
- 2ème étape : Une inscription en ligne est nécessaire.
- 3ème étape : La structure valide son inscription par e-mail en générant un identifiant et un mot de passe (le mot de passe peut être modifié par l'habitant).
- 4ème étape : Lors de la connexion sur la plateforme, l'habitant doit rentrer son identifiant et son mot de passe pour avoir accès au portail utilisateur de la plateforme.
- 5ème étape : Il télécharge une fiche terrain sur son espace personnel.
- 6ème étape : Après la prise de vue, il complète la fiche photo en insérant les documents demandés - à partir de celle-ci, il pourra extraire une fiche de reconduction.
- 7ème étape : Une alerte par e-mail est envoyée à la structure modératrice pour validation, ajout, modification des données (si besoin). Son espace lui fournit ensuite un workflow pour gérer ses validations :
	- Photos publiées ;
	- Photos en attente de validation ;
	- Photos incomplètes.
- 8ème étape : Une fois validées, les données sont mises en ligne.

#### *Implantation du formulaire d'analyse des paysages dans la plateforme (le tableau étant déjà créé)*

Objectif :

L'objectif de ce tableau est de permettre une analyse des tendances d'évolution des éléments et structures paysagères. Il ne sera pas question de pouvoir décrire l'intégralité des paysages dans le détail, ni de traiter toutes des dynamiques présentes, mais du moins de sélectionner quelques points d'intérêt communs aux différents acteurs régionaux et de les illustrer par des repères tangibles dans le cadre de vie des populations. Afin de doter les partenaires et usagers de la POPP-Breizh de capacités d'étude et de comparaison des dynamiques paysagères à l'échelle régionale, il est indispensable d'avoir une grille commune. L'objectif de ce tableau est de donner les clés pour faire des analyses quantitatives croisées entre les séries photographiques et donc d'avoir des réponses aux questions suivantes :

- Stabilité du paysage sur mon corpus photo?
- Quel rythme dans les évolutions ?
- Réversibilité ?
- Quels éléments sont soumis à des dynamiques ?
- Quelles évolutions en fonction des unités de paysage, des bassins versants ?

Afin que cette analyse puisse être fructueuse à moyen terme, le tableau devra rester stable, au moins dans ses grandes lignes. Toutefois, chaque structure porteuse devra pouvoir rajouter des éléments spécifiques (les structures pourront ainsi rajouter des lignes au tableau mais en conserver le cœur). Le tableau de base doit être présent « en dur » dans la plateforme et doit être obligatoirement rempli. La version finale du tableau et ses éventuelles modifications postérieures seront validées par le COPIL-POPP Breizh dans la mesure où cela concerne tous les partenaires et acteurs régionaux. Dans la version libre POPP – Breizh, le cœur du tableau devra être conservé.

L'ensemble du fonctionnement du tableau et des analyses sera détaillé dans le didacticiel, avec des exemples complets traités.

#### Principe :

Le remplissage du tableau et le choix des éléments paysagers ainsi que leur dynamique se fera en deux étapes :

- 1 1<sup>ère</sup> étape : Le référent OPP qui renseigne le corpus OPP de sa structure complètera un tableau pour chaque photographie. Il cochera à minima cinq éléments (si possible d'avantage) du paysage dont la présence sera visible et « intéressante » sur les photographies.
- $\frac{1}{2}$ <sup>ème</sup> étape : Il informera la situation pour chaque élément, en comparaison avec la photo précédente, sur son évolution afin de faciliter les analyses. Cette action créera une fiche delta et génèrera automatiquement le tableau t+1 de la série. L'ensemble des fiches delta permettront de générer rapidement des analyses de dynamiques. La comparaison renseignera sur les éléments suivants :
	- Stabilité de l'élément :
	- Apparition de l'élément ;
	- Disparition de l'élément ;
	- Modification de l'élément :
		- o Augmentation ;
		- o Diminution ;
		- o Changement d'aspect.

Toutes les fiches delta devront être conservées. Elles permettront de voir les changements entre chaque reconduction (entre t0 et t1 ; entre t1 et t2…). Outre les fiches de changement, il devra aussi être possible de générer des fiches de synthèse à t+1. Ces fiches auront la forme d'un tableau de présence/absence d'éléments et servira aux requêtes de recherche de photo par élément paysager.

Il devra aussi être possible d'exporter la totalité des données issues des analyses des dynamiques sous la forme d'un tableau. Ce dernier devra comprendre les fiches delta et les colonnes de présence/absence (t+1, t+2 … t+x).

Si deux éléments de même nature (exemple : haie) subissent des dynamiques différentes (disparition haie / changement d'aspect haie) sur la même photo, il faudra décrire donc renseigner les deux dynamiques.

Les résultats pourront être exportables dans un tableau (format .xls) soit :

- par photo dans une série ;
- par série ;
- par OPP d'une structure porteuse ;
- pour l'ensemble des données de la plateforme.

Le but est de pouvoir ensuite être facilement analysable dans des outils de statistiques (tableur par exemple).

Ce tableau étant un élément clé, il sera testé avec des cas concrets dès les premiers développements, permettant ainsi de s'adapter en fonction. Un exemple du tableau et deux exemples du procédé à suivre se trouvent en annexe (Cf. Annexe – Le tableau d'analyse paysagère) ; la version finale du tableau sera transmise au prestataire.

#### *Historique de connexions et de travaux précédents*

Dans le cas où le budget le permet, les résultats des recherches et actions entreprises par un utilisateur devront être historisés. Un historique de travail devra donc être construit, comprenant notamment la dernière connexion, les dernières consultations de séries, les derniers articles édités…

L'administrateur devra quant à lui disposer d'un historique détaillant toutes les actions réalisées sur les contenus permettant ainsi de les tracer. Une action pouvant être la modification d'un contenu, les étapes du processus, la création d'une version, … Chaque trace devra permettre d'identifier « qui a fait quoi et quand ».

#### *Archivage et stockage des données*

Une fonctionnalité d'archivage permettra à l'administrateur du site d'archiver des contenus par sélection du type de contenu et/ou de la date à partir de laquelle les contenus doivent être archivés. L'archivage consistera à déplacer des données de la base de données principale vers une base de données spécifique pour l'archivage. Cependant, cette nouvelle base de données devra aussi être requétable et il devra être possible de visionner ces photos depuis la plateforme.

Le prestataire indiquera la solution technique et fonctionnelle proposée.

#### *Editeur de texte WYSIWYG (édition d'article)*

Un éditeur de texte WYSIWYG devra permettre de mettre en forme le corps de texte de chaque zone de texte de la plateforme. Il devra être disponible pour tous les types de document. Les fonctionnalités proposées par l'éditeur devront être au minimum les suivantes :

- Mise en gras, italique, souligné
- Alignement du texte au centre, à gauche ou à droite
- Liste à puces
- Liste numérotée
- Augmenter / Diminuer le retrait
- Surlignage du texte
- Insertion de liens hypertextes (internes au portail et externes)
- Insertion de tableaux
- Insertion d'images
- Opérations de couper/copier/coller

Le prestataire précisera la compatibilité de l'éditeur avec les navigateurs WEB.

#### *Modération des commentaires*

Le dépôt de commentaire sera une option que peut choisir les structures porteuses d'OPP. Dans le cas où cette option serait utilisée, la modération des commentaires devra être prise en compte. Le détail du processus a été développé en détail plus haut (Cf. V.B. – Dépôts de commentaires). Pour rappel :

- La première étape revient à l'utilisateur : rédaction et envoi du commentaire ;
- Deuxième étape : la structure porteuse reçoit un mail hebdomadaire l'informant qu'un (ou plusieurs) commentaire(s) a été déposé ;
- Troisième étape : c'est à ce moment que le commentaire est modéré ; la structure porteuse décide alors de valider et publier le commentaire ou au contraire de ne pas le prendre en compte.

Il ne devra pas être possible de modifier le texte du commentaire, ni d'en couper un ou plusieurs mots, ni de le réécrire.

#### *Moteur de recherche et indexation*

Le moteur de recherche est une option facultative et ne devra être prise en compte que si le budget le permet. Cet élément devra être accessible sur toutes les pages du site et pourra être sollicité de deux manières différentes :

- Simple : Champ de saisie positionné sur toutes les pages du site permettant la recherche de mots clés sur l'ensemble du site. + une combo-box (dossiers, bibliographie, organismes, agenda, etc.) ?
- Avancée : Lien hypertexte positionné sur toutes les pages du site permettant d'accéder au formulaire de recherche « avancée ». Ce formulaire permettra d'affiner la recherche selon différents critères comme par exemple : la rubrique de recherche, une ou plusieurs métadonnées, … La grille de recherche avancée sera définie lors de la phase de spécifications.

La recherche s'effectuera sur tout le contenu : pièces jointes (fichiers pdf, word, ...) et métadonnées (titre, mots clés, …) caractérisant un contenu. Elle s'appuiera sur une technique de recherche plein texte. Cette recherche pourra tenir compte des fautes de frappe, des pluriels, des genres, des synonymes.

L'utilisateur devra avoir la possibilité de préciser des opérations logiques entre les différents critères de recherche.

Les résultats de la recherche devront être accompagnés d'un contexte : métadonnées du document (date, titre, …). Dans le cas d'un nombre de réponses important, l'affichage des résultats devra s'effectuer sur plusieurs pages. Des fonctions de tris seront également être présentées.

En fonction des espaces consultés par l'internaute la recherche sera restreinte par défaut à l'espace considéré (sur les photos dans la photothèque, sur les indicateurs dans l'espace indicateurs, sur les acteurs dans l'espace Organismes, etc.).

# **VI) Exigences :**

# A)Processus de validation

#### Planning prévisionnel :

L'objectif du projet est de développer la plateforme régionale d'observatoire photographique du paysage en suivant un processus itératif de validation. Le planning prévisionnel suivant, permet d'atteindre cet objectif. Le prestataire pourra proposer un autre phasage en respectant l'ordre, la nature et la durée des phases de validation MOA.

#### Réunion de démarrage :

La réunion de démarrage du projet entre le prestataire et la maîtrise d'ouvrage vise à entériner les méthodes de travail et le calendrier et à répondre aux questions mutuelles. Les outils de suivi du projet sont opérationnels et utilisés dès cette réunion.

#### Phase de conception :

A l'issue de cette phase, le prestataire présente à la MOA une maquette statique de l'outil comprenant les principales interfaces : page d'accueil, interface de gestion du compte, interface de dépôt, interface de recherche, interface d'export.

Le prestataire présente également à la MOA une liste des logiciels et bibliothèques qu'il utilisera pour développer l'ensemble de l'outil. Ces logiciels et bibliothèques devront être compatibles avec les objectifs du projet : maintenabilité à long terme, interopérabilité, internationalisation.

#### Validation MOA – conception :

La MOA recueille et synthétise les observations du comité de pilotage sur la maquette et sur les choix techniques. Le prestataire prendra en compte ces observations pour la suite des développements.

#### Phase de développement :

Le prestataire procède au développement de l'outil en déposant régulièrement les codes sources produits sur un dépôt de sources ouvert sur internet. Ce dépôt servira au déploiement des démonstrations successives.

#### Validation MOA – démonstration :

Le prestataire présente à la MOA une démonstration de l'outil complet. Les droits et les interfaces d'interopérabilité doivent être opérationnels.

La MOA recense les anomalies de fonctionnement et les transmet au prestataire.

#### Recette et corrections :

Le prestataire procède à la correction des anomalies signalées par la MOA. Si des régressions sont constatées, elles doivent être également corrigées par le prestataire.

#### Validation MOA – VSR :

La MOA procède à une recette complète de l'outil avant de prononcer la vérification de service régulier. La VSR est prononcée si les fonctionnalités sont opérationnelles et si le cadre technique est respecté.

# B)Livrables

#### **a) Dépôt régulier du code source**

Afin de respecter les procédés du logiciel libre et de communiquer auprès des réutilisateurs intéressés, les codes sources développés dans le cadre de la prestation sont déposés très régulièrement sur un dépôt de sources Subversion (plateforme DREAL) ou Git (plateforme github.com).

Les librairies externes utilisées y sont référencées en svn : externals ou git : submodules http.

#### **b) Annonce des fonctions en développement**

L'implémentation d'une fonctionnalité fait l'objet d'un ticket « évolution » sur l'outil de suivi du projet.

Ce ticket est rédigé par le prestataire. Le ticket est clôturé avec une référence aux commits qui ont implémenté la fonctionnalité.

#### **c) Les éléments de la plateforme**

Les livrables attendus et soumis à validation sont les suivants :

- Plan de management ;
- Dossier de spécifications fonctionnelles détaillées ;
- Charte graphique (modèles HTML, CSS, sources des images) ;
- Développements spécifiques installés, paramétrés et opérationnels en production ;
- Documentation technique (organisation, installation, exploitation) ;
- Documentation utilisateurs par profil (utilisateurs, contributeur, administrateur…) ;
- Plan de tests fonctionnels ;
- Plan de tests de performances.

#### C)Documents détaillés de fonctionnement de la plateforme

#### **a) Documentation du code source**

Le prestataire est tenu de commenter abondamment le code source et doit livrer une documentation technique adaptée à la maintenance du code source. L'emploi d'un générateur de documentation est autorisé.

#### **b) Documentation pour l'exploitation**

La procédure d'installation sera documentée dans le code source même de façon à être historisée en même temps que les versions.

#### D)Garantie de maintenance

La période de garantie suivant la vérification de service régulier s'étend sur un an et couvre les anomalies de fonctionnement.

La constatation d'une anomalie par le prestataire ou par la MOA fait l'objet d'un ticket « anomalie » sur l'outil de suivi du projet. Ce ticket est rédigé par la personne ayant constaté l'anomalie. Il est ensuite assigné à la MOA qui l'accepte ou le rejette, et qui le cas échéant l'attribue au prestataire pour prise en compte. Le prestataire clôt le ticket avec une référence aux commits qui ont corrigé l'anomalie.

# **Annexe**

# Fiche série standard

 $A =$  Automatisation  $F = Facultatif$  $I = A$  indexer pour requête  $O = 0$ bligatoire

#### **Les métadonnées descriptives**

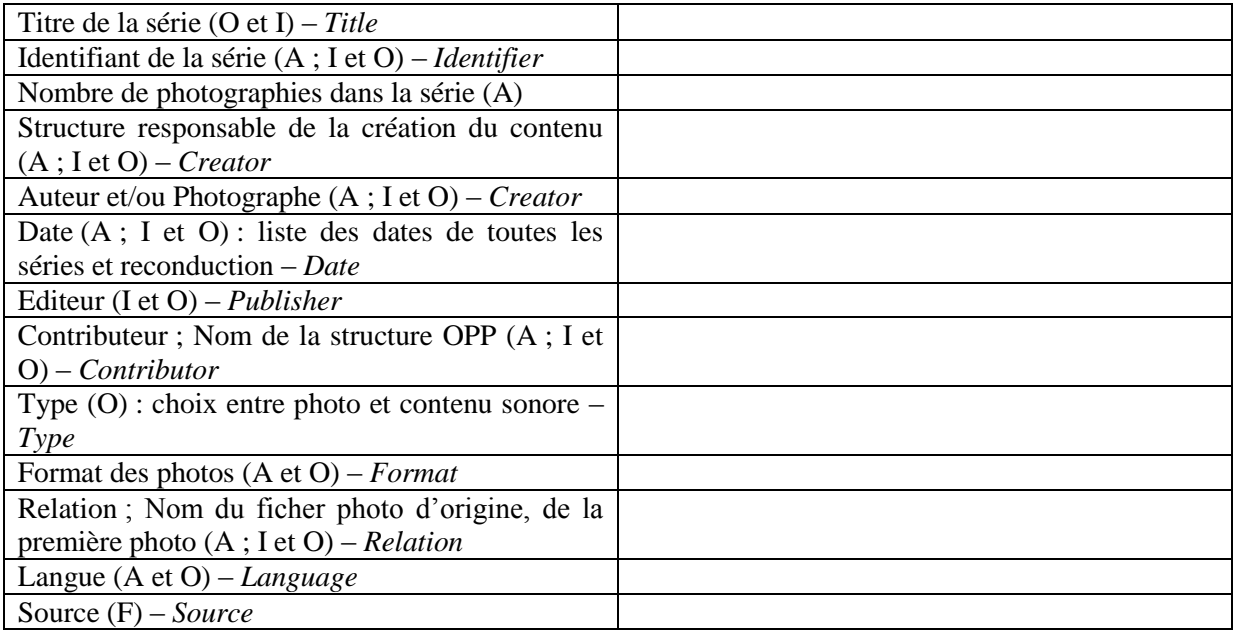

Licence des photos de la série (A) – *Rights* Licence de la fiche photo (A) – *Rights*

#### **Eléments géographiques :**

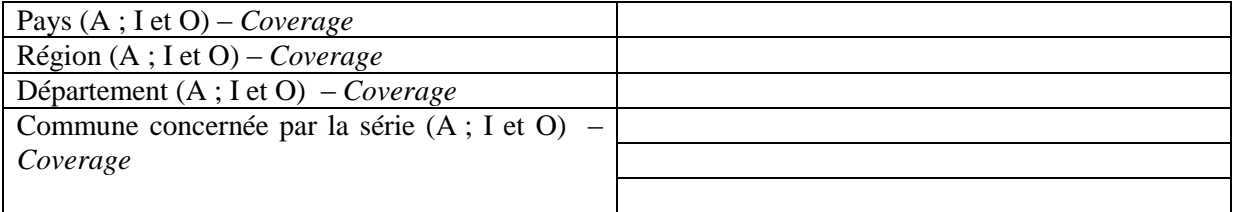

#### **Description des éléments de la série**

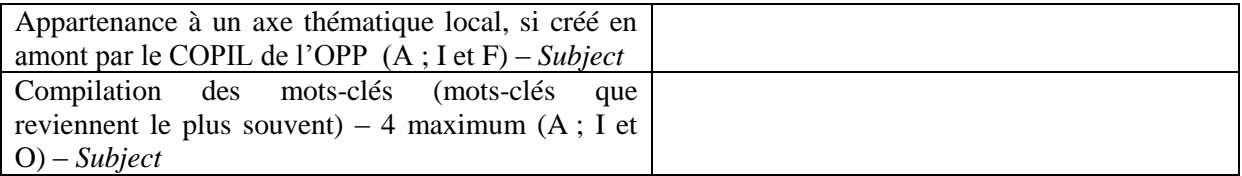

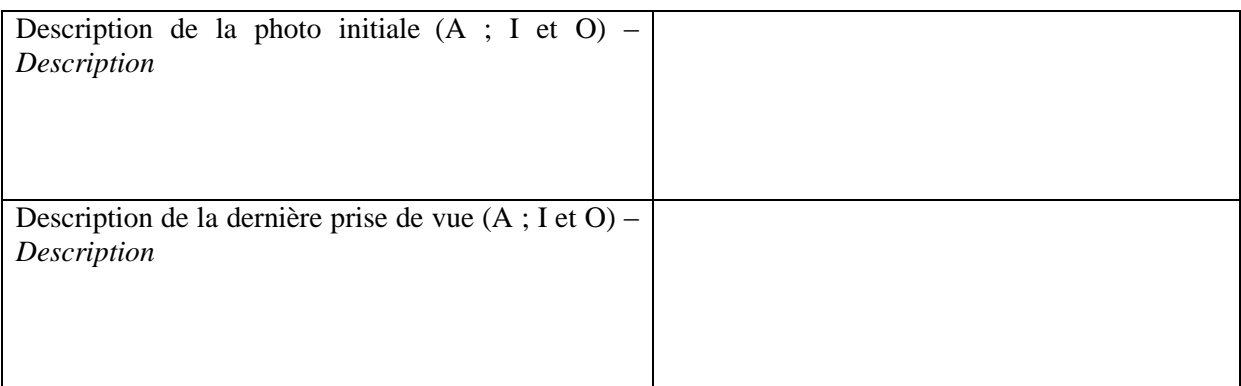

#### **Les photographies**

Point de la prise de vue sur la carte IGN / vue aérienne (A et F)

Première photographie (A et O)

Dernière photographie de la série (A et O)

#### **Documents de la série photo :**

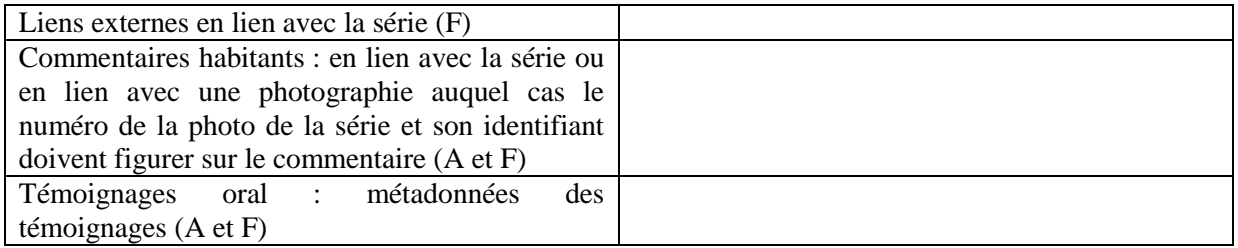

# Fiche série participatif standard

 $A =$  Automatisation  $F = Facultatif$  $I = A$  indexer pour requête  $O = Obligatoire$ 

# **Les métadonnées descriptives**

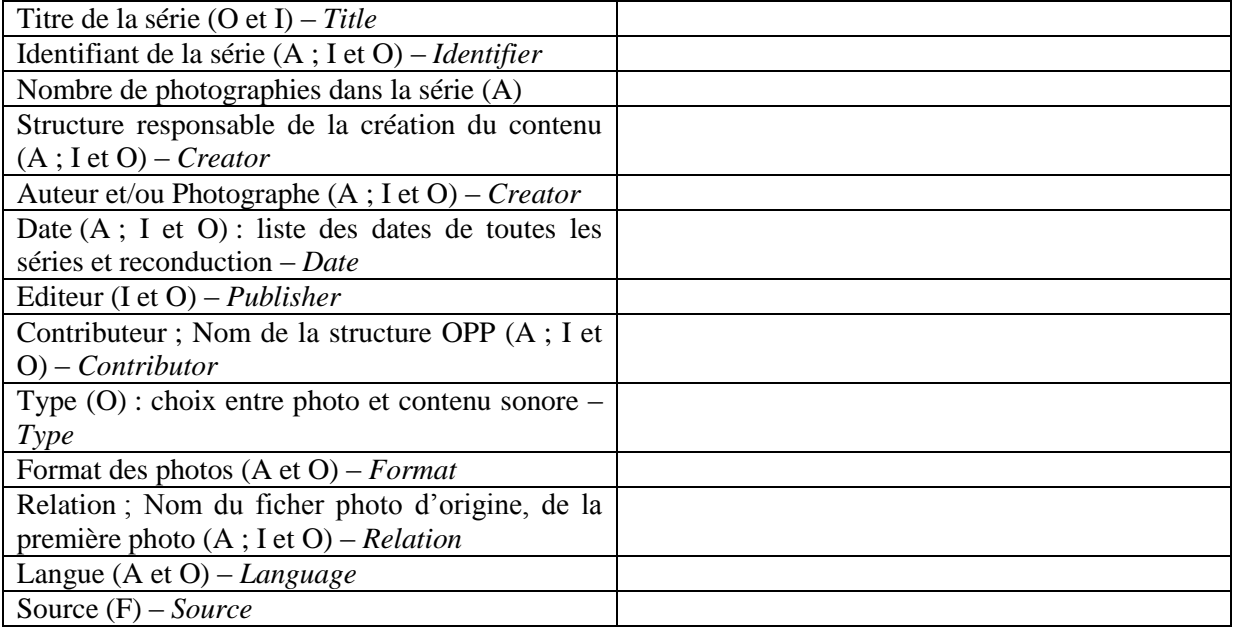

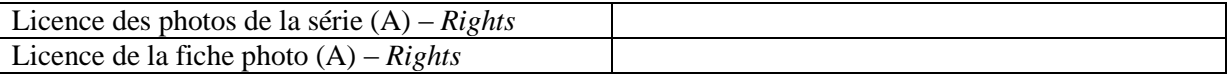

# **Eléments géographiques :**

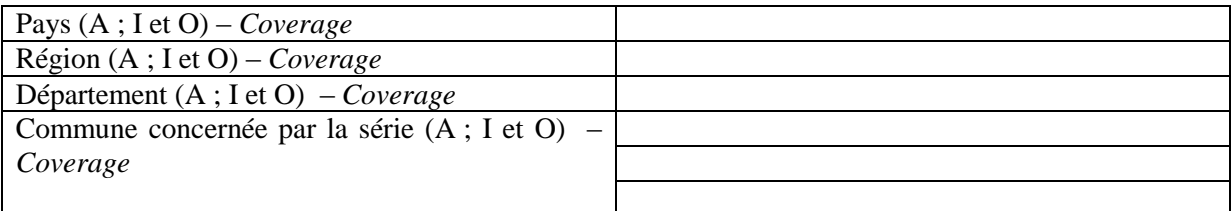

# **Description des éléments de la série**

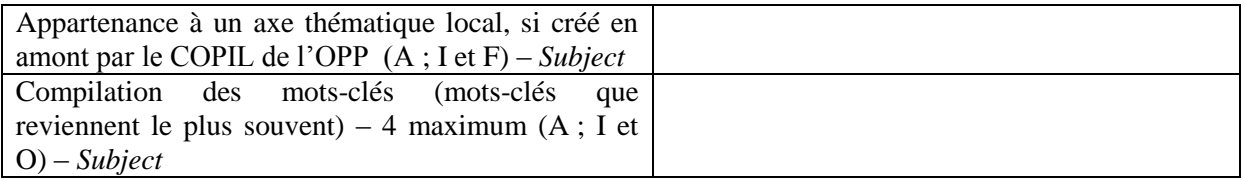

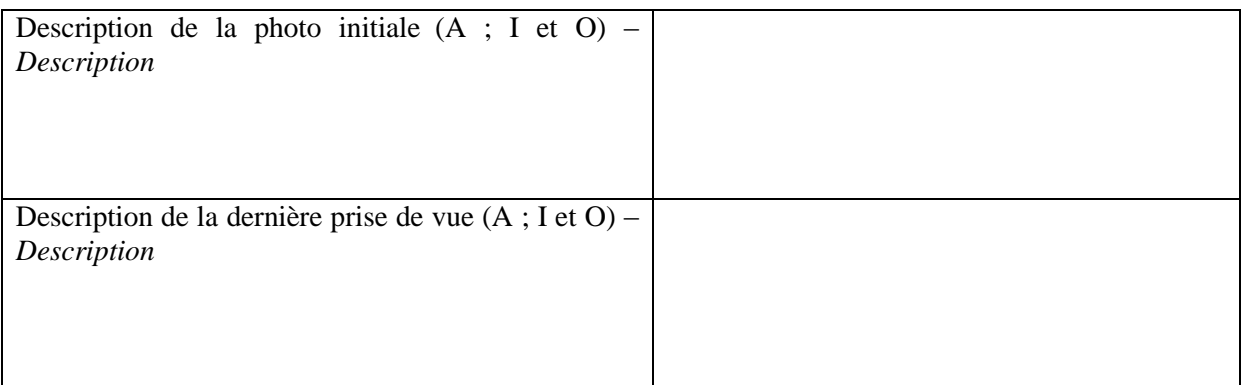

#### **Les photographies**

Point de la prise de vue sur la carte IGN / vue aérienne (A et O)

Première photographie (A et O)

Dernière photographie de la série (A et O)

#### **Documents de la série photo :**

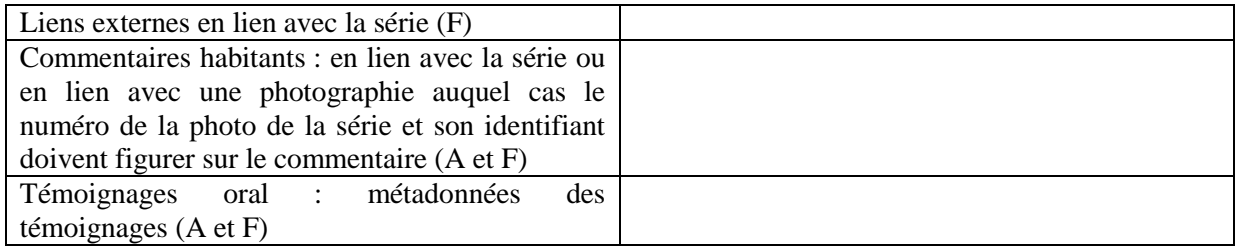

# Fiche série sonore participatif standard

 $A =$ Automatisation  $F = Facultatif$  $I = A$  indexer pour requête  $O = Obligatoire$ 

#### **Les métadonnées descriptives**

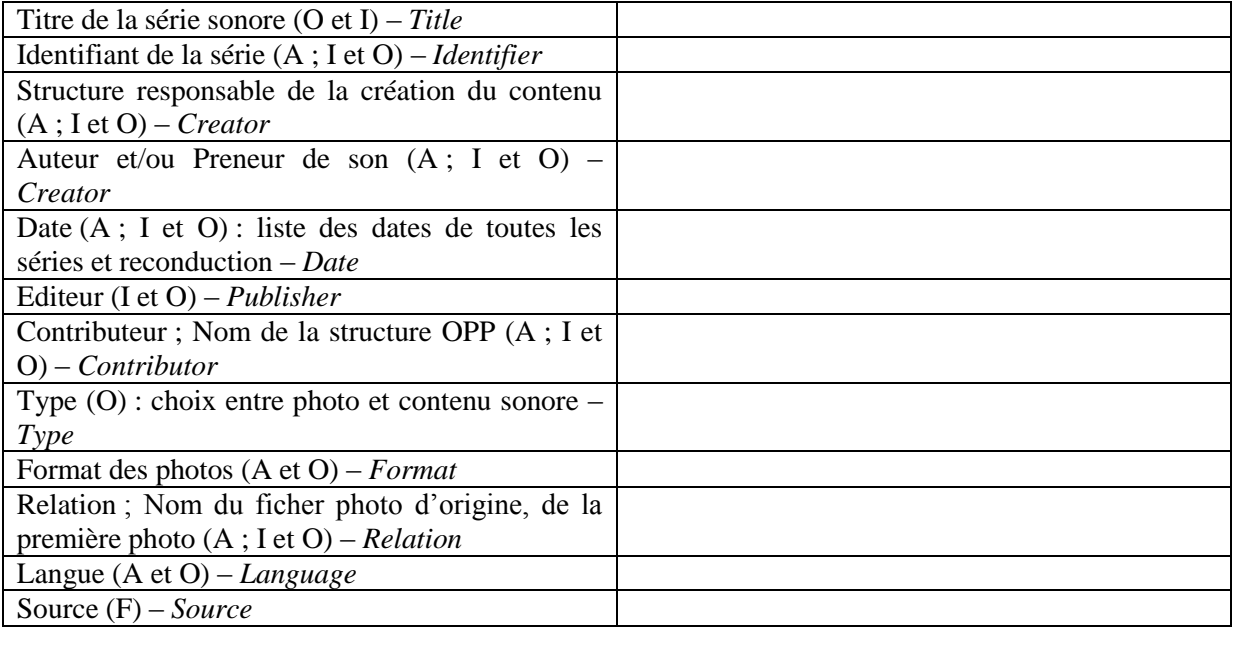

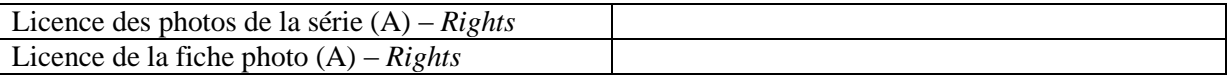

#### **Eléments géographiques :**

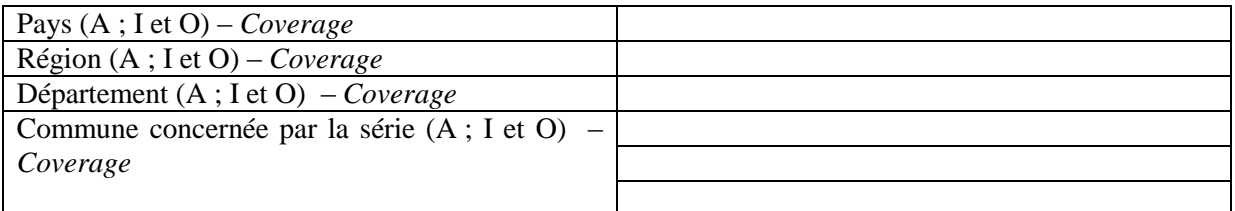

#### **Eléments contextuels de la prise de son**

Photographie contextuelle (F)

# **Description des éléments de la série sonore**

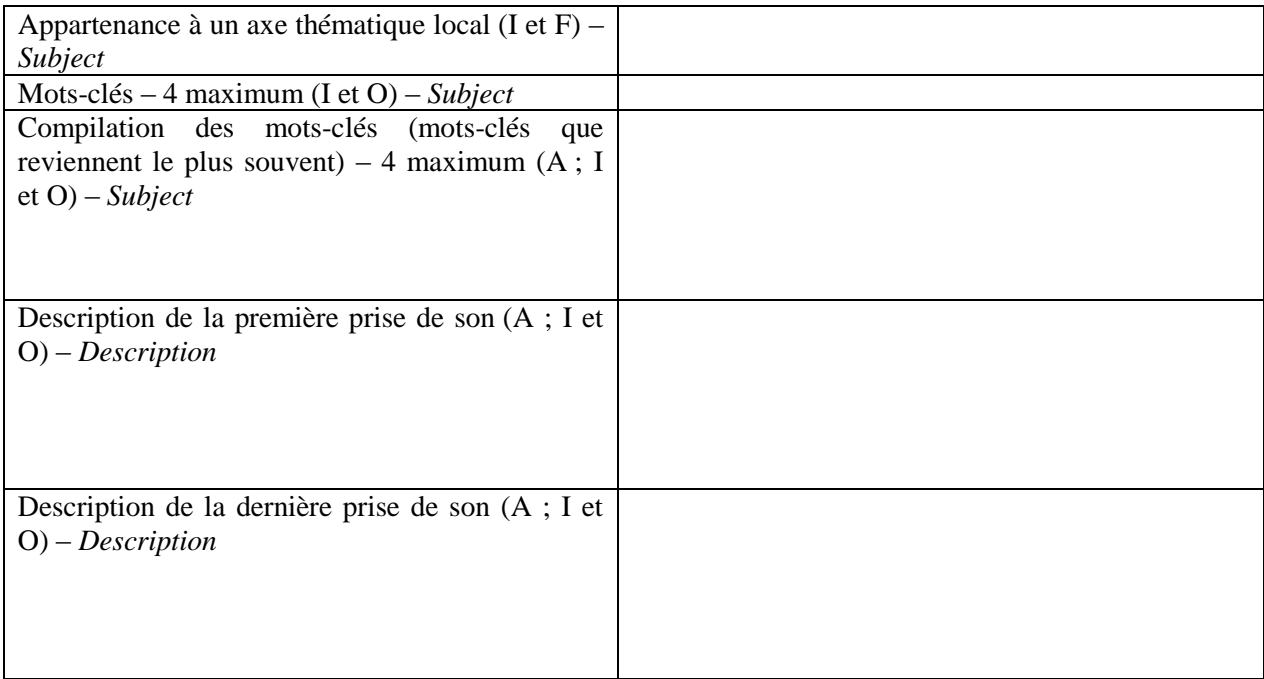

# Fiche photo standard

 $A =$  Automatisation  $F = Facultatif$  $I = A$  indexer pour requête  $O = Obligatoire$ 

# **La photographie**

# **Nouvelle prise de vue (O)**

#### **Les métadonnées descriptives**

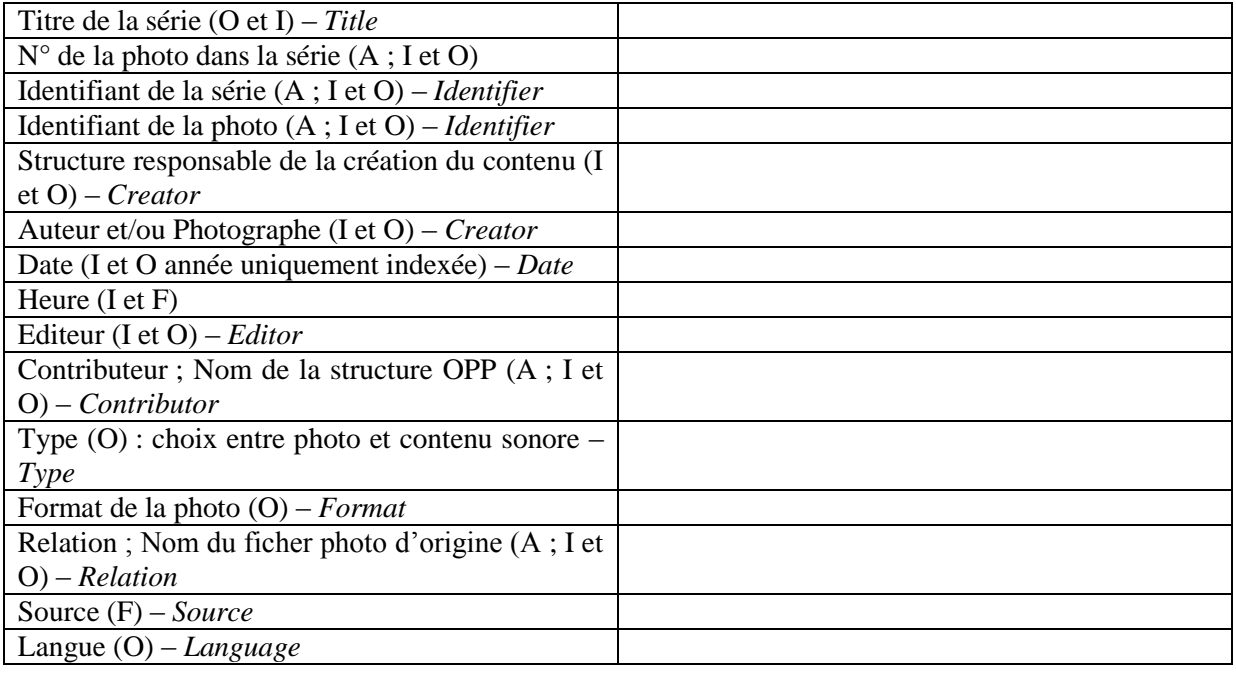

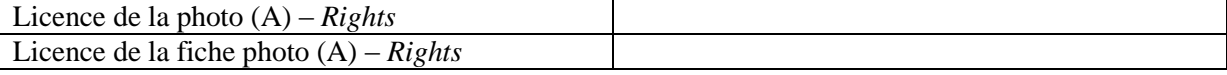

#### **Eléments géographiques :**

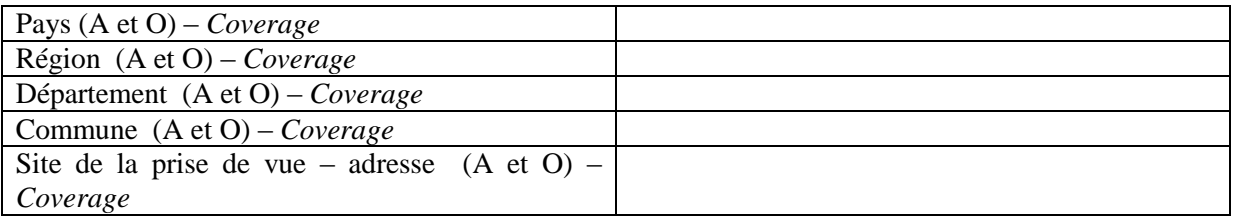

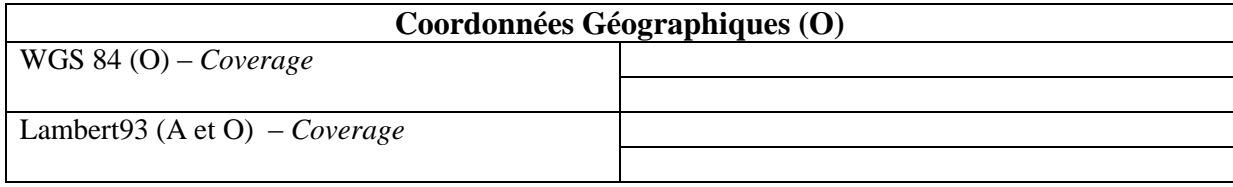

#### **Informations techniques et méthodologiques sur la prise de vue**

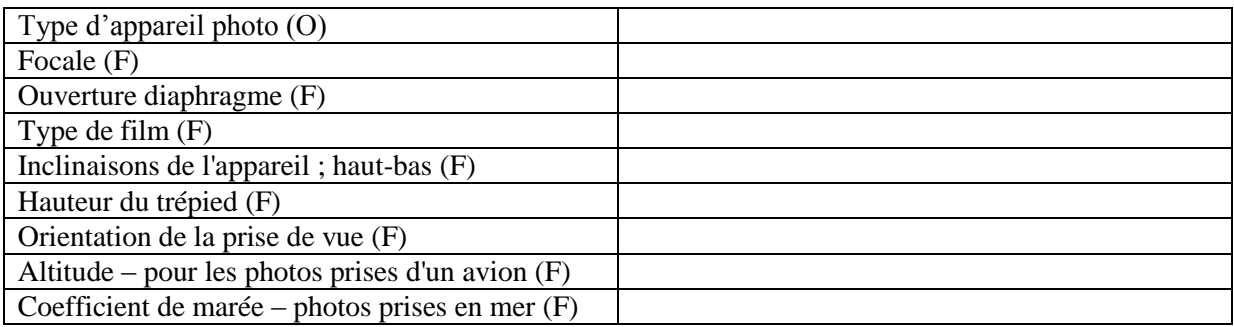

#### **Eléments contextuels de la photo**

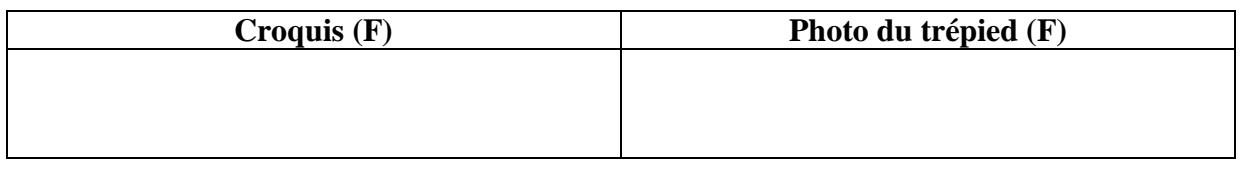

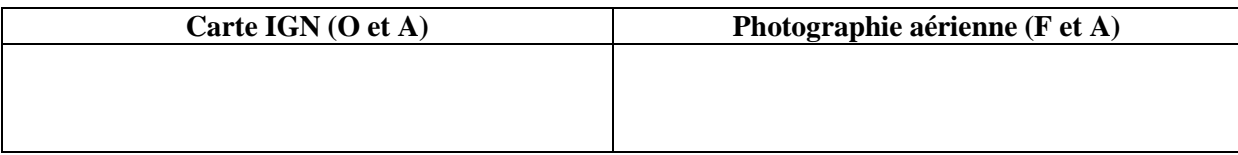

#### **Description des éléments de la photographie**

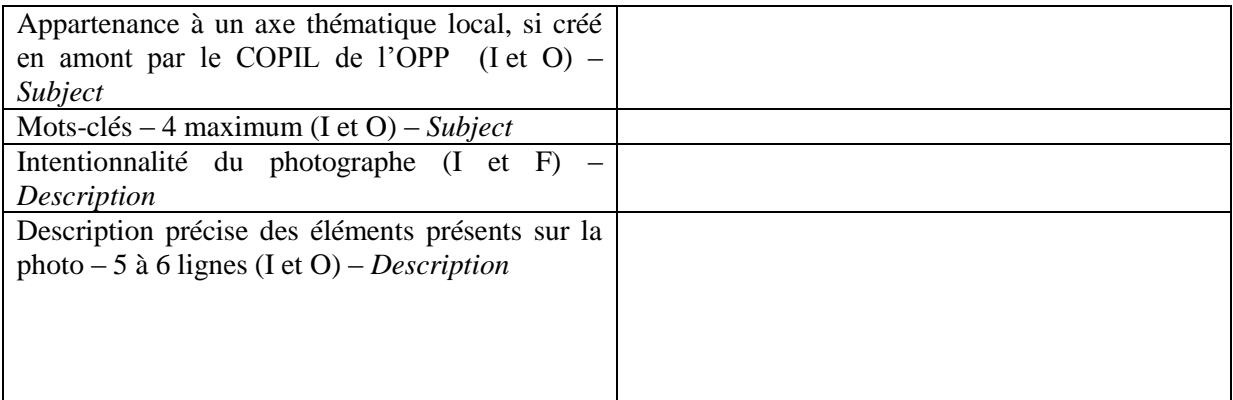

Traitement du tableau du paysage (Cf. Tableau dans corps CCTP et en annexe).

#### **Panoramique du site**

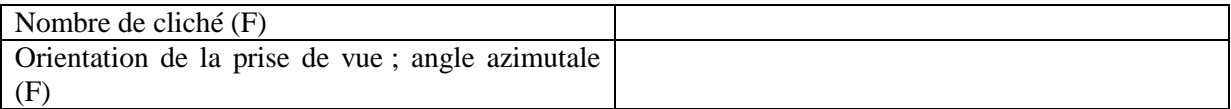

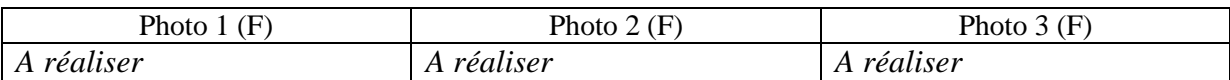

# **Nouvelle prise de vue**

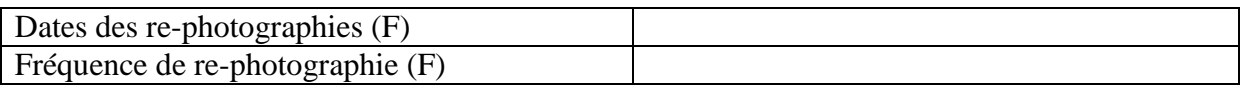

Observations pour la re-photographie : mesures, repérages, marquage (F)

# Fiche photo participatif

 $A =$  Automatisation  $F = Facultatif$  $I = A$  indexer pour requête  $O = 0$ bligatoire

#### **La photographie**

# **Nouvelle prise de vue (O)**

#### **Les métadonnées descriptives**

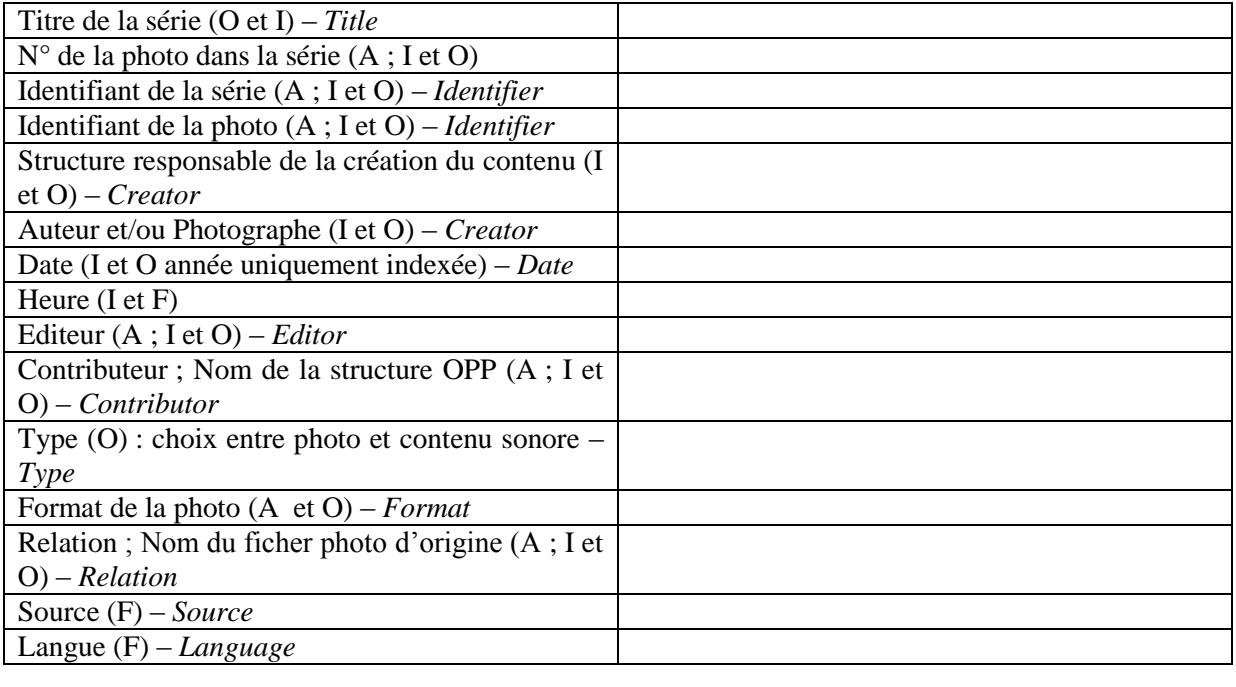

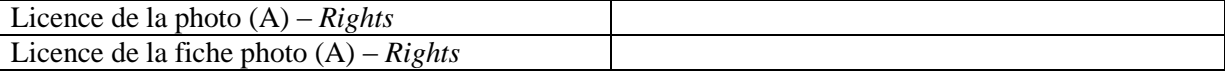

#### **Eléments géographiques**

En absence de coordonnées géographiques (si le contributeur n'a pas entré les données GPS), il devra être possible de les déterminer en utilisant une carte IGN ou une orthophoto. Le contributeur devra alors désigner le site de la prise de vue sur un de ces éléments : les coordonnées géographiques seront automatiquement calculées et entrées dans la fiche photo.

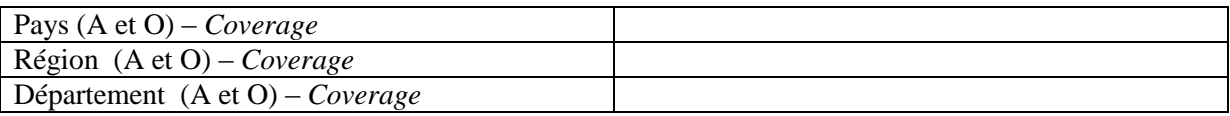

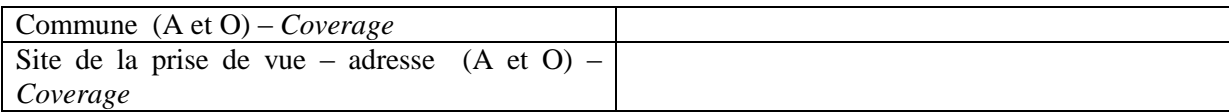

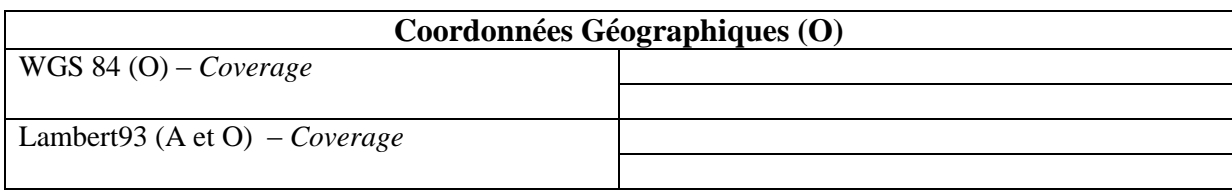

#### **Informations techniques et méthodologiques sur la prise de vue**

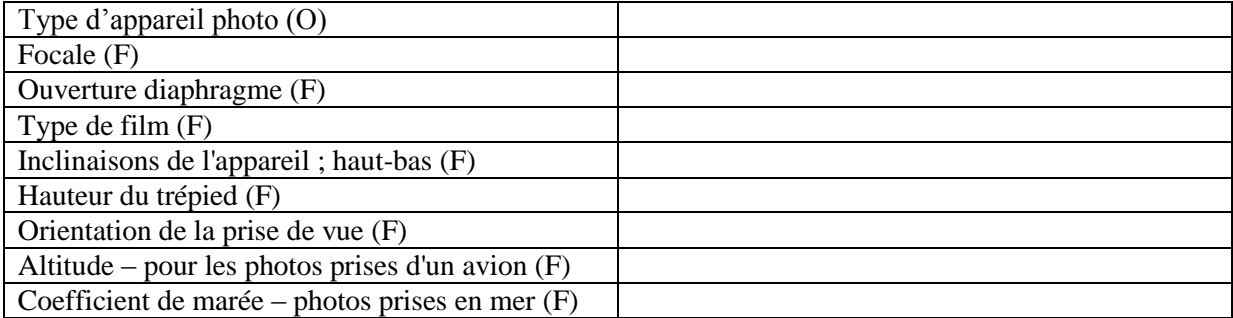

#### **Eléments contextuels de la photo**

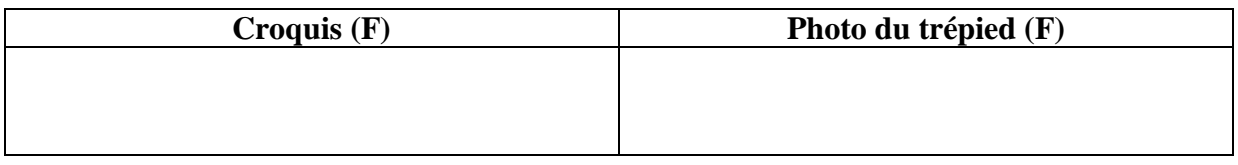

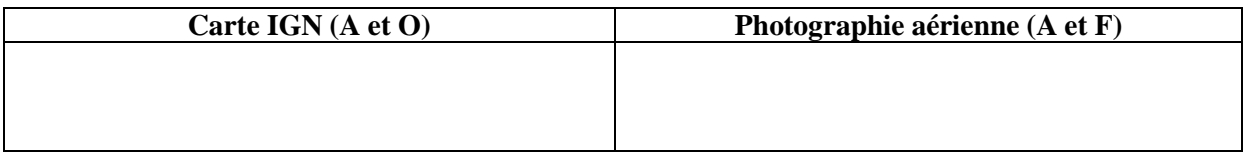

#### **Description des éléments de la photographie**

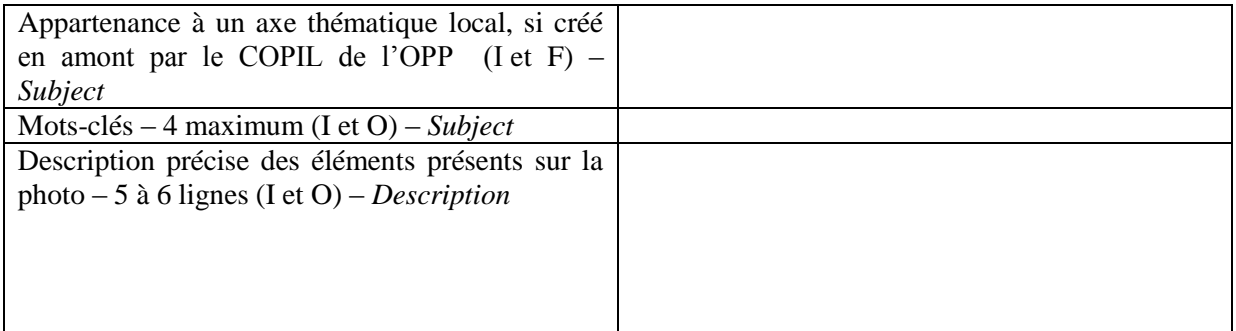

Le Traitement du tableau du paysage est facultatif pour le volet participatif (Cf. Tableau dans corps CCTP et en annexe).

#### **Panoramique du site**

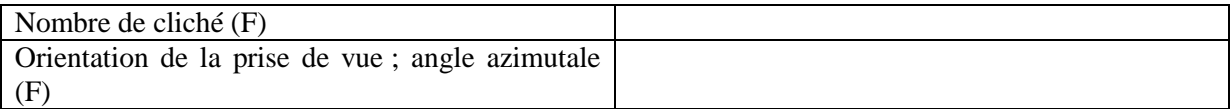

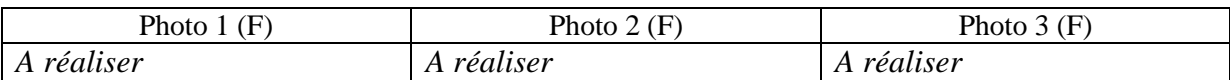

# **Nouvelle prise de vue**

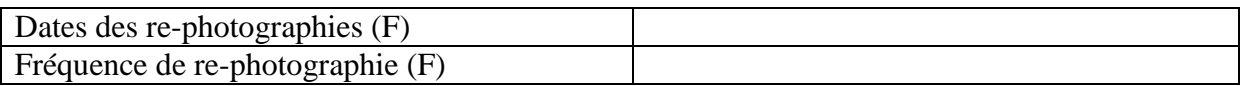

Observations pour la re-photographie : mesures, repérages, marquage (F)

# Fiche document ancien

 $A =$  Automatisation  $F = Facultatif$  $I = A$  indexer pour requête  $O = 0$ bligatoire

#### **Le document ancien**

# **Document ancien (O)**

#### **Les métadonnées descriptives**

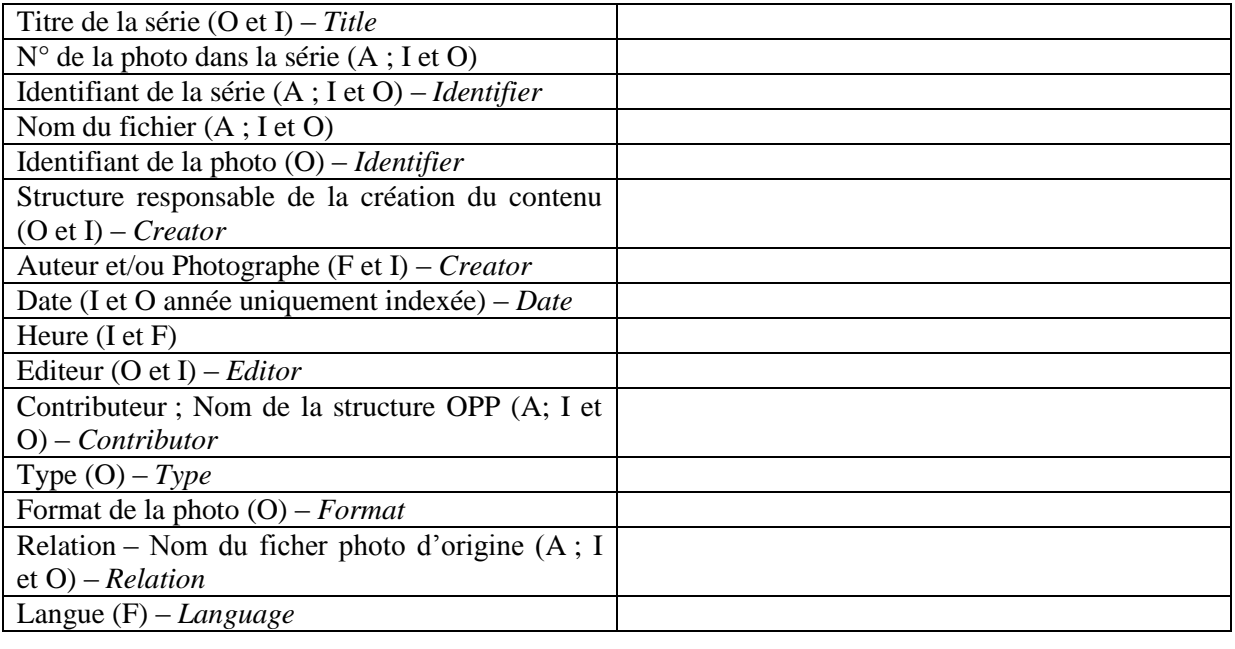

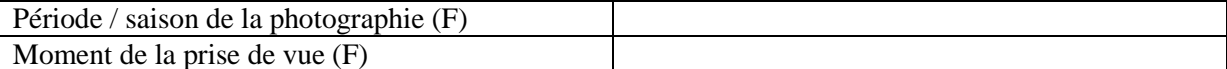

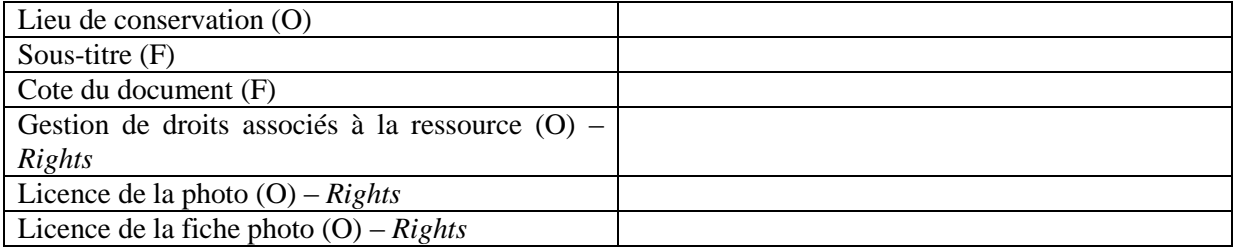

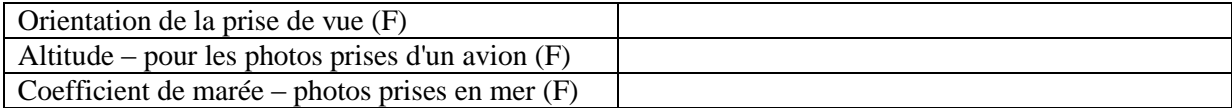

#### **Eléments géographiques**

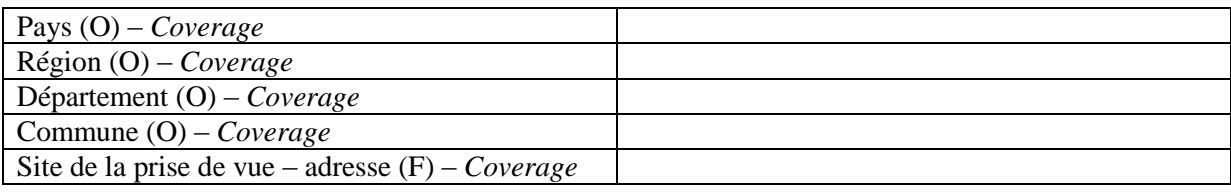

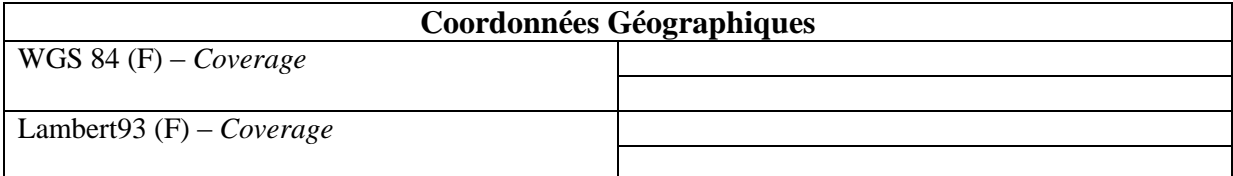

#### **Informations techniques et méthodologiques sur la prise de vue**

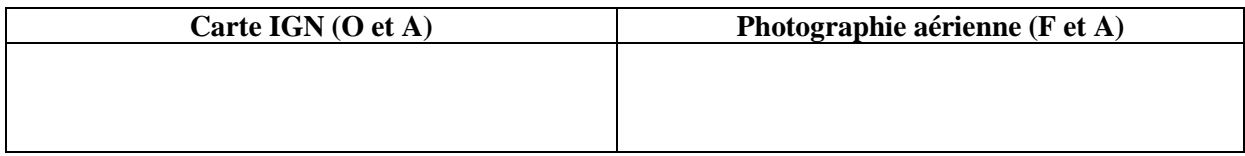

#### **Description des éléments de la photographie**

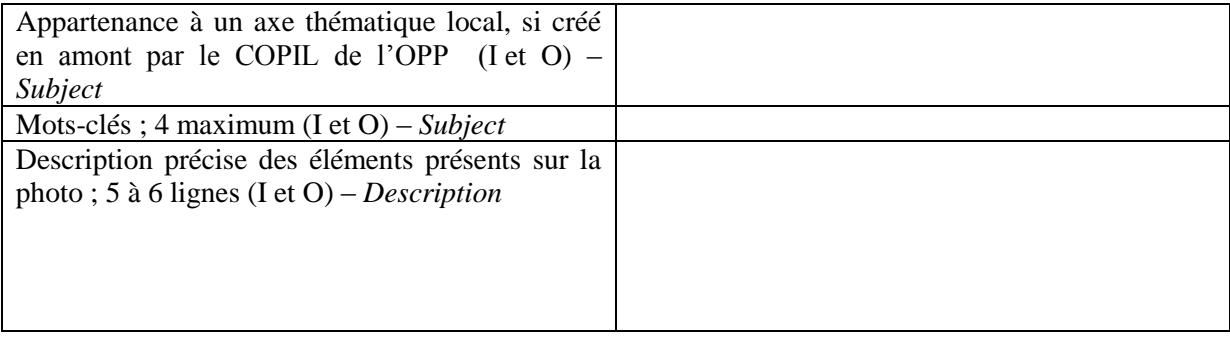

Le Traitement du tableau du paysage est facultatif pour les documents anciens (Cf. Tableau dans corps CCTP et en annexe).

# Fiche captation sonore participatif

 $A =$  Automatisation  $F = Facultatif$  $I = A$  indexer pour requête  $O = Obligatoire$ 

#### **La photographie**

# **La prise de son (O)**

#### **Les métadonnées descriptives**

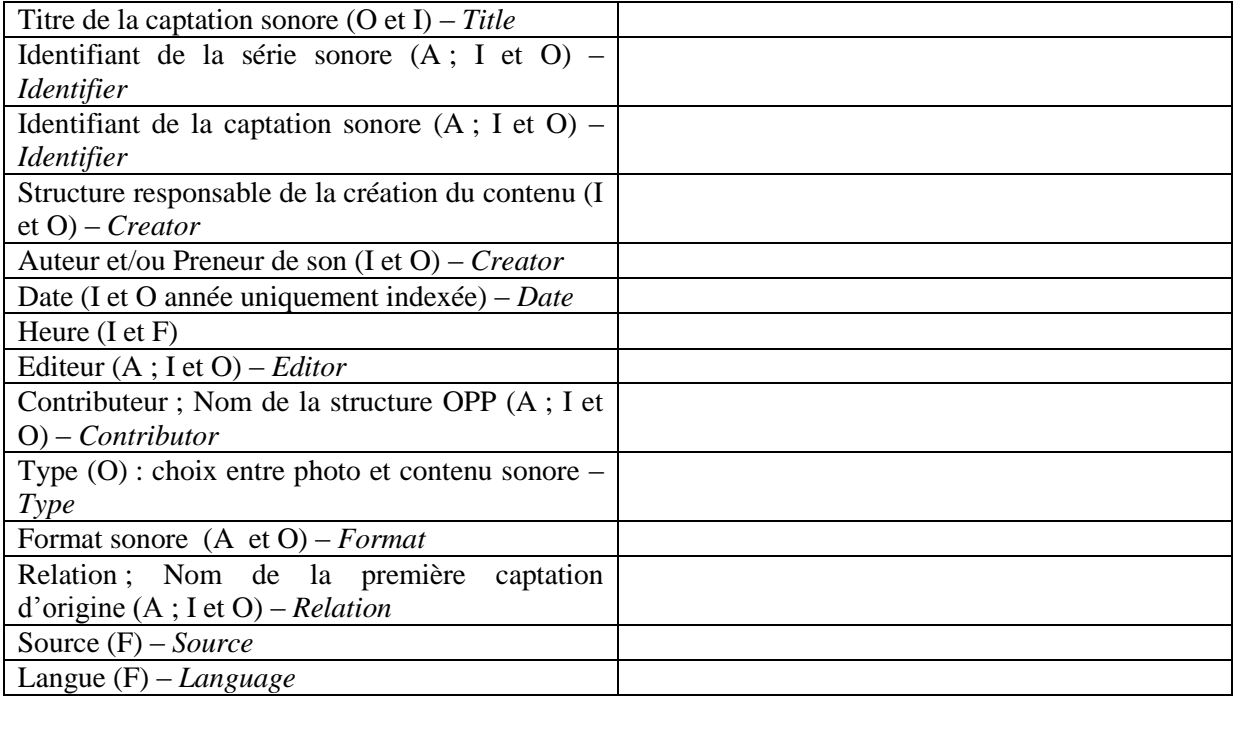

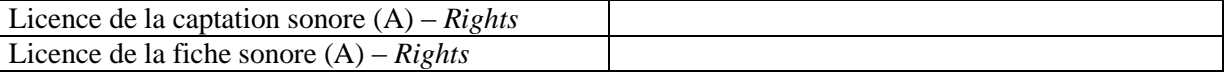

#### **Eléments géographiques**

En absence de coordonnées géographiques (si le contributeur n'a pas entré les données GPS), il devra être possible de les déterminer en utilisant une carte IGN ou une orthophoto. Le contributeur devra alors désigner le site de la prise de vue sur un de ces éléments : les coordonnées géographiques seront automatiquement calculées et entrées dans la fiche photo.

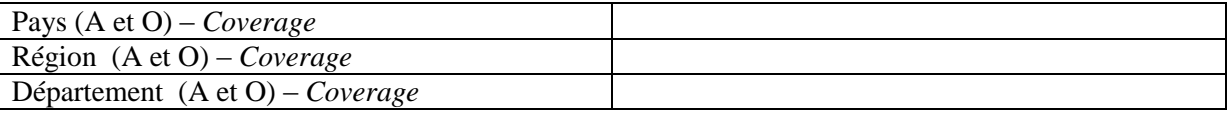

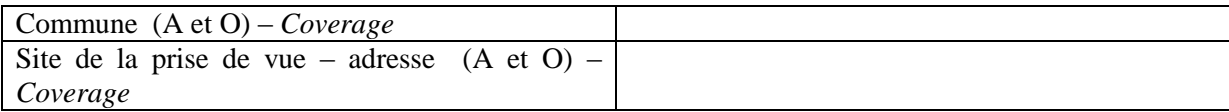

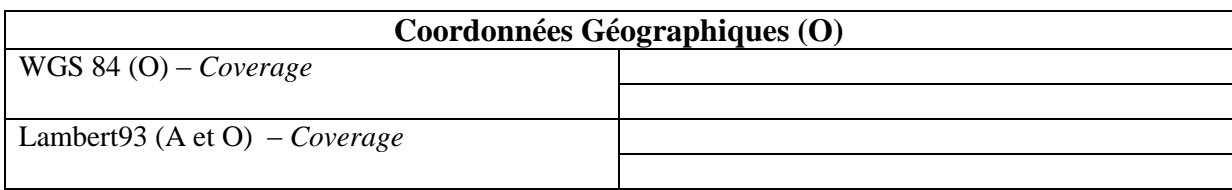

#### **Informations techniques et méthodologiques sur la captation sonore**

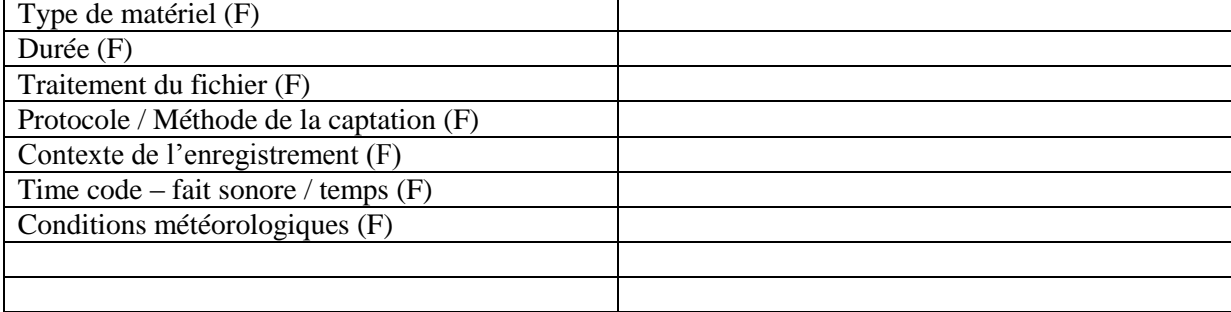

# **Eléments contextuels de la photo**

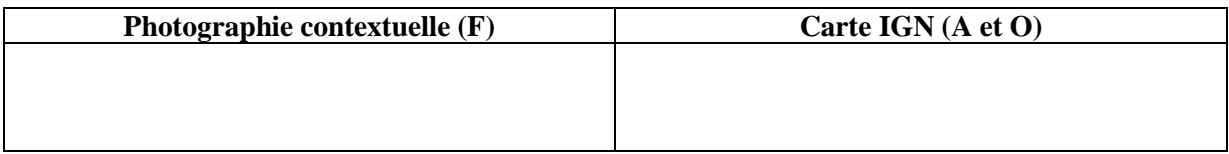

#### **Description des éléments de la captation sonore**

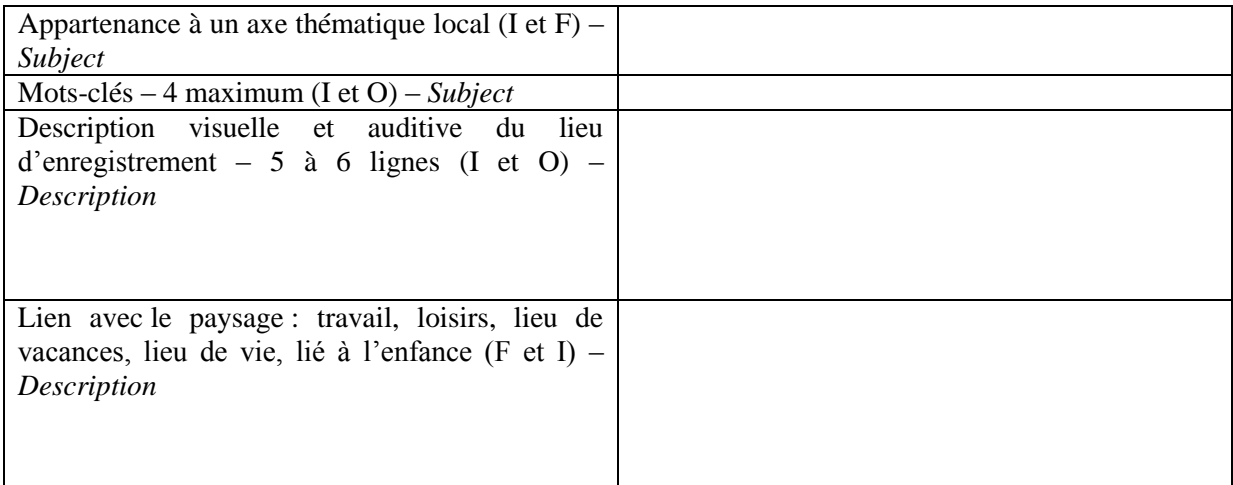

# Fiche terrain standard

# **Les métadonnées descriptives issues de la photo N**

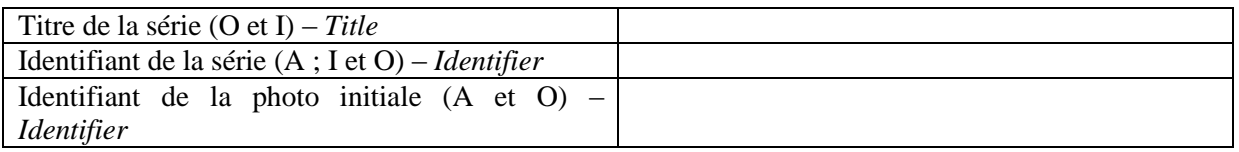

# **Les métadonnées et données de repère issues de la photo N**

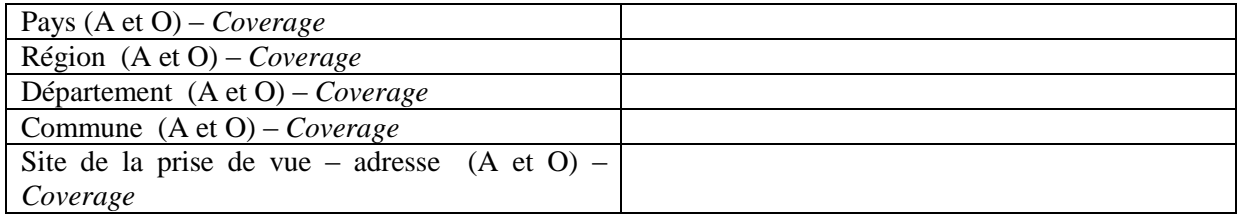

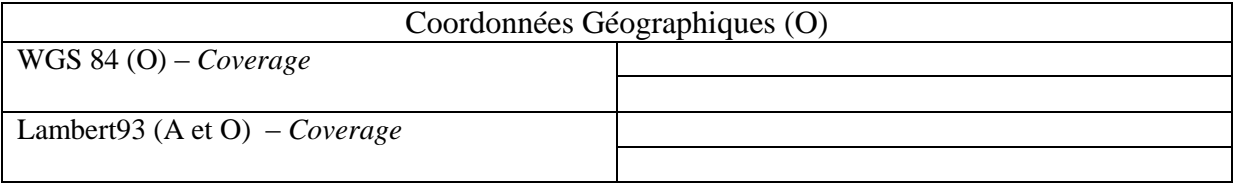

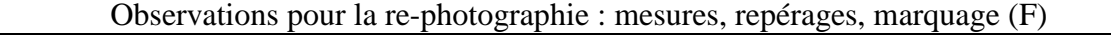

#### **Documents connexes**

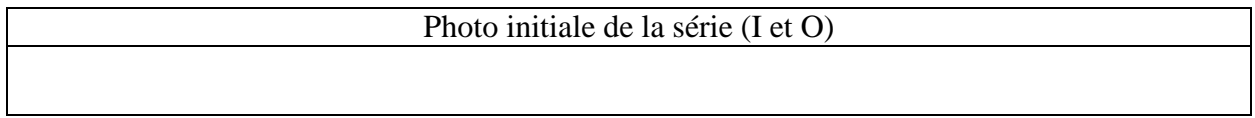

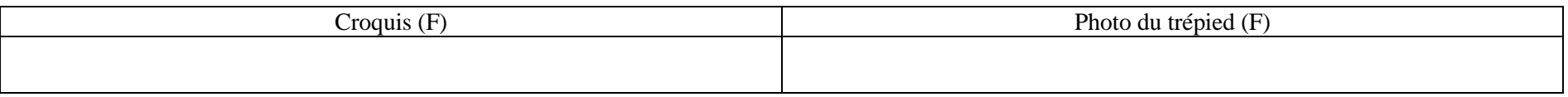

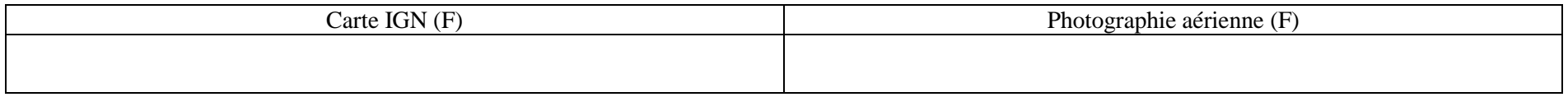

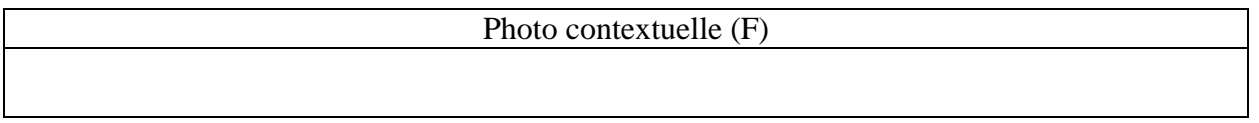

# **Description des éléments de la photographie**

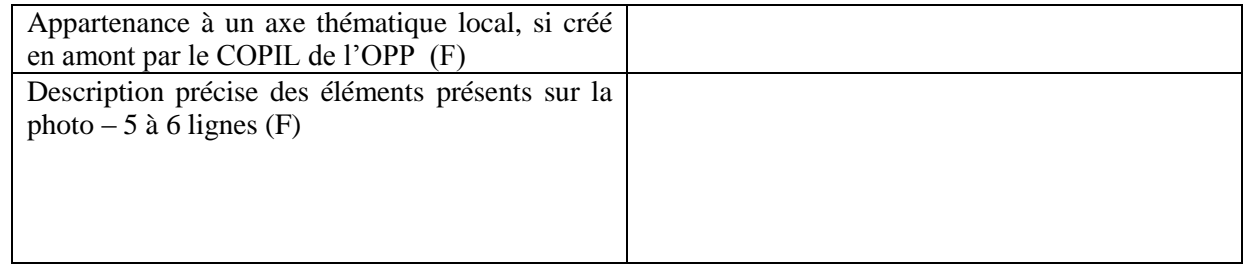
# **Données à comparer pour la reconduction**

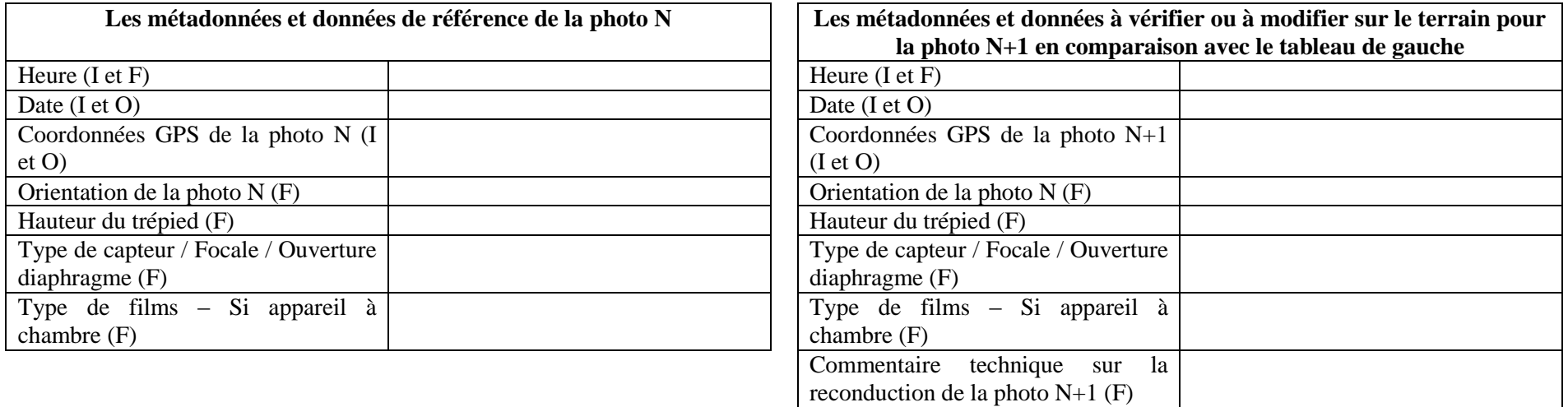

# Fiche terrain sonore standard

 $A =$  Automatisation

- $F = Facultatif$
- $I = A$  indexer pour requête
- $O = 0$ bligatoire

### **Les métadonnées descriptives issues de la captation sonore N**

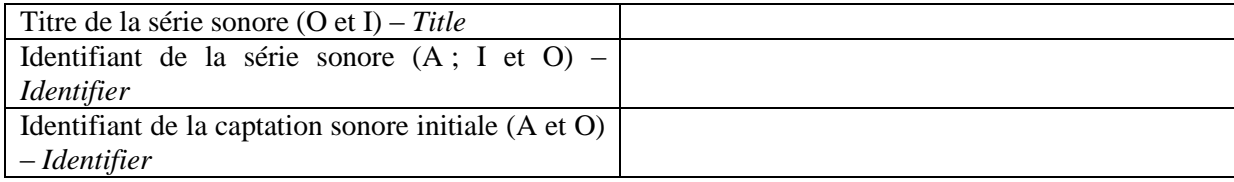

### **Les métadonnées et données de repère issues de la captation sonore N**

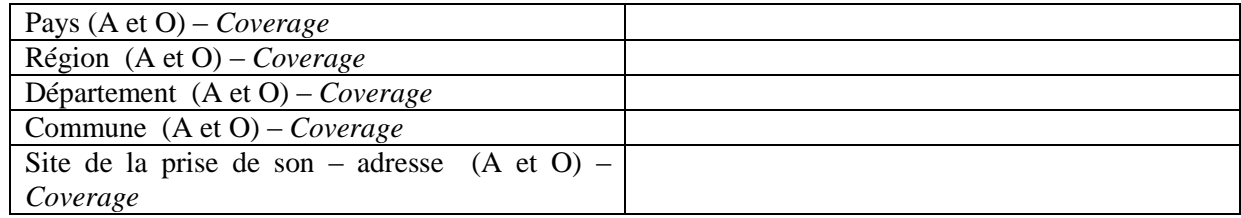

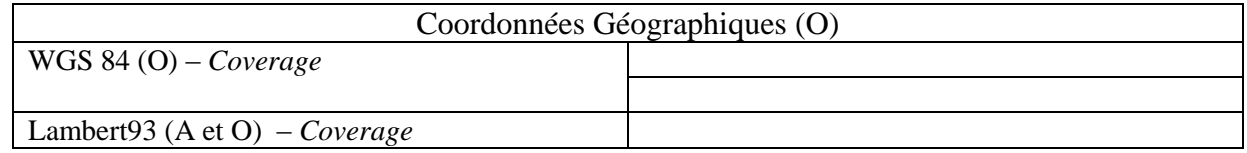

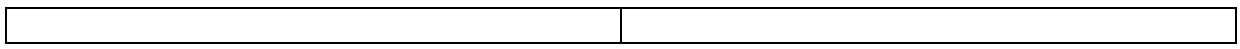

Observations pour la nouvelle prise de son : mesures, repérages, marquage (F)

## **Documents connexes**

Captation initiale de la série (I et O)

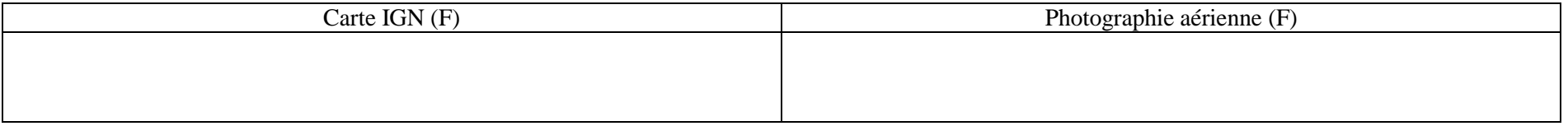

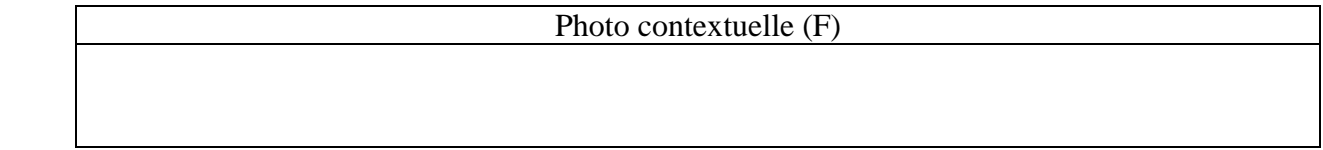

**Description des éléments de la captation sonore**

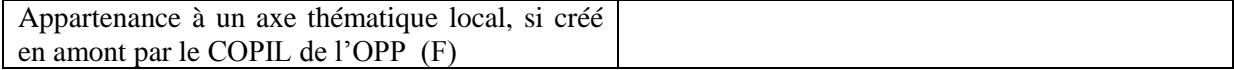

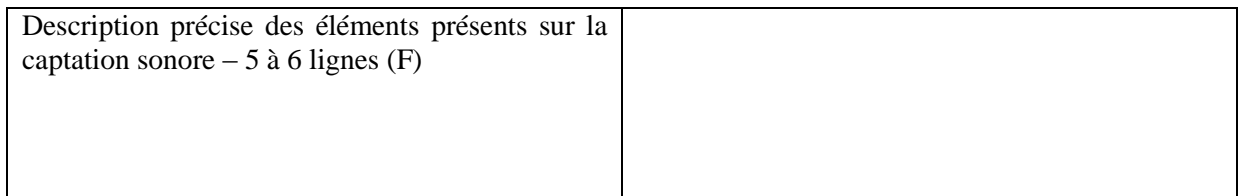

# **Données à comparer pour la reconduction**

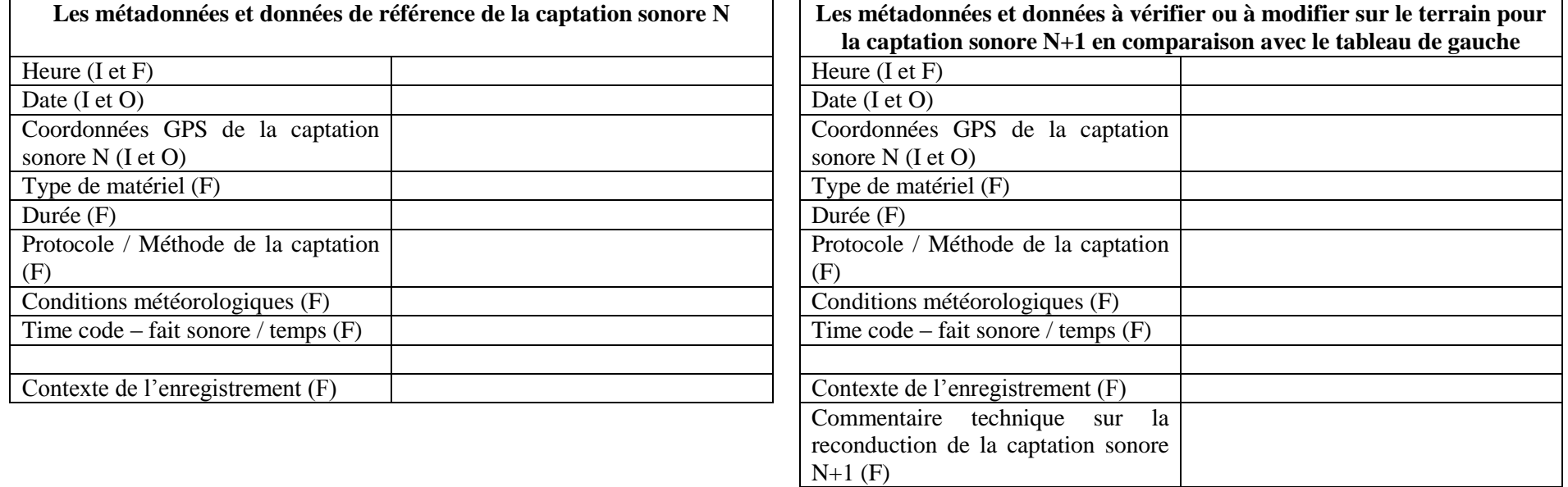

# Fiche de reconduction ou fiche terrain – un exemple

# **Techniques photographiques**

## *Le trépied :*

Il faut qu'il soit bien stable, les vitesses d'obturation sont parfois lentes et l'absence de mouvement est impérative pour garder une bonne netteté. Etablir une hauteur et la garder autant que possible pour l'intégralité des photos. Une hauteur moyenne de 150 cm correspond bien à l'exercice des observatoires (hauteur moyenne de l'œil). Prendre la mesure au niveau du centre optique (milieu de la lentille frontale). En effet, suivant les appareils et les optiques, la hauteur changera (si le matériel doit changer !).

# *L'appareil :*

Préférer un réflex avec un capteur plein format (« full frame ») qui mesure 24x36 mm. Le plein format n'est pas encore très répandu (en mars 2012), mais il constituera sans doute dans le futur le standard photographique. Si ce n'est pas le cas (capteur APSC), utiliser un boîtier avec un capteur format 3/2. Cela correspond au film 24x36 mm argentique. Format homothétique aux tirages 10x15 (1024x683 dpi en numérique). Les capteurs APS-C (ou APS-H) sont plus petits que le 24x36. Il faut y intégrer un coefficient multiplicateur, ce qui modifie la focale (ex : Nikon x1,5, Canon x1,6…). Un bon choix technique permet de pérenniser le processus ainsi que d'assurer une continuité fiable des reconductions lors d'un changement de matériel. De plus certains observatoires effectués en argentique utilisent des formats homothétiques (6x9 cm). Le boîtier pour la campagne de reconduction 2012 sera un Nikon D200 (capteur APSC) format 3/2.

#### *La focale :*

La focale est à déterminer avant toutes nouvelles prises de vues. Il est préférable de respecter les focales précédemment utilisées. Attention, avec les capteurs APS-C, il faut appliquer un coefficient multiplicateur. Par exemple, avec un Nikon APS-C, Un 28 mm sur un boîtier APS-C équivaut à un 40 mm en argentique ou sur un « plein format ». Cette focale correspond approximativement au champ de vision humain.

#### *La prise de vue :*

La prise de vue doit se faire, de préférence en « priorité diaphragme ». En effet, la profondeur de champ doit être la même que lors des précédentes campagnes, mais elle doit être assez importante (aux alentours de f/11, f/16). Eviter f/22 car en cas de météo médiocre lors des reconductions suivantes, les temps de pose seront trop long et le « flou de bougé » pour les objets et personnes en mouvement sera trop important.

Le mode de prise de vue doit être neutre. Il faut s'assurer que les réglages spécifiques ne soient pas en fonction. Le bruit, la saturation, le contraste, la luminosité et la netteté ne doivent pas être modifiés.

La mesure de lumière s'effectue en mode « pondéré centrale ». En effet, la mesure matricielle est souvent trompée par les hautes lumières venant la plupart du temps du ciel. La mesure matricielle appose une moyenne de toute l'image. La mesure pondérée ne concerne qu'une zone restreinte centrale. La mesure « spot » quand à elle, ne mesure qu'un point très réduit au centre de l'image.

Lors de conditions difficiles de lumière, on peut être amené à imposer un réglage supplémentaire afin d'exposer correctement l'image. Pour ce faire, il faut tout simplement agir sur le correcteur d'exposition noté + ou -. Il s'agit de surexposer ou de sous-exposer l'image. Lorsque la lumière est trop vive, comme en contre-jour, les jours de neige ou sur le sable, on sous-expose (-) en imposant un réglage : -1/3, -2/3, -1… Les possibilités de réglage dépendent des possibilités de l'appareil. Quand l'image est trop sombre, on surexpose (+) : 1/3, 2/3, 1… Ce réglage agit sur la vitesse d'obturation, cela n'agit pas sur la profondeur de champ, même si on parle de diaphragme.

Pour la sauvegarde, la photo doit être (si possible) enregistrée en double :

- En «.RAW », format natif non utilisable directement (un traitement est nécessaire avec un logiciel spécifique). Le RAW permet de ne pas « détruire » l'image, contrairement au .jpeg. Cela permet de conserver l'image originelle.
- En «.jpeg », format léger utilisable directement mais qui détruit l'image à chaque nouvelle modification avec enregistrement.

Le mieux est de s'équiper d'un deuxième appareil photo (plus léger et compacte) pour saisir l'environnement de prise de vue avec le pied et l'appareil en situation (donne la situation et la direction de prise de vue).

# **Les prises de vues de l'observatoire**

#### *Les reconductions :*

Respecter le plus possible l'emplacement déterminé. Appliquer les métadonnées indiquées sur la fiche terrain. En cas de vue « bouchée » (mûr, bâtiment, haie…), faire la prise de vue ainsi qu'une photo du pied et de l'appareil en grand angle. La photo sera à reconduire l'année où il y aura un changement d'état des lieux.

Attention aux thématiques. Certains suivis nécessitent une adaptation horaire (ex : les marées). Toute photo ne pouvant être scrupuleusement reconduite doit être accompagnée d'un commentaire, d'un croquis et d'une photo de l'environnement.

Mettre en place des circuits de prise de vues. Il est important de respecter l'orientation en fonction du soleil. Il peut y avoir des circuits du matin et des circuits de l'après-midi, ou des circuits à la journée pour des territoires plus vastes.

#### *Les nouveaux clichés :*

Respecter les règles élémentaires académiques pour ce type d'image. Respecter la règle dite des « tiers ». Les objets significatifs de l'image doivent être sur les lignes de force ou/et à leurs intersections. L'image doit être droite et ne pas mettre l'horizon au milieu (trop de ciel n'apporte en général rien à l'image). S'il y a lieu, respecter la profondeur de champ établie (si elle est fixe et déterminé) pour d'autres séries.

#### *Le matériel sur le terrain :*

Le ou la photographe doit avoir sur le terrain un certain nombre d'outils pour réaliser les photos de l'observatoire :

- Appareil photo principal et ses accessoires indispensables (objectif, cartes, batteries...) ;
- Appareil photo secondaire pour photographier le principal appareil en situation ;
- Pied ;
- Mètre ruban ;
- Boussole ;
- GPS ;
- Cahier de croquis ;
- Carte au  $1/25000$ ème;
- Fiches terrain des photos à reconduire.

#### **Les circuits de reconduction**

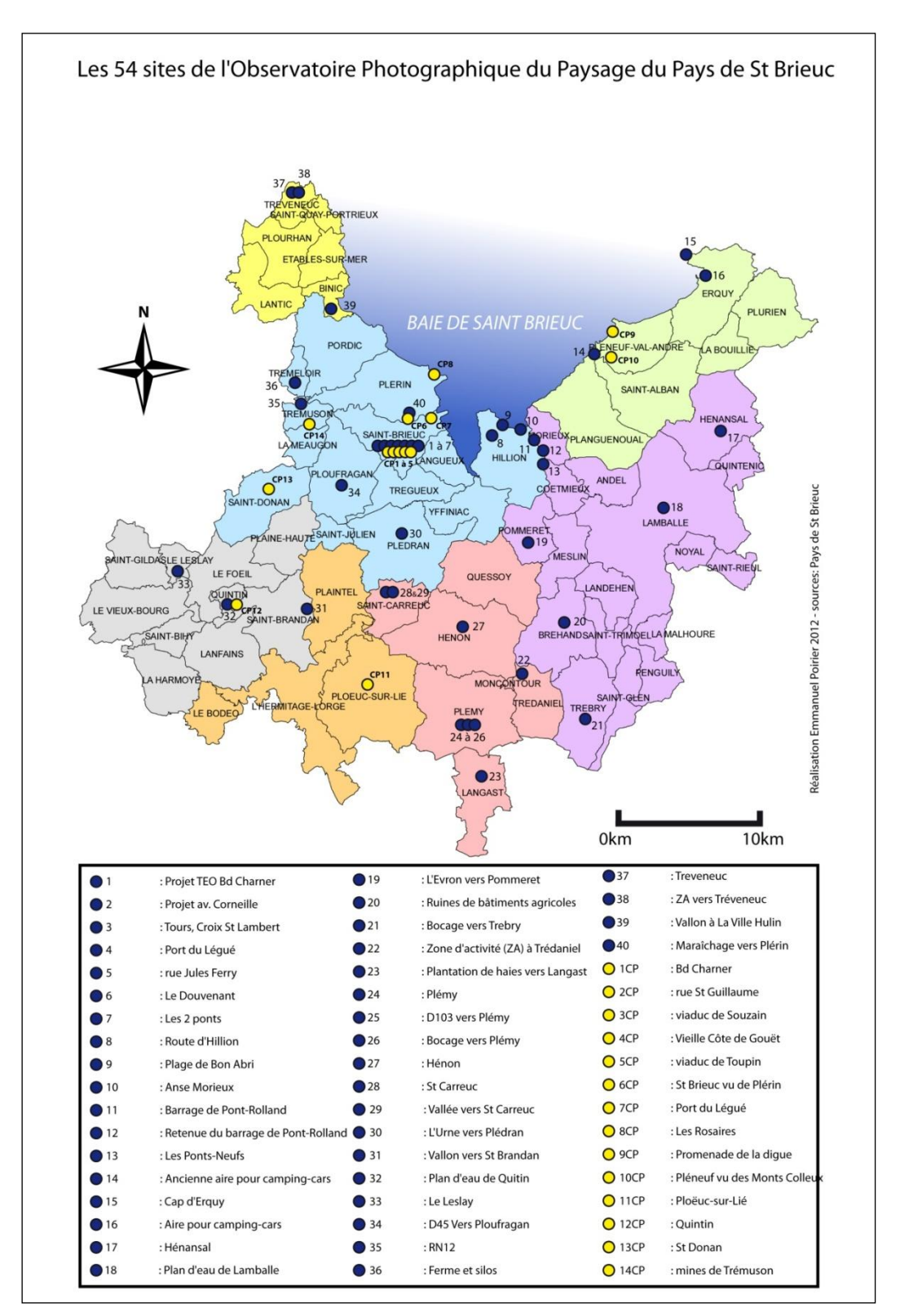

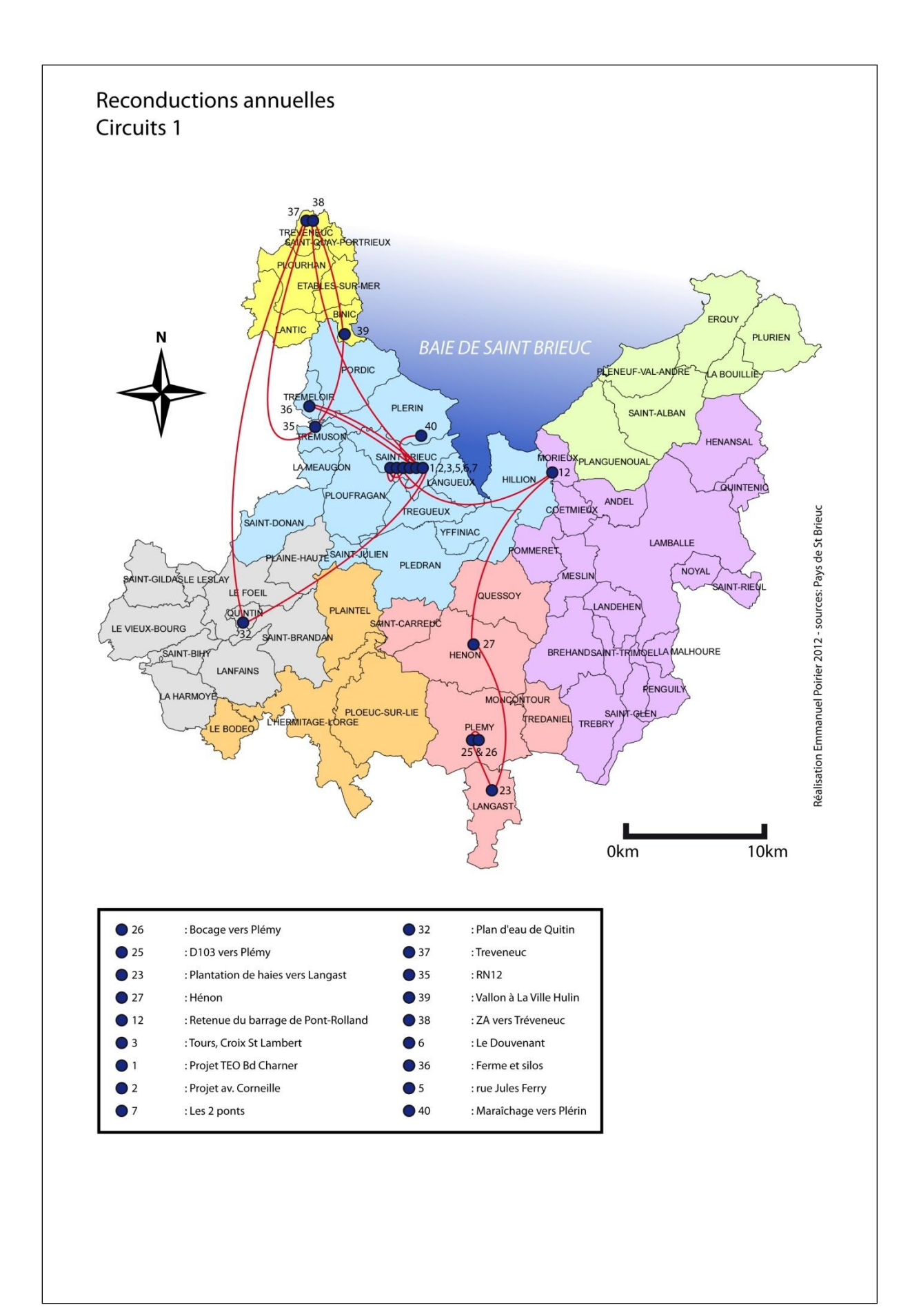

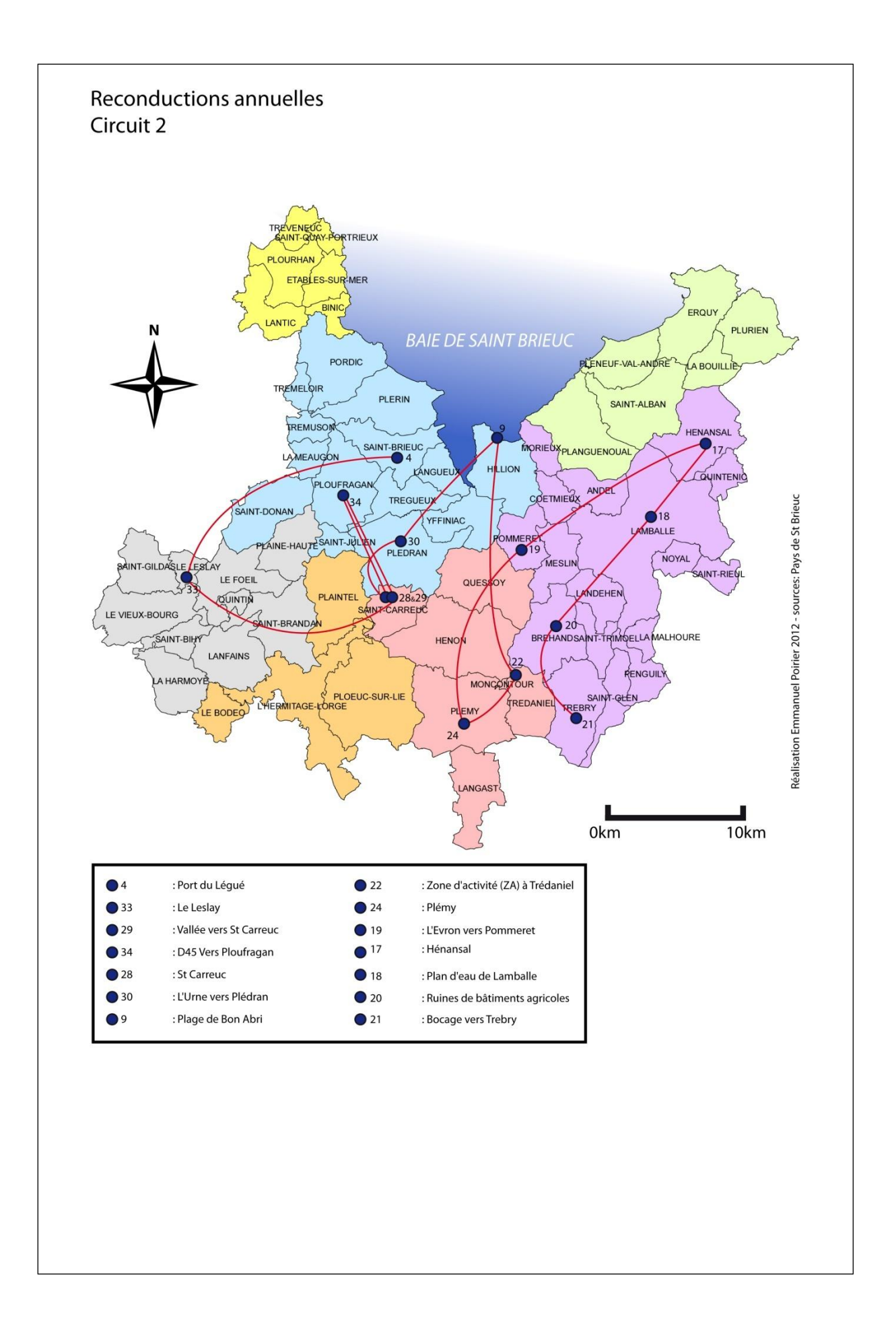

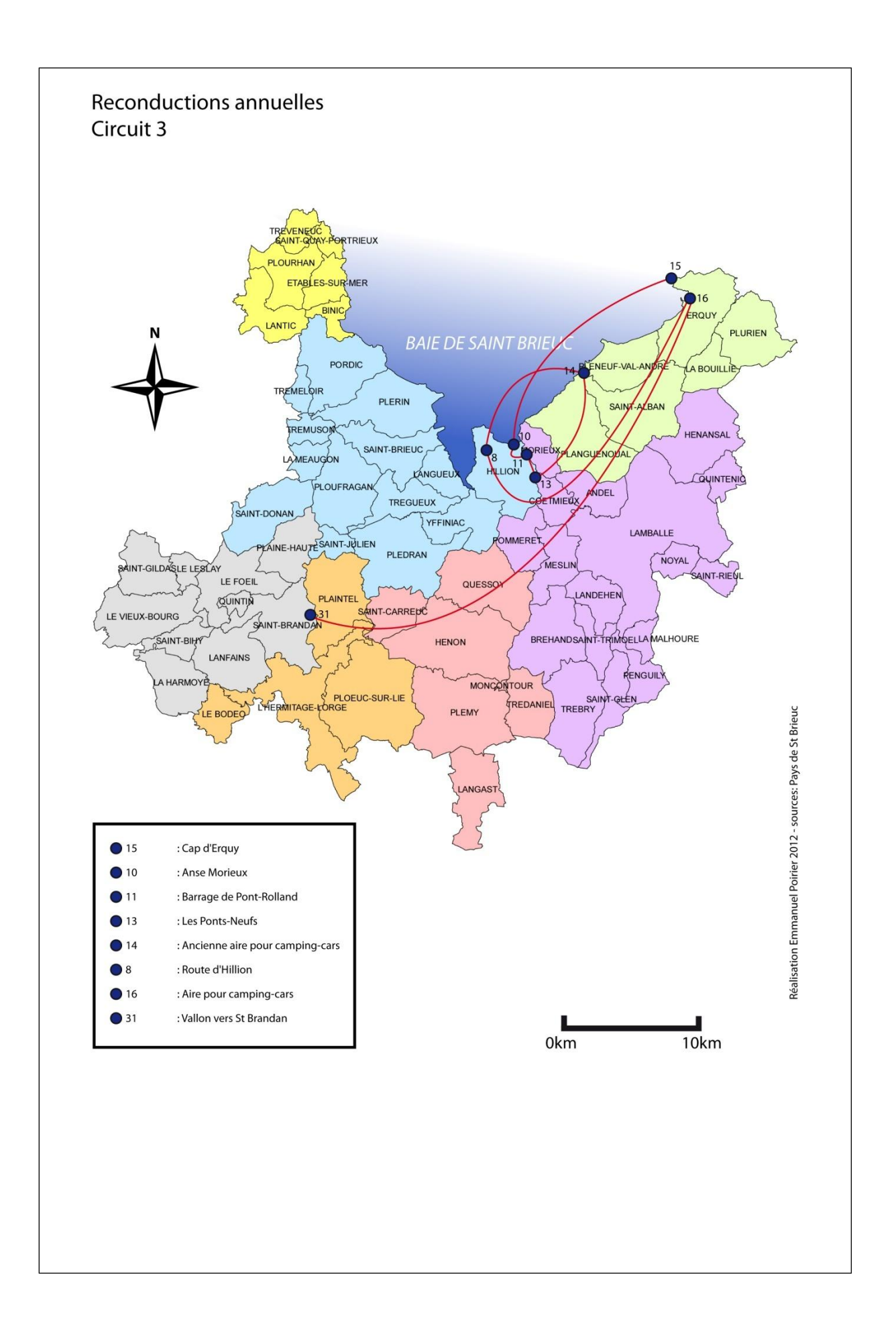

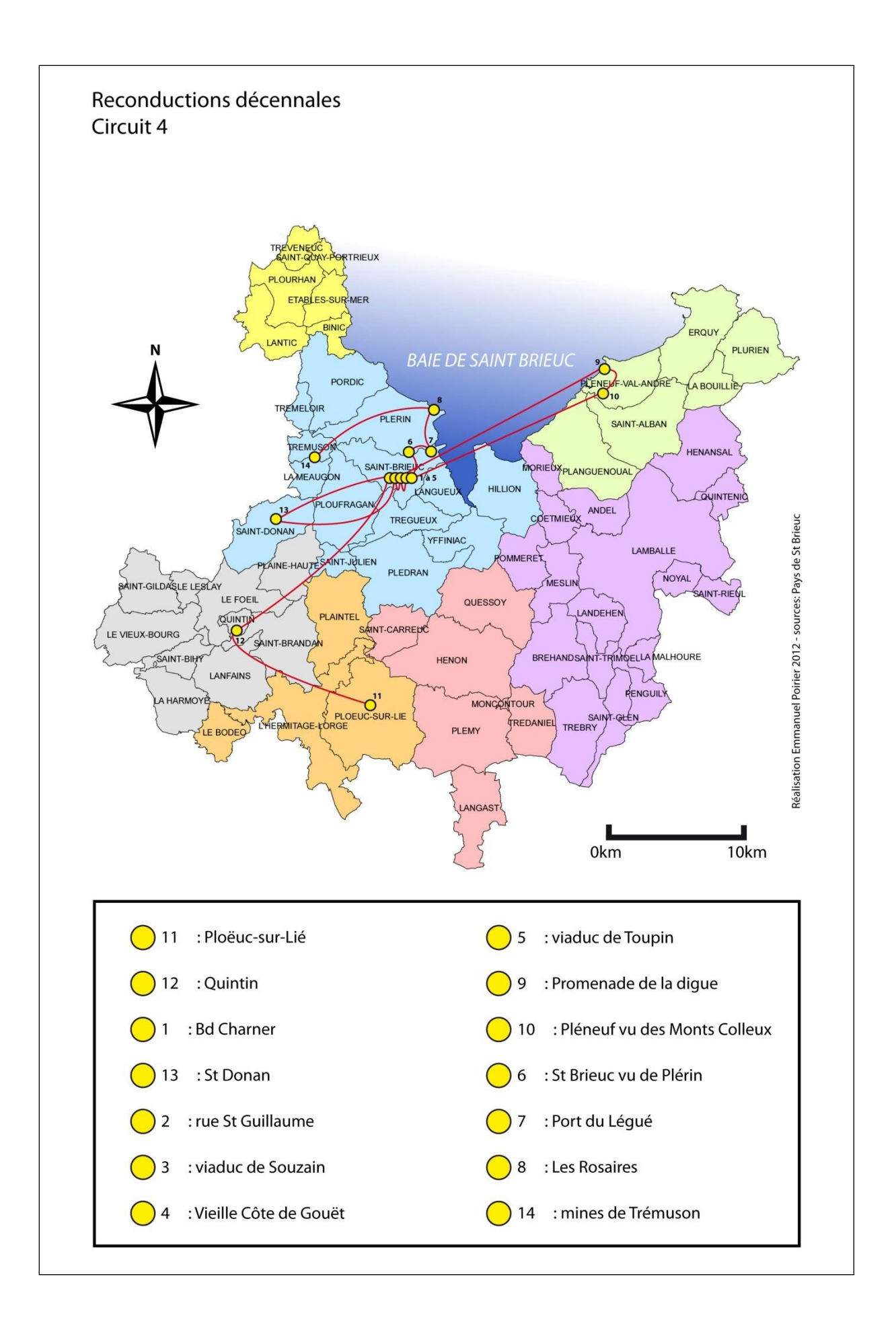

# Le tableau d'analyse paysagère

Le tableau d'analyse paysagère est complété par l'administrateur de l'OPP au moment de la saisie d'une reconduction. C'est une étape incontournable pour que la reconduction soit accessible. Le tableau contient une base incontournable d'éléments, mais chaque OPP a la possibilité d'y ajouter des cases, qui ne seront donc pas obligatoires pour les autres OPP.

L'objectif de ce tableau est double :

- Permettre des recherches de photographies à partir des éléments du tableau notés comme présents ;
- Permettre d'extraire des statistiques sur les évolutions de paysage.

Le tableau présenté ici est une version de travail et n'est pas complet. Une version finale du tableau (liste des éléments) sera fournie aux prestataires lors de la première réunion. Celui-ci devra par contre mettre en place :

- Un système de mise à jour des fiches pour en faciliter la saisie (fiche t+1 pré-remplie en actant les modifications intervenues entre t et t-1 et signalées dans la fiche de la photo t)
- Un système d'extraction des modifications enregistrées dans les intervalles (ajouts, disparitions, modifications) afin de pouvoir rapidement illustrer l'intensité des changements dans la chronologie de la série, les éléments concernés, leur localisation…

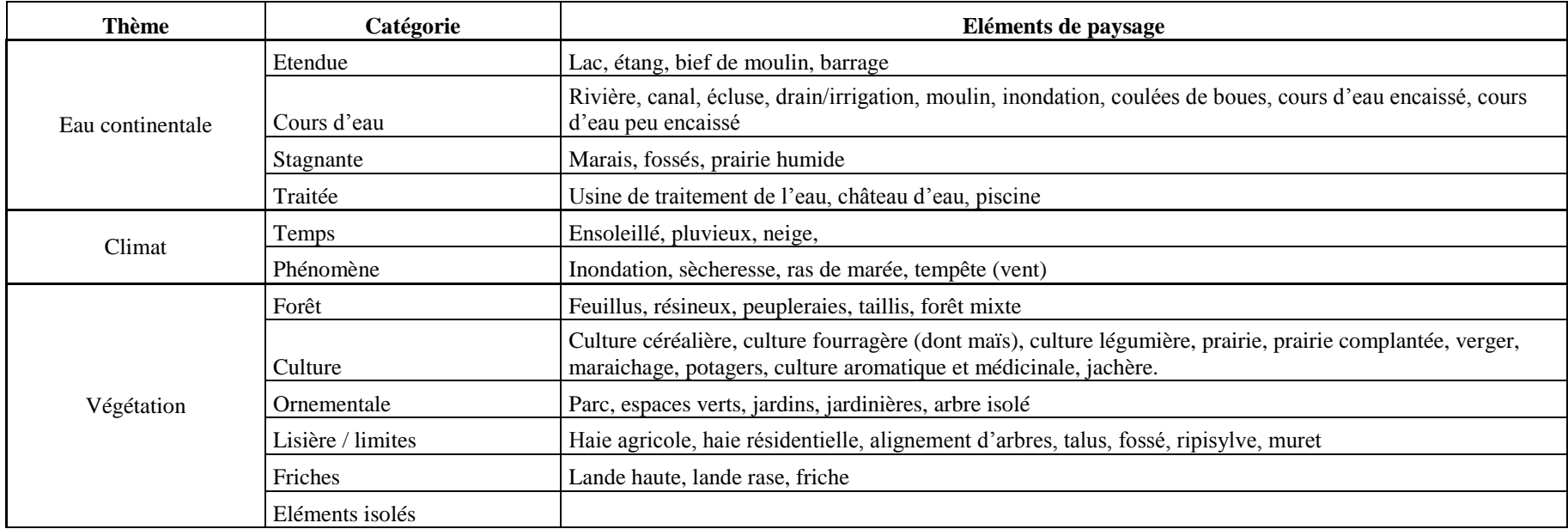

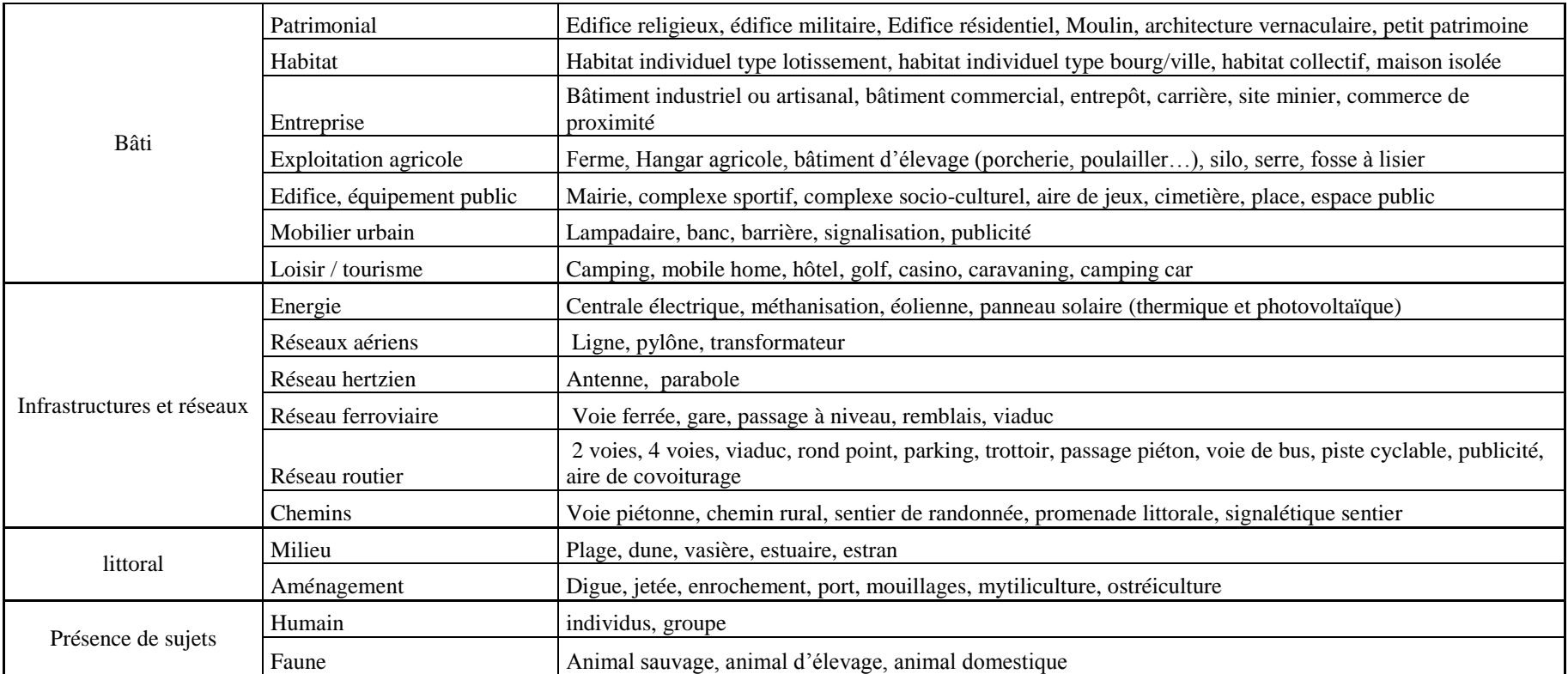

#### **Exemple de traitement d'éléments d'une photo à partir du tableau – Exemple 1 :**

Après avoir observé et mis en évidence un élément sur une photo, il est renseigné grâce au tableau. Un exemple concret permettra de bien visualiser le workflow à suivre :

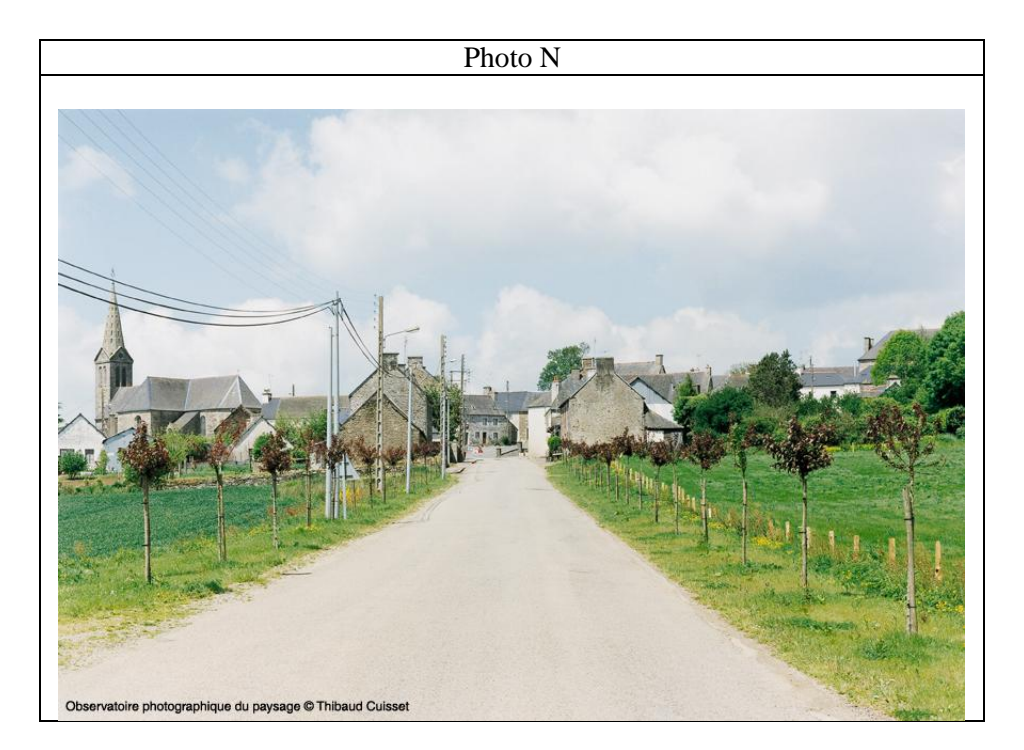

Sur ces deux photos, la première est considérée comme étant la photo initiale, la seconde étant une reconduction. Sur la photo N, la présence de trois éléments sont notifiés (bien entendu, il y en a plus pouvant être renseignés mais pour l'exemple, seulement ces trois là seront présentés) :

- Végétation / Lisière limites / Alignement d'arbre ;
- Infrastructures et réseaux / Réseaux routiers / Deux voies ;
- Infrastructures et réseaux / Réseaux aériens / Lignes.

Il est essentiel de bien remplir la fiche de la photo N en renseignant ces éléments via le tableau des paysages. Il faut alors choisir dans le tableau (par un clic) un des éléments présents sur la photo. Cela créer ainsi un nouveau tableau propre à la fiche photo comprenant les éléments choisis. Avec l'exemple suivant, le résultat est présenté ci-dessous :

Tableau de suivi des dynamiques des éléments présents sur la photographie :

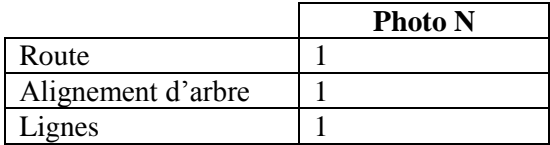

Ce tableau présente la situation des éléments présents (et structurant) de la photographie. La présence d'un élément sur la photo est notifiée par un « 1 » dans le tableau (on verra plus bas que lorsqu'un élément n'est plus présent sur les photographies de reconduction, c'est la valeur « 0 » qui apparait alors. Ce sont sur ces éléments que se porteront les études des dynamiques. La photo N permet de préciser quels sont les éléments présents sur la photo.

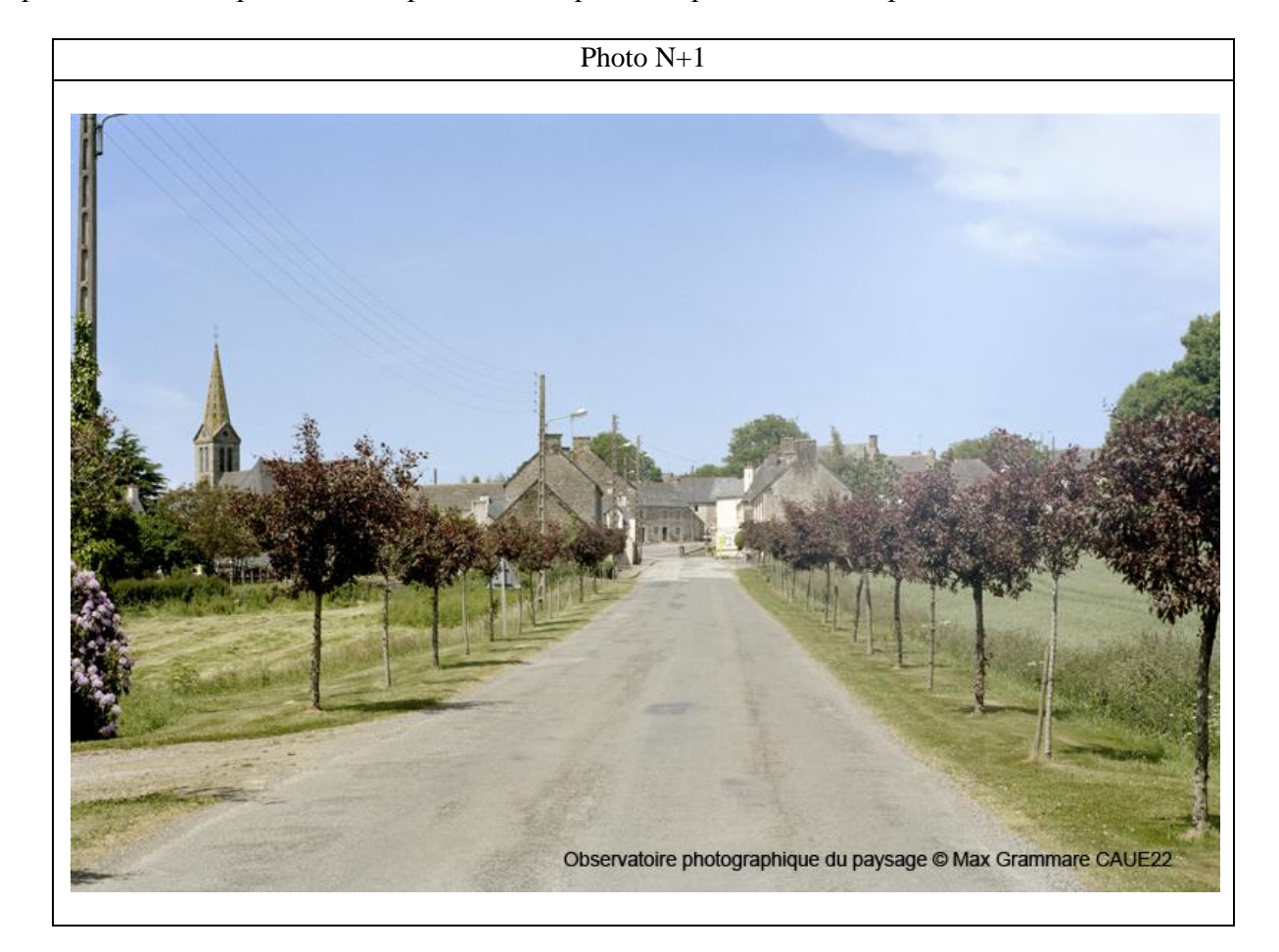

C'est à partir de la comparaison entre la photo N et la photo  $N + 1$  qu'il sera possible de remplir le tableau d'intervalle entre N et  $N + 1$ .

#### Tableau d'intervalle N et N + 1 :

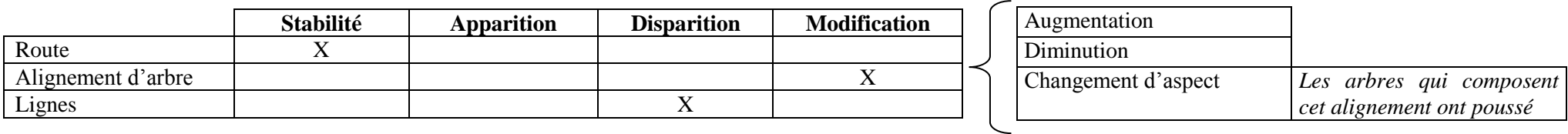

Cela signifie qu'entre le moment où la photo N a été prise et le moment où la photo  $N + 1$  a été prise, l'élément « route » est resté stable, « l'alignement d'arbre » a été modifié et les « lignes » ont disparu. Lorsque la colonne modification a été choisie, une nouvelle « fenêtre » apparait et permet le choix entre trois types de modification :

- L'augmentation ;
- La diminution ;
- Le changement d'aspect.

Il est essentiel et obligatoire de choisir un de ces trois éléments pour continuer et pour valider le tableau des paysages.

A partir de ce tableau d'intervalle, le tableau de suivi des éléments va être modifié et mit à jour automatiquement de la manière suivante :

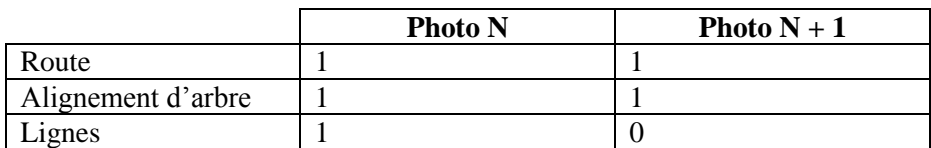

Tableau de suivi des dynamiques des éléments présents sur la photographie :

La valeur 1 étant attribuée à l'apparition d'un ensemble, à la stabilité d'un élément déjà présent sur la photographie précédente où à la modification de l'élément en question. La valeur 0 est quant à elle attribuée à la disparition d'un élément (où à l'absence d'élément).

De manière fictive, le tableau suivant a été rempli. Il permet de faire le lien entre la photographie N + 1 et la photographie à N + 2.

### Tableau d'intervalle  $N + 1$  et  $N + 2$ :

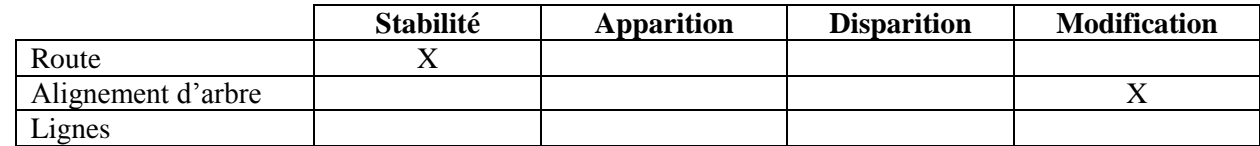

Cela signifie qu'entre le moment où la photo  $N + 1$  a été prise et le moment où la photo  $N + 2$  a été prise, « l'élément » route est resté stable et « l'alignement d'arbre » a été modifié. À partir de ce tableau d'intervalle, le tableau de suivi des dynamiques des éléments remarquables va être modifié et mit à jour de la manière suivante :

### Tableau des éléments présents sur la photographie :

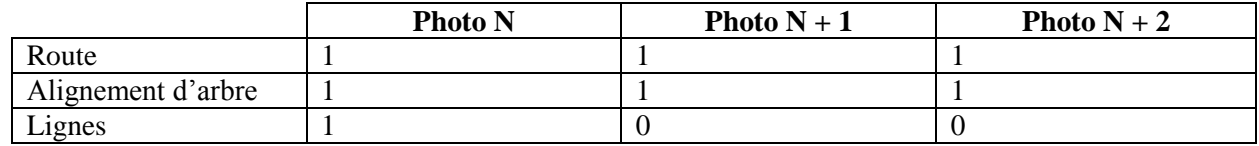

**Exemple de traitement d'éléments d'une photo à partir du tableau – Exemple 2 :**

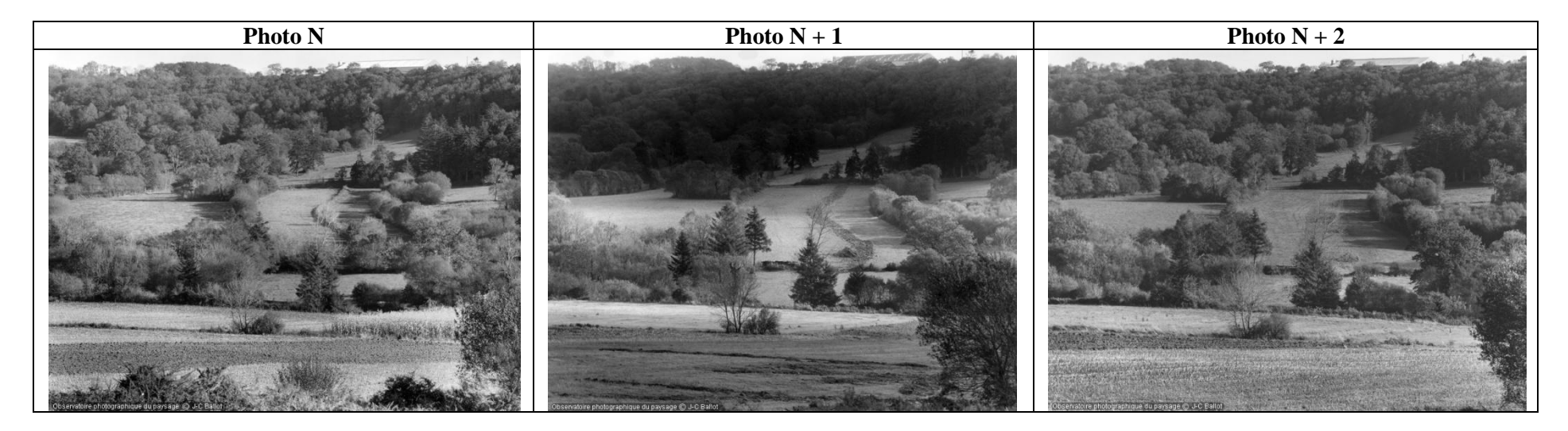

Avec cet exemple, le même processus va être suivi en mettant en évidence un nouvel aspect : un comportement différent d'un même élément sur les reconductions. Sur la photo N, on observe plusieurs haies composant le système bocager. On renseigne ainsi le tableau de la manière suivante :

Tableau des éléments présents sur la photographie :

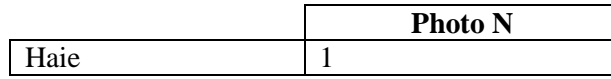

Sur cette reconduction, on observe la disparition d'une haie, la diminution d'autre haie et la stabilité d'une troisième. Il faut ainsi renseigner les éléments en choisissant « trois fois » l'élément haie puisque l'on observe trois comportements différents.

#### Tableau d'intervalle N et N + 1 :

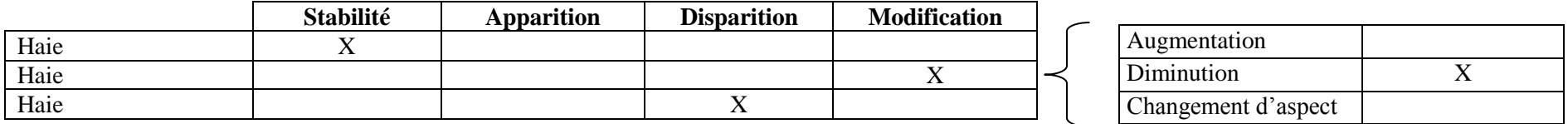

Le tableau précédent permet de remplir le tableau des éléments présents sur la photographie à la date N + 1 de manière automatique. Encore une fois, il n'y a qu'une ligne pour l'élément haie car, malgré ses divers comportements, cet élément est bien présent sur la photographie à  $N + 1$ .

#### Tableau des éléments présents sur la photographie :

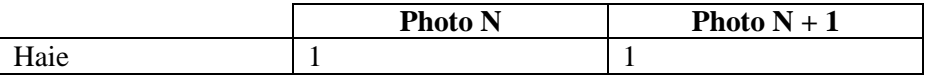

Encore une fois, sur cette reconduction, on observe deux comportements différents : la stabilité d'une première haie et l'augmentation d'une autre. Il faut ainsi renseigner les éléments en choisissant « deux fois » l'élément haie.

#### Tableau d'intervalle  $N + 1$  et  $N + 2$ :

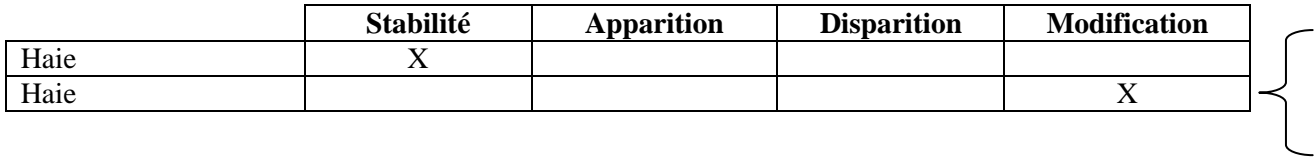

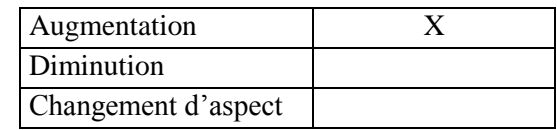

De la même manière, le tableau précédent permet de remplir le tableau des éléments présents sur la photographie à la date N + 2 de manière automatique. Encore une fois, il n'y a qu'une ligne pour l'élément haie car, malgré ses divers comportements, cet élément est bien présent sur la photographie à  $N + 2$ .

#### Tableau des éléments présents sur la photographie :

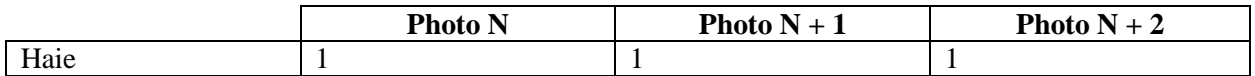

### **Les exports de données statistiques :**

C'est grâce au procédé du tableau qu'il devra être possible d'identifier quels sont les comportements des éléments du paysage (stabilité de l'élément, apparition …). Ce procédé permet ainsi d'extraire des informations relatives aux dynamiques paysagères ; prenons un exemple concret de questionnement possible :

- Sur un pas de temps défini (sur une année par exemple), combien de route sont apparues sur les photos de l'observatoire ?
- Dans le département des Côtes d'Armor, combien de photos des différents observatoires ont enregistré des apparitions de haies ?
- …

Pour répondre aux différentes questions envisageables, il devra être possible d'extraire et d'exporter des tableaux comportant des informations comme le nombre de modifications d'un élément (ou de plusieurs éléments…). Il doit ainsi être possible d'extraire les tableaux relatifs à l'appariation et à la disparition des éléments paysagers (Cf. plus haut : *Tableau des éléments remarquables présents sur la photographie*) mais aussi des informations sur les comportements des éléments paysagers (chiffres issus de l'étude des tableau d'intervalle). Les informations contenues dans les tableaux devront permettre ensuite de faire des statistiques sur les dynamiques paysagères dans un logiciel type tableur ou de statistiques.

La carte de localisation des structures porteuses d'OPP

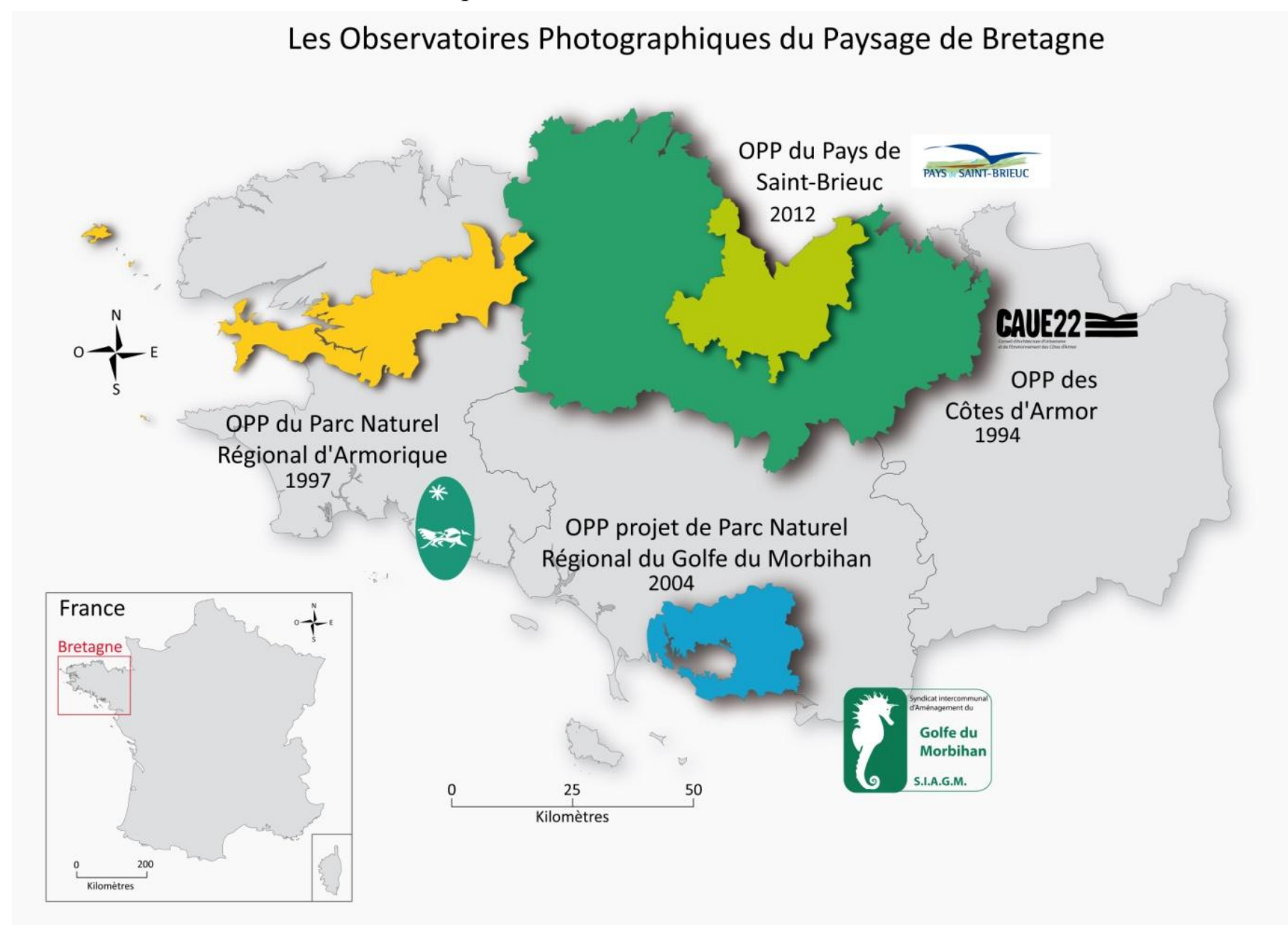

# La carte des ensembles paysagers

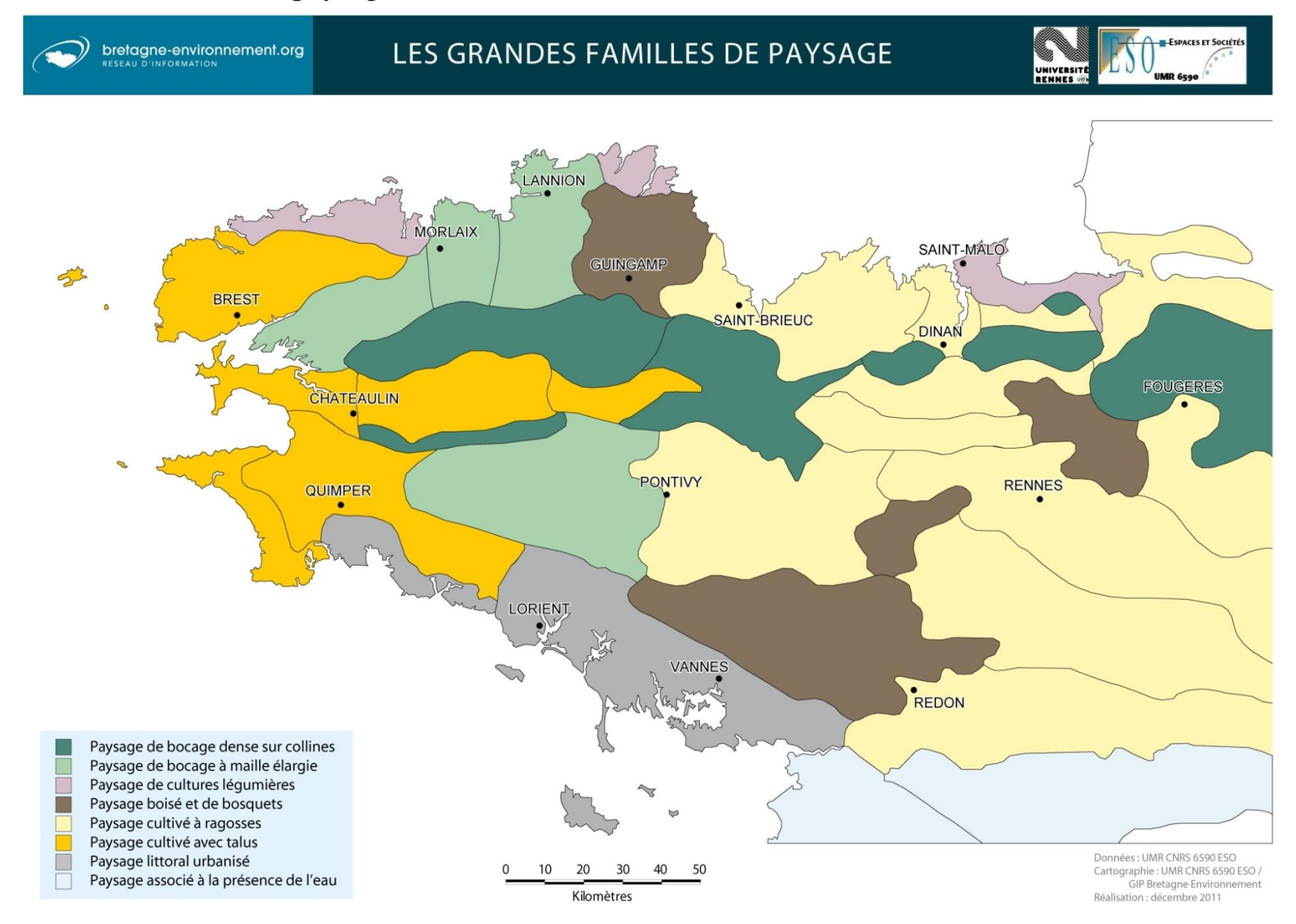

# Maquettes de la plateforme

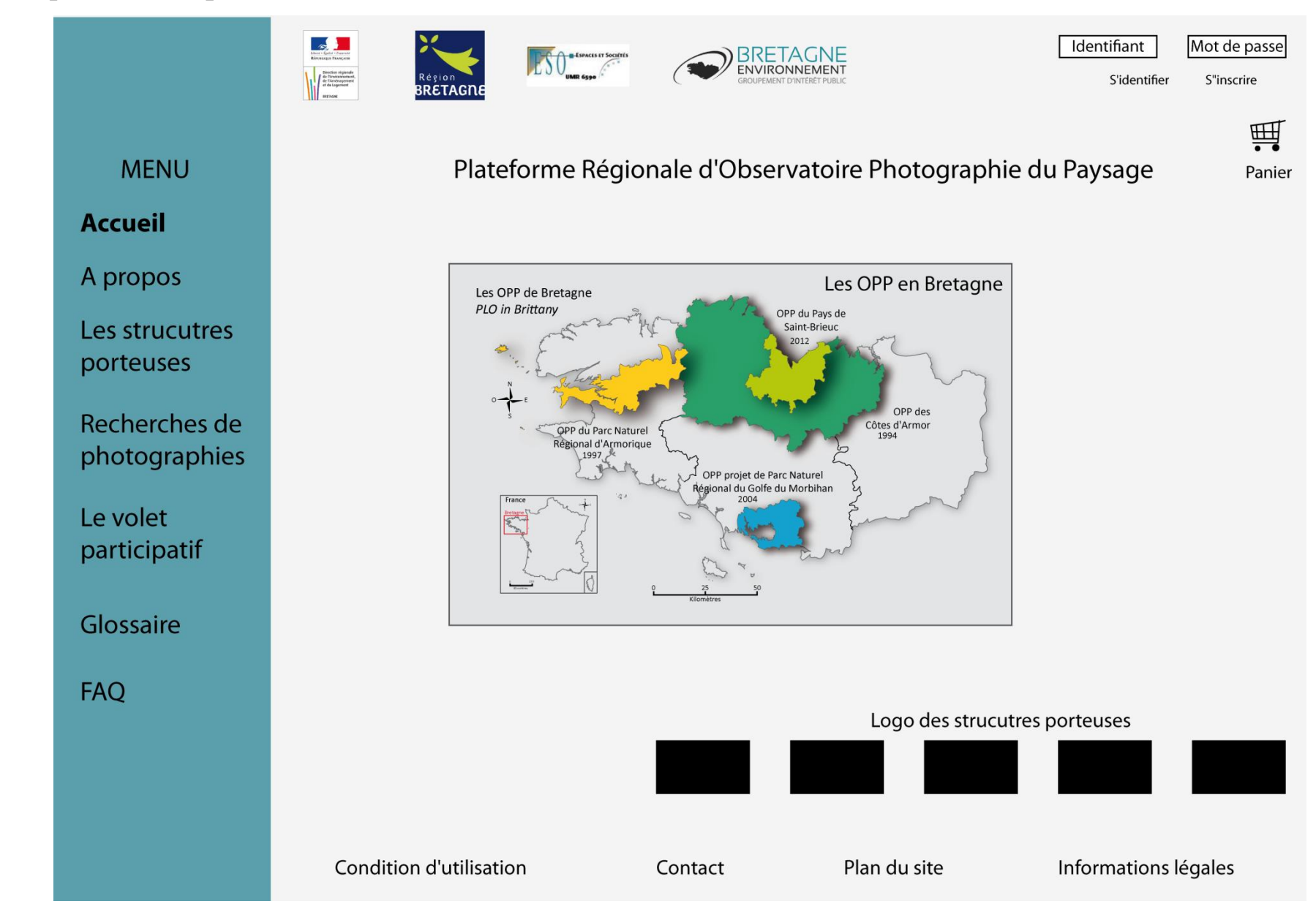

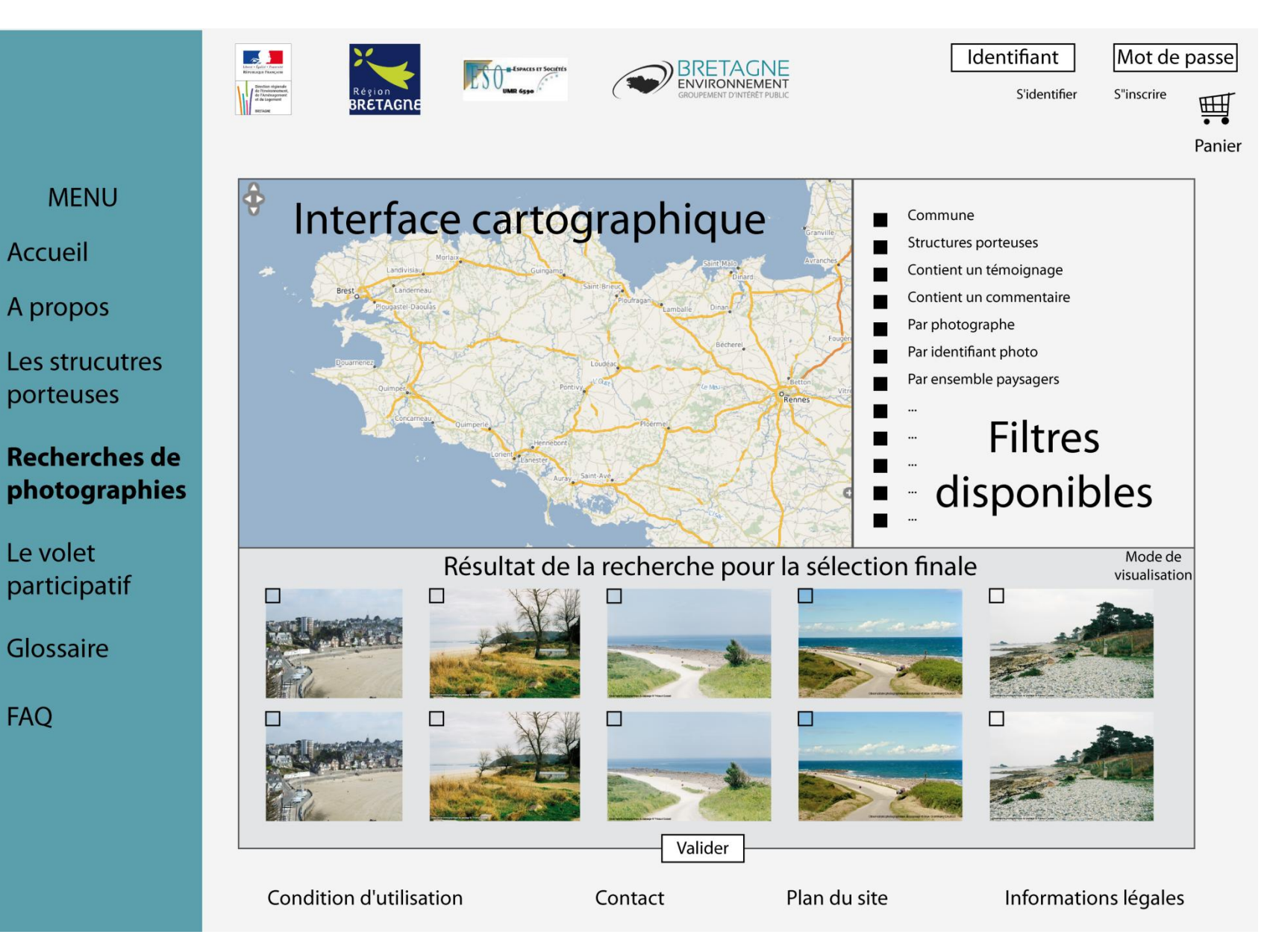

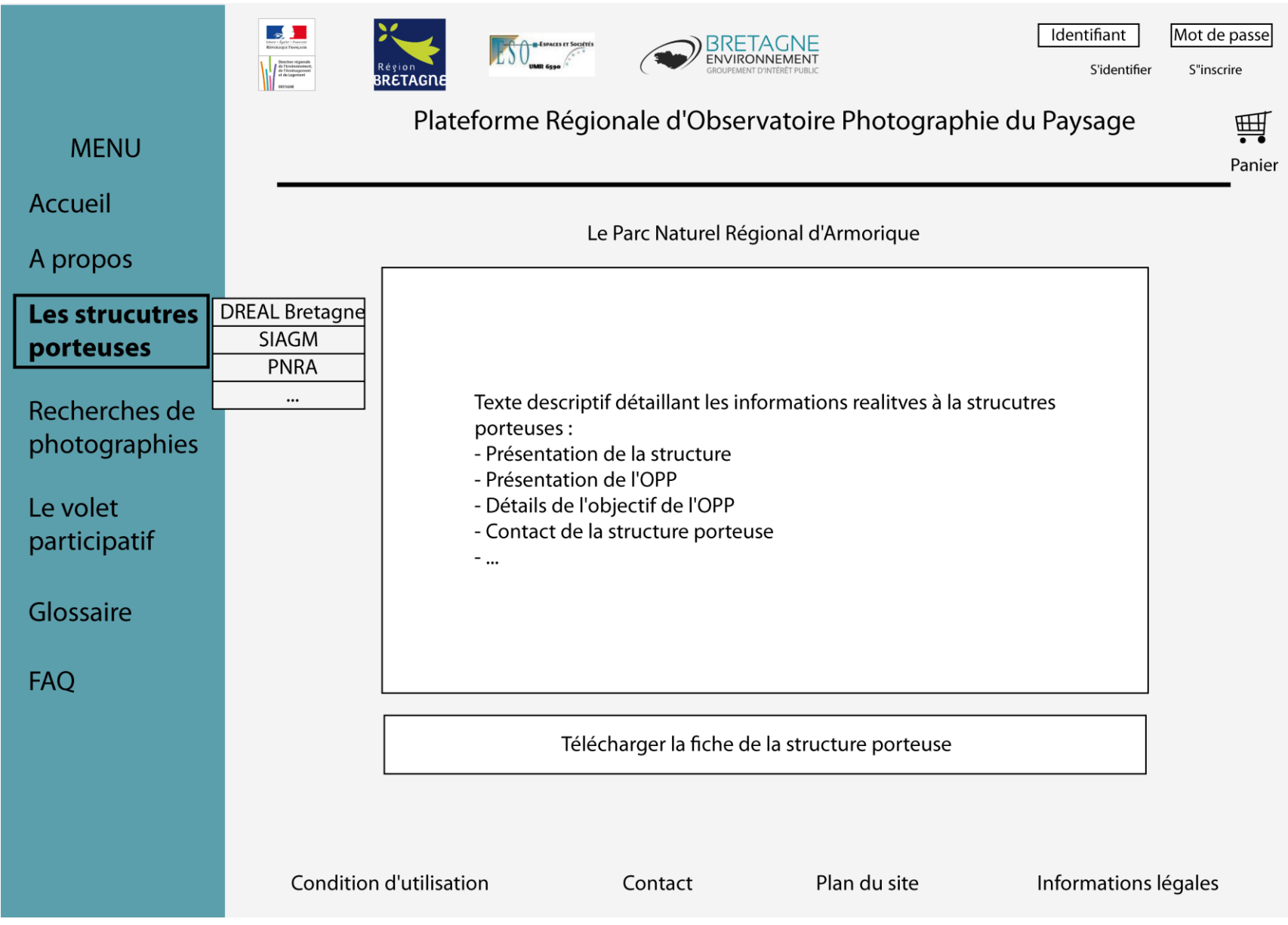